VMS

digital

VMS Monitor Utility Manual

Order Number AA-LA45A-TE

## **VMS Monitor Utility Manual**

Order Number: AA-LA45A-TE

#### April 1988

This document describes how to use the Monitor Utility on VMS operating systems.

Revision/Update Information: This document supersedes the

VAX/VMS Monitor Utility Reference Manual, Version 4.4.

Software Version: VMS Version 5.0

digital equipment corporation maynard, massachusetts

#### April 1988

The information in this document is subject to change without notice and should not be construed as a commitment by Digital Equipment Corporation. Digital Equipment Corporation assumes no responsibility for any errors that may appear in this document.

The software described in this document is furnished under a license and may be used or copied only in accordance with the terms of such license.

No responsibility is assumed for the use or reliability of software on equipment that is not supplied by Digital Equipment Corporation or its affiliated companies.

Copyright © 1988 by Digital Equipment Corporation

All Rights Reserved. Printed in U.S.A.

The postpaid READER'S COMMENTS form on the last page of this document requests the user's critical evaluation to assist in preparing future documentation.

The following are trademarks of Digital Equipment Corporation:

DEC DIBOL UNIBUS DEC/CMS EduSystem VAX<br>DEC/MMS IAS VAX DECnet MASSBUS DECsystem-10 PDP VT DECSYSTEM-20 PDT DECUS RSTS DECwriter RSX **digitial** 

VAXcluster<br>VMS

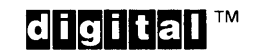

ZK4551

#### HOW TO ORDER ADDITIONAL DOCUMENTATION DIRECT MAIL ORDERS

#### USA & PUERTO RICO<sup>\*</sup> CANADA INTERNATIONAL

Digital Equipment Corporation Digital Equipment<br>P.O. Box CS2008 of Canada Ltd. P.O. Box CS2008 of Canada Ltd.<br>Nashua, New Hampshire 100 Herzberg Road Nashua, New Hampshire<br>03061

## Kanata, Ontario K2K 2A6 Attn: Direct Order Desk

Digital Equipment Corporation PSG Business Manager c/o Digital's local subsidiary or approved distributor

In Continental USA and Puerto Rico call 800-258-1710.

In New Hampshire, Alaska, and Hawaii call 603-884-6660.

In Canada call 800-267-6215.

Any prepaid order from Puerto Rico must be placed with the local Digital subsidiary (809-754-7575). Internal orders should be placed through the Software Distribution Center (SOC), Digital Equipment Corporation, Westminster, Massachusetts 01473.

### **Production Note**

This book was produced with the VAX DOCUMENT electronic publishing system, a software tool developed and sold by DIGITAL. In this system, writers use an ASCII text editor to create source files containing text and English-like code; this code labels the structural elements of the document, such as chapters, paragraphs, and tables. The VAX DOCUMENT software, which runs on the VMS operating system, interprets the code to format the text, generate a table of contents and index, and paginate the entire document. Writers can print the document on the terminal or line printer, or they can use DIGITAL-supported devices, such as the LN03 laser printer and PostScript® printers (PrintServer 40 or LN03R ScriptPrinter), to produce a typeset-quality copy containing integrated graphics.

<sup>®</sup> PostScript is a trademark of Adobe Systems, Inc.

 $\label{eq:2.1} \frac{1}{\sqrt{2}}\left(\frac{1}{\sqrt{2}}\right)^{2} \left(\frac{1}{\sqrt{2}}\right)^{2} \left(\frac{1}{\sqrt{2}}\right)^{2} \left(\frac{1}{\sqrt{2}}\right)^{2} \left(\frac{1}{\sqrt{2}}\right)^{2} \left(\frac{1}{\sqrt{2}}\right)^{2} \left(\frac{1}{\sqrt{2}}\right)^{2} \left(\frac{1}{\sqrt{2}}\right)^{2} \left(\frac{1}{\sqrt{2}}\right)^{2} \left(\frac{1}{\sqrt{2}}\right)^{2} \left(\frac{1}{\sqrt{2}}\right)^{2} \left(\$ 

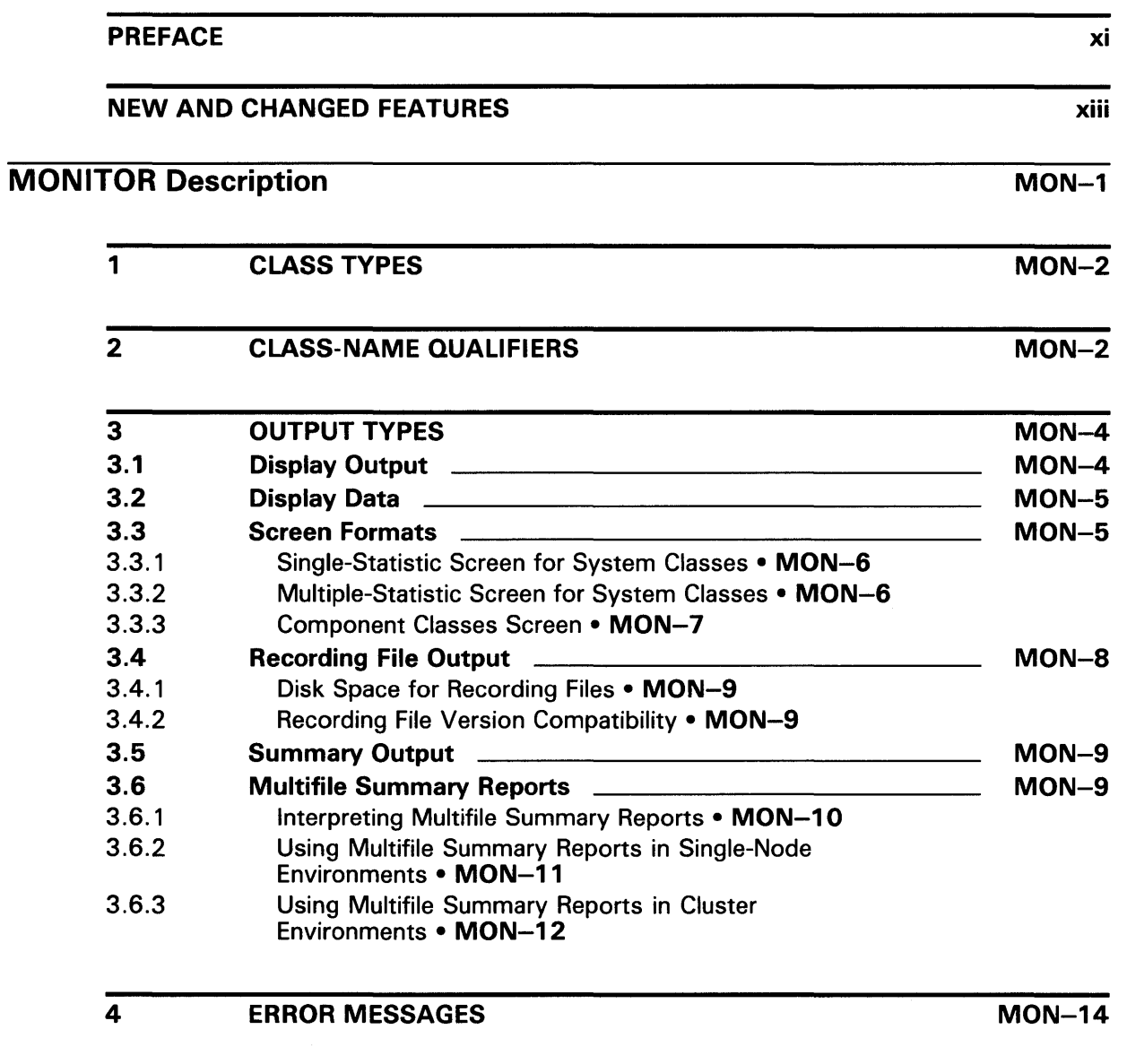

MONITOR Usage Summary

 $MON-15$ 

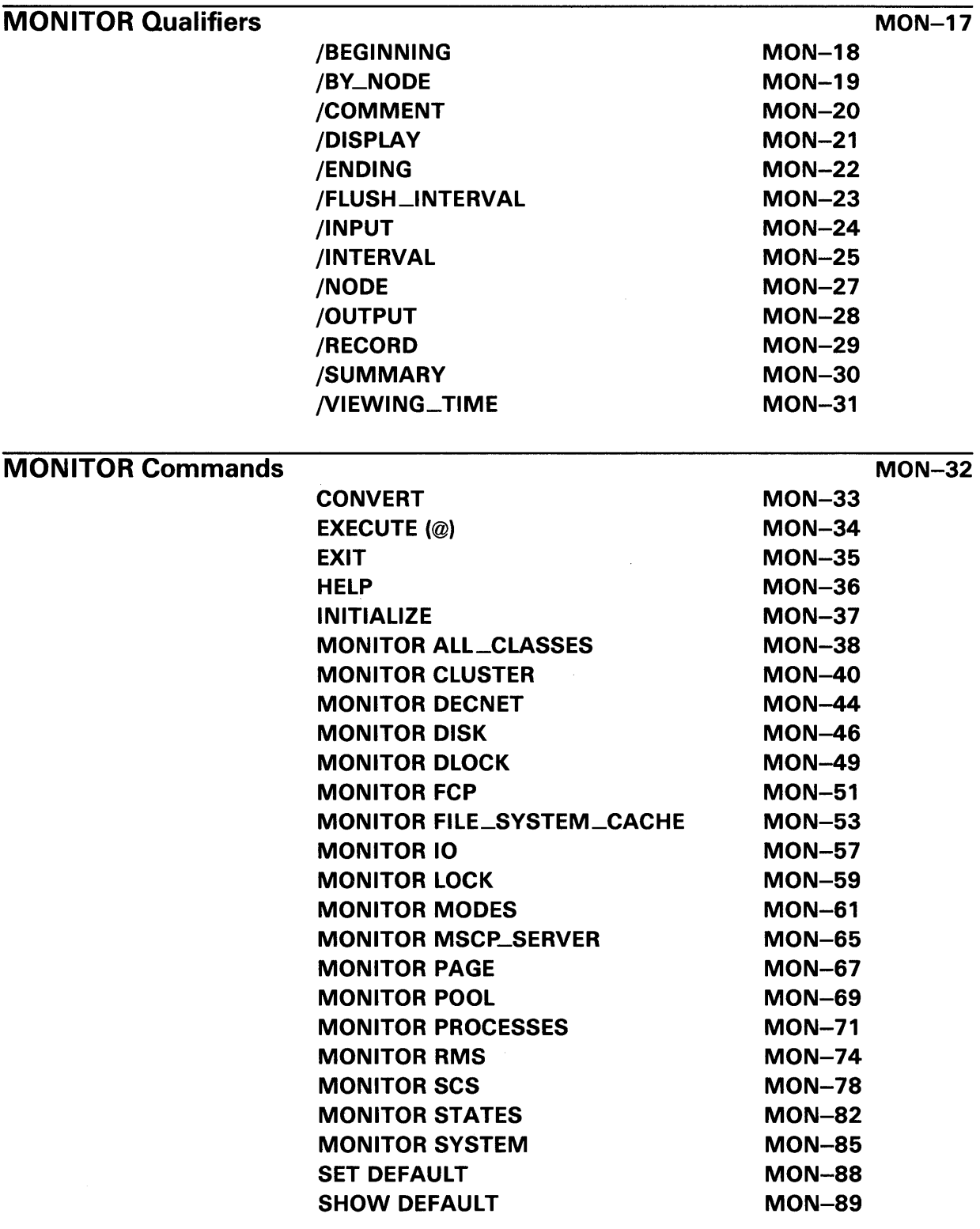

 $\bar{\omega}$ 

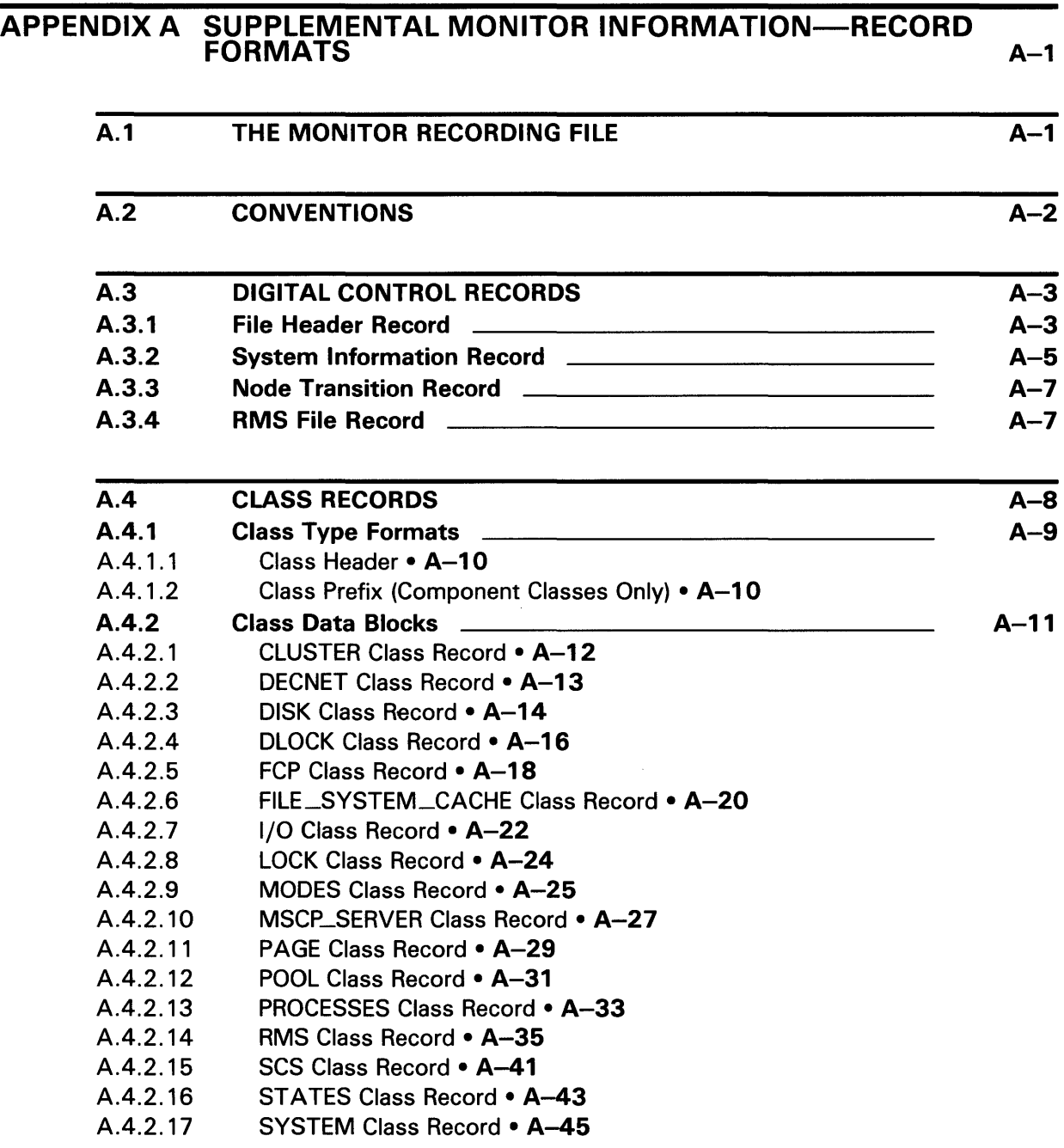

## INDEX

## **EXAMPLES**

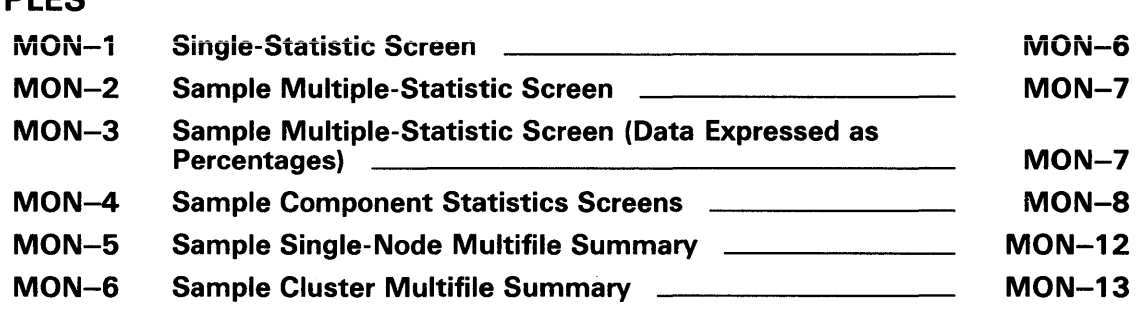

## **FIGURES**

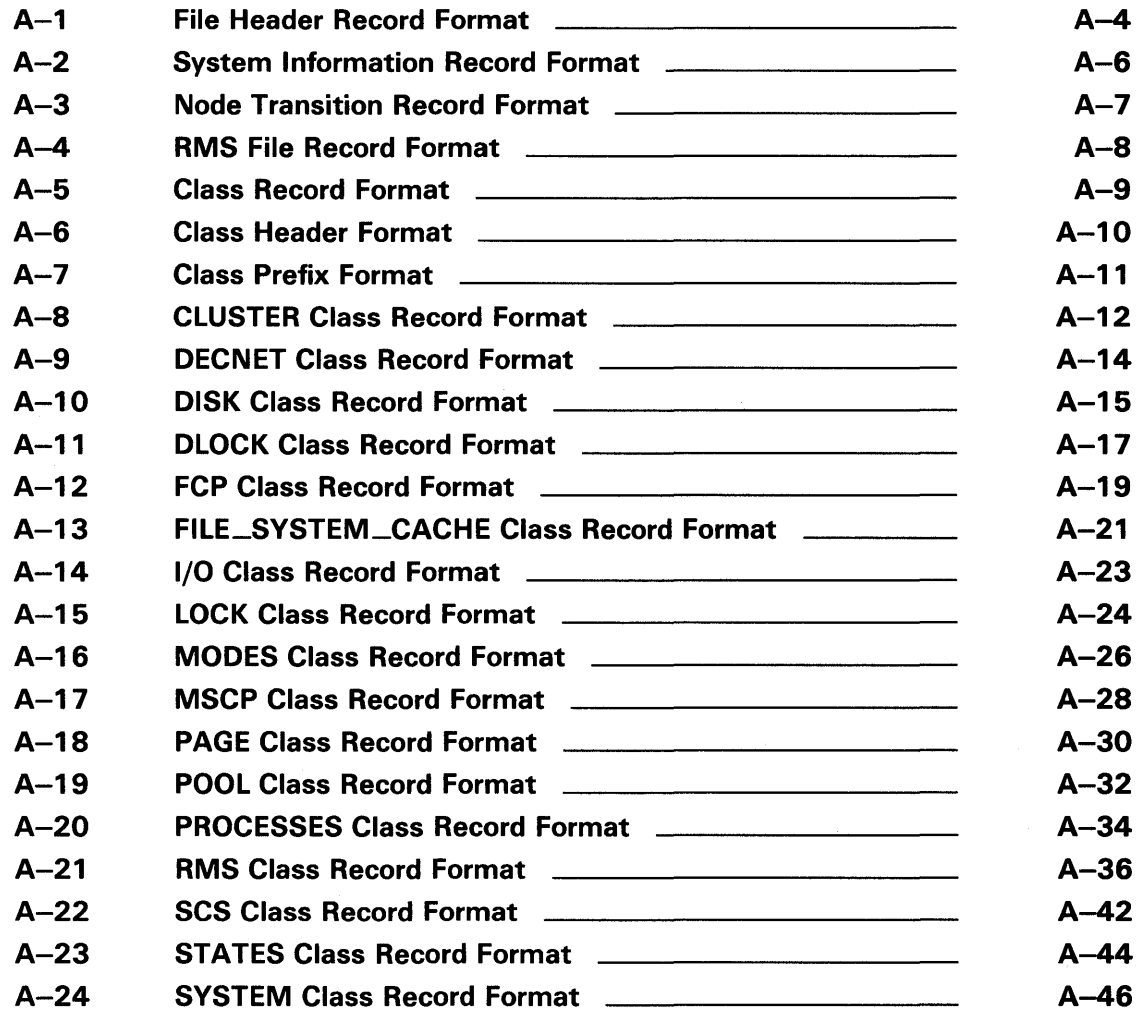

## TABLES MON-1 MONITOR Class-Name Qualifiers MON-2 MON-2 Relationship of MONITOR Command Qualifier to Event \_\_ MON-26 A-1 MONITOR Record Types A-2 A-2 Descriptions of File Header Record Fields **A-8** A-5 A-3 Descriptions of System Information Record Fields \_\_\_\_\_\_\_\_\_\_\_\_\_\_\_\_\_\_\_\_\_\_\_\_\_\_\_ A-4 Descriptions of Node Transition Record Fields \_\_\_\_\_\_\_\_\_\_\_\_\_\_\_\_\_\_\_\_\_\_\_\_\_\_\_\_\_\_\_ A-5 Descriptions of RMS File Record Fields A-8 A-6 Descriptions of Class Header Fields **A-10** A-10 A-7 Descriptions of Class Prefix Fields A-11 A-8 Descriptions of CLUSTER Class Record Fields \_\_\_\_\_\_\_\_\_\_\_\_\_\_\_\_\_\_\_\_\_\_\_\_\_\_\_\_\_\_\_\_\_\_ A-9 Descriptions of DECNET Class Record Fields \_\_\_\_\_\_\_\_\_\_\_\_\_\_\_\_\_\_\_\_\_\_\_\_\_\_\_\_\_\_\_\_\_\_\_ A-10 Descriptions of DISK Class Record Fields \_\_\_\_\_\_\_\_\_\_\_\_\_\_\_\_\_\_\_\_\_\_\_\_\_\_\_\_\_\_\_\_\_\_\_ A-11 Descriptions of DLOCK Class Record Fields \_\_\_\_\_\_\_\_\_\_\_\_\_\_\_\_\_\_\_\_\_\_\_\_\_\_\_\_\_\_\_\_\_\_ A-12 Descriptions of FCP Class Record Fields A-19 A-13 Descriptions of FILE\_SVSTEM\_CACHE Class Record Fields A-22 A-14 Descriptions of I/O Class Record Fields **A-23** A-15 Descriptions of LOCK Record Fields A-25 A-16 Descriptions of MODES Class Record Fields \_\_\_\_\_\_\_\_\_\_\_\_\_\_\_\_\_\_\_\_\_\_\_\_\_\_\_\_\_\_\_\_\_\_ A-17 Descriptions of MSCP\_SERVER Class Record Fields \_\_\_\_\_\_\_ A-29 A-18 Descriptions of PAGE Class Record Fields \_\_\_\_\_\_\_\_\_\_\_\_\_\_\_\_\_\_\_\_\_\_\_\_\_\_\_\_\_\_\_\_\_\_\_ A-19 Descriptions of POOL Class Record Fields \_\_\_\_\_\_\_\_\_\_\_\_\_\_\_\_\_\_\_\_\_\_\_\_\_\_\_\_\_\_\_\_\_\_\_ A-20 Descriptions of PROCESSES Class Record Fields \_\_\_\_\_\_\_\_\_\_\_\_\_\_\_\_\_\_\_\_\_\_\_\_\_\_\_\_\_\_ A-21 Descriptions of RMS Record Fields **A-20** A-38 A-22 Descriptions of SCS Class Record Fields A-43 A-23 Descriptions of STATES Class Record Fields \_\_\_\_\_\_\_\_\_\_\_\_\_\_\_\_\_\_\_\_\_\_\_\_\_\_\_\_\_\_\_\_\_ A-24 Descriptions of SYSTEM Class Record Fields \_\_\_\_\_\_\_\_\_\_\_\_\_\_\_\_\_\_\_\_\_\_\_\_\_\_\_\_\_\_\_\_\_

## **Preface**

### **Intended Audience**

This manual is intended for VMS system managers, operators, and system programmers.

### **Document Structure**

This document consists of the following six sections:

- Description--Provides a full description of the Monitor Utility (MONITOR).
- Usage Summary-Outlines the following MONITOR information:
	- -Invoking the utility
	- -Exiting from the utility
	- -Directing output
	- -Restrictions or privileges required
- Qualifiers-Describes MONITOR qualifiers, including format, parameters, and examples.
- Commands-Describes MONITOR commands, including format, parameters, and examples.
- Examples-Provides additional MONITOR examples.
- Appendix A-Provides supplemental MONITOR information.

### **Associated Documents**

For additional information on the topics covered in this document, refer to the *VMS* DCL *Dictionary* and the *Guide to VMS Performance Management.* 

## **Conventions**

 $\sim$ 

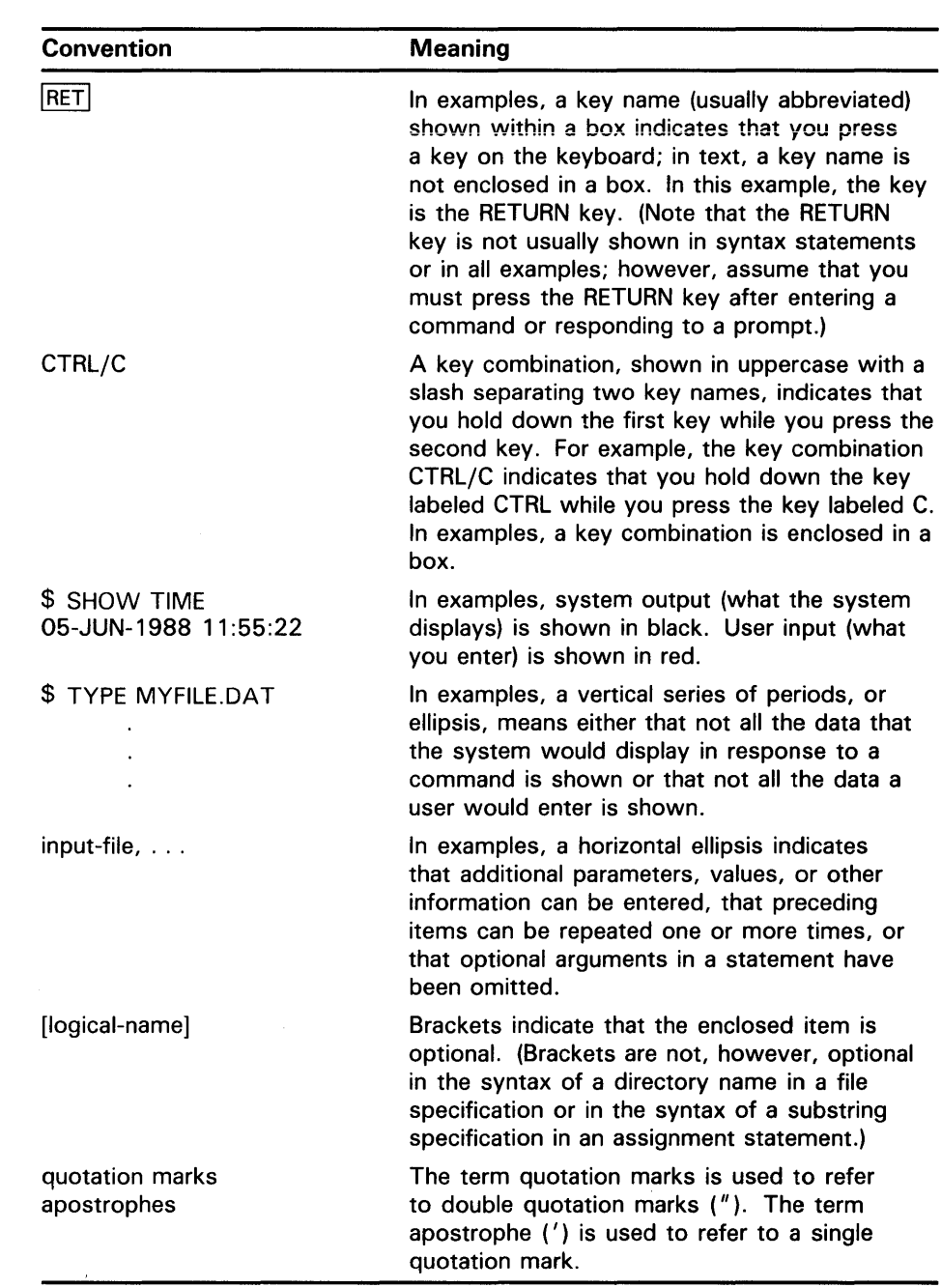

## **New and Changed Features**

Version 5.0 of the Monitor Utility includes the following new functions:

- A new MONITOR MSCP\_SERVER command that produces statistics useful in tuning an MSCP server.
- A new MONITOR RMS command that produces a variety of statistics related to VMS Record Management Services.
- The MONITOR MODES command now produces statistics that pertain to symmetric multiprocessor systems.
- The MONITOR IO command now produces data for split transfers.

 $\label{eq:2.1} \frac{1}{\sqrt{2}}\int_{\mathbb{R}^3}\frac{1}{\sqrt{2}}\left(\frac{1}{\sqrt{2}}\right)^2\frac{1}{\sqrt{2}}\left(\frac{1}{\sqrt{2}}\right)^2\frac{1}{\sqrt{2}}\left(\frac{1}{\sqrt{2}}\right)^2\frac{1}{\sqrt{2}}\left(\frac{1}{\sqrt{2}}\right)^2\frac{1}{\sqrt{2}}\left(\frac{1}{\sqrt{2}}\right)^2\frac{1}{\sqrt{2}}\frac{1}{\sqrt{2}}\frac{1}{\sqrt{2}}\frac{1}{\sqrt{2}}\frac{1}{\sqrt{2}}\frac{1}{\sqrt{2}}$ 

The Monitor Utility (MONITOR) is a system management tool that enables you to obtain information on operating system performance. Using MONITOR, you can monitor classes of systemwide performance data (such as system I/O statistics, page management statistics, and time spent in each of the processor modes) at specifiable intervals, and produce several types of output.

To monitor a particular class of information, you specify the class name corresponding to the information class on the MONITOR command line. For example, to monitor page management statistics, specify the PAGE class name in the MONITOR command. MONITOR collects system performance data by class and produces the following three forms of optional output:

- A disk recording file in binary format
- Statistical terminal displays
- A disk file containing statistical summary information in ASCII format

The utility initiates a single MONITOR request for the classes of performance data specified each time you enter a command in the following form:

MONITOR [/qualifier[,...]] classname[,...] [/qualifier[,...]]

Regardless of the order in which you specify class-name parameters, MONITOR always executes requests in the following sequence:

PROCESSES STATES MODES PAGE IO FCP POOL LOCK DECNET FILE\_SYSTEM\_CACHE DISK DLOCK scs SYSTEM CLUSTER RMS MSCP\_SERVER

Depending on the command qualifiers specified, MONITOR collects system performance data from the running system or plays back data recorded previously in a recording file. When you play back data, you can display it, summarize it, and even rerecord it to reduce the amount of data in the recording file. The Examples section illustrates these operations in greater detail.

For additional information about interpreting the information the Monitor Utility provides, see the *Guide to VMS Performance Management.* 

## 1 Class Types

Each MONITOR class consists of data items that, taken together, provide a statistical measure of a particular system performance category. The data items defined for individual classes are listed in the description of the MONITOR command in the Commands section.

There are two MONITOR class types, differentiated by the scope of the data items collected:

- *System Classes,* in which the data items provide statistics on resource utilization for the entire system (CLUSTER, DECNET, DLOCK, FCP, FILE\_SYSTEM\_CACHE, IO, LOCK, MSCP\_SERVER, PAGE, POOL, STATES, SYSTEM).
- *Component Classes,* in which the data items provide statistics on the contribution of individual components to the overall system or cluster. These classes are DISK, MODES, PROCESSES, RMS (Record Management Services), and SCS (System Communication Services).

As an example of the distinction between MONITOR class types, the IO class includes a data item to measure all direct I/O operations for the entire system and is therefore a system class. The DISK class measures direct I/O operations for individual disks, and is therefore a component class.

### 2 Class-Name Qualifiers

The class-name qualifiers control the type of display and summary output format generated for each class name specified. They have no effect on the recording of binary data. Each of these qualifiers applies only to the immediately preceding class name. Class-name qualifiers must not appear as part of the command verb. Table MON-1 summarizes class-name qualifiers and defaults.

| <b>Class Name</b> | <b>Qualifiers</b>                                              | <b>Defaults</b>                                    |
|-------------------|----------------------------------------------------------------|----------------------------------------------------|
| ALL_CLASSES       | /ALL /AVERAGE /CURRENT<br>MUMININI / MUMIXANI                  | See Commands section.                              |
| <b>CLUSTER</b>    | /ALL /AVERAGE /CURRENT<br>MUMININI / MUMIXANI                  | /CURRENT                                           |
| <b>DECNET</b>     | /ALL /AVERAGE /CURRENT<br>MUMININI / MUMIXAN                   | /ALL                                               |
| <b>DISK</b>       | /ALL /AVERAGE /CURRENT /ITEM<br>/MAXIMUM /MINIMUM /[NO]PERCENT | /ALL /ITEM=OPERATION_<br><b>RATE</b><br>/NOPERCENT |
| <b>DLOCK</b>      | /ALL /AVERAGE /CURRENT<br>MUMININI / MUMIXAN/                  | /ALL                                               |
| <b>FCP</b>        | /ALL /AVERAGE /CURRENT<br>MUMIMIM / MUMIXAM/                   | /ALL                                               |
| FILE_SYSTEM_CACHE | /ALL /AVERAGE /CURRENT<br>MUMININI / MUMIXAN/                  | /ALL                                               |

Table MON-1 MONITOR Class-Name Qualifiers

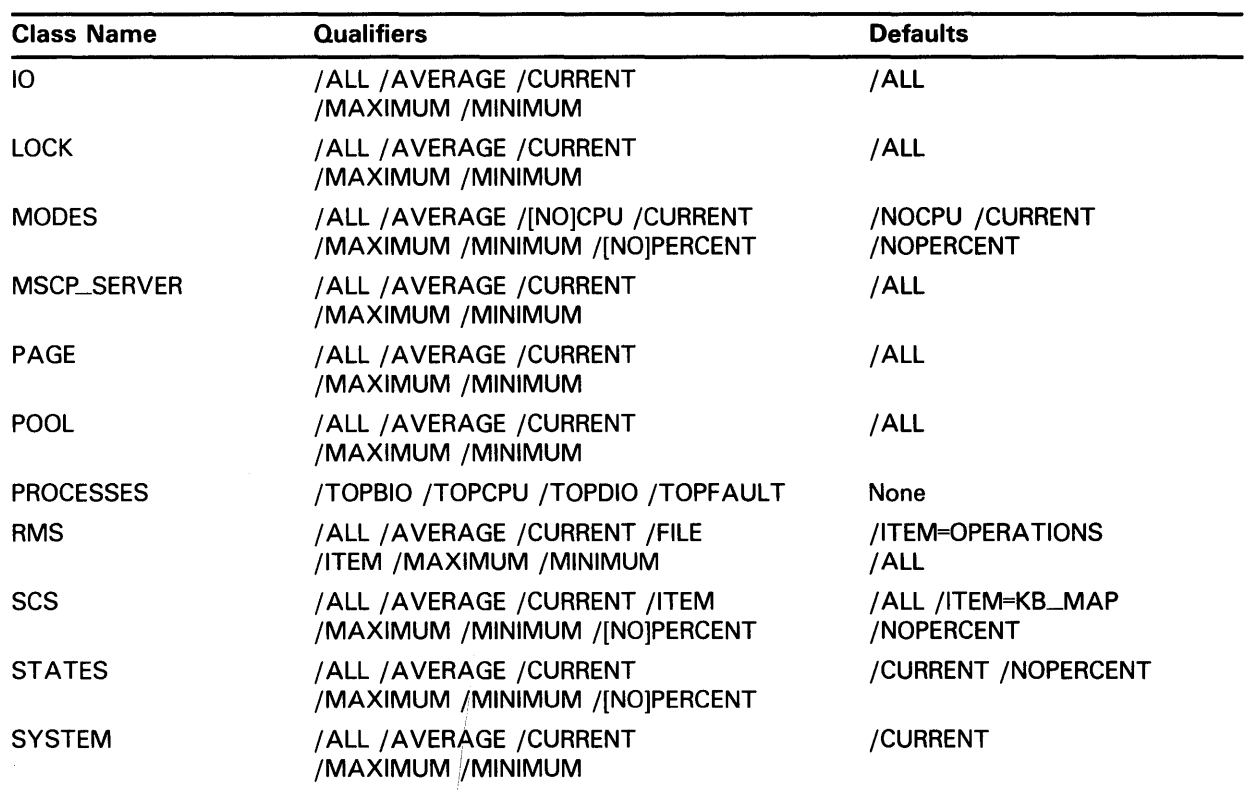

#### Table MON-1 (Cont.) MONITOR Class-Name Qualifiers

Following are the three categories of class-name qualifiers:

- Statistics qualifiers (/ALL, /AVERAGE, /CURRENT, /MAXIMUM, and /MINIMUM) specify which statistics appear in display and summary output. These are conflicting qualifiers; specify no more than one of these qualifiers with each class name in a MONITOR request. Statistics qualifiers cannot be used with the PROCESSES class name or for multifile summaries.
- The data transformation qualifier (/[NO]PERCENT) controls whether data for the selected class name is expressed as percentages of a whole. This qualifier can be used only with the STATES, DISK, MODES, and SCS class names, and is not allowed for multifile summaries.
- Class-specific qualifiers (/CPU, /ITEM, /FILE, /TOPBIO, /TOPCPU, . /TOPDIO, and /TOPFAULT) control the output of a specific class.
	- /CPU is used with the MODES class name to produce information for specific CPUs in a multiprocessor configuration.
	- /ITEM is used with the component statistics class names DISK, RMS, and SCS to specify one or more data items for inclusion in display or summary output.
	- /FILE is used with the RMS class name to specify the RMS file to which a MONITOR RMS command applies.

/TOP is used with the PROCESSES class name to produce bar graphs showing the top processes instead of the standard summary and display output. Top processes are the heaviest consumers of the resource being monitored. Up to eight processes can be shown in each display. Note that the  $\overline{f}$  TOP qualifiers are mutually exclusive. Specify no more than one in a single request.

## **3 Output Types**

MONITOR can produce any combination of three forms of output for any single MONITOR request. The forms are display output, recording file output, and summary output. Output forms are specified with the /DISPLAY, /RECORD, and /SUMMARY qualifiers, as follows:

- /DISPLAY produces output in the form of ASCII screen images. Screen images are written at a frequency governed by the /VIEWING\_TIME qualifier.
- /RECORD produces a binary recording file containing data collected for requested classes; one record for each class is written per interval.
- /SUMMARY produces an ASCII file containing summary statistics for all requested classes over the duration of the MONITOR request.

If you specify /INPUT with any of these qualifiers, MONITOR collects performance data from one or more previously created recording files; otherwise, data is collected from counters and data structures on the running system. The. MONITOR request begins and ends at times specified by the /BEGINNING and /ENDING qualifiers respectively.

### **3.1 Display Output**

Display output consists of a series of terminal screen images. One screen image for each requested class for each requested viewing interval is produced. You can use any terminal supported by VMS with dimensions of at least 80 columns by 24 rows. (You might have to enter the DCL command SET TERMINAL to set the proper dimensions.) Display output can also be routed to a file for subsequent printing.

The amount of time between screen displays is determined by the /VIEWING\_TIME value. Effective viewing time varies, however, depending on whether you are running MONITOR on your local system or on a remote node. (Remote in this context refers to use of the SET HOST command to access another node.) For remote access, the time required to display the screen is included in the viewing time, while for local access this time is not included. Therefore, use a larger viewing time than the 3-second default when running MONITOR on a remote system. The value appropriate for remote access depends on your terminal baud rate. For a 9600-baud terminal line, 6 seconds is a reasonable viewing time. For lower-speed lines, increase the viewing time appropriately.

By pressing CTRL/W, you can temporarily override the /VIEWING\_TIME value and generate a new display immediately following the current one. This feature is useful when the MONITOR display area has been overwritten by an operator message. You can also use CTRL/W in conjunction with a large /VIEWING\_TIME value to generate display events on demand.

## 3.2 **Display Data**

All displayable data items are rates or levels except in the PROCESSES class. Rates are shown in number of occurrences per second. A level is a value that indicates the size of the monitored data item.

MONITOR can display any of four different statistics for each data item, as follows:

- Current rate or level
- Average rate or level
- Minimum rate or level
- Maximum rate or level

Average, minimum, and maximum statistics are measured from the beginning of the MONITOR request. The current statistic is the most recently collected value for the rate or level. Any or all of the statistics can be requested. For the DISK, MODES, SCS, and STATES classes, all statistics can be expressed as percentages.

## **3.3 Screen Formats**

There are two basic screen formats used for displaying MONITOR class data: the single-statistic screen and the multiple-statistic screen. The formats vary slightly depending on whether the class being displayed is a system or component class.

The following three characteristics occur in both screen formats:

- The date and time appearing in the heading of each screen refer to the time the displayed data was originally collected.
- The name of the node on which the data was originally collected also appears in the heading (except when playing back files that do not contain node name information or when displaying CLUSTER class data). The node name is obtained from the SCSNODE system parameter or, if SCSNODE is null, from the SYS\$NODE logical name established by DECnet.
- The bottom line of the display is used for status information about the current MONITOR request.
	- If data collection is from a file of previously recorded monitor data, the word PLAYBACK appears at the left margin of the line. If the currently running system is being monitored, the word does not appear.
	- If a summary file has been requested, the word SUMMARIZING appears in the middle of the line. If not, it does not appear.
	- If creation of a recording file has been requested, the word RECORDING appears at the right margin of the line. If not, it does not appear.

The PROCESSES, SYSTEM, AND CLUSTER classes have unique screen formats.

#### **3.3.1 Single-Statistic Screen for System Classes**

This bar-graph style screen is used whenever one statistic (current, average, minimum, or maximum) is requested. Example MON-1 shows the maximum statistic for the STATES class. For other classes and statistics, the screen format remains the same with different heading and data item descriptions. If the display of percentages is requested, the percent symbol ( % ) appears in the title and next to the numbers along the top of the graph. All values in this screen format are rounded up or down to seven whole numbers (except percentages, which are rounded to three whole numbers).

#### **Example MON-1 Single-Statistic Screen**

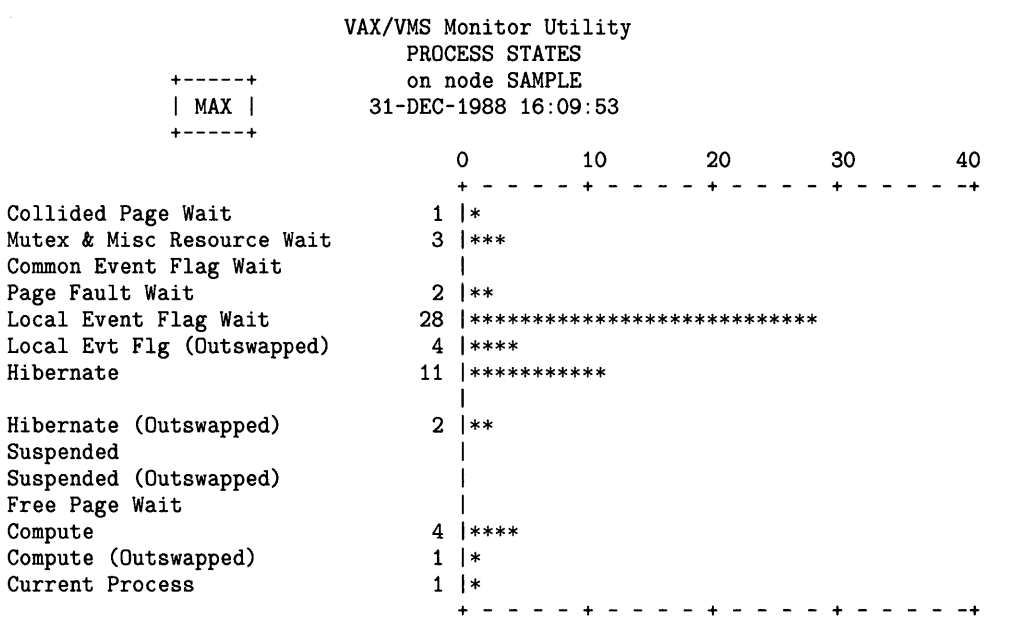

#### **3.3.2 Multiple-Statistic Screen for System Classes**

This tabular-style screen is used whenever all four statistics are requested with the /ALL class-name qualifier. Example MON-2 shows a multiple-statistic screen. The precision of the data items is seven whole and two decimal places. For each class, the screen format remains the same with different heading and data item descriptions.

If you request the display of percentages, as in Example MON-3, the percent sign  $(\%)$  appears in the title and the headings, and the figures consist of three whole and one decimal place.

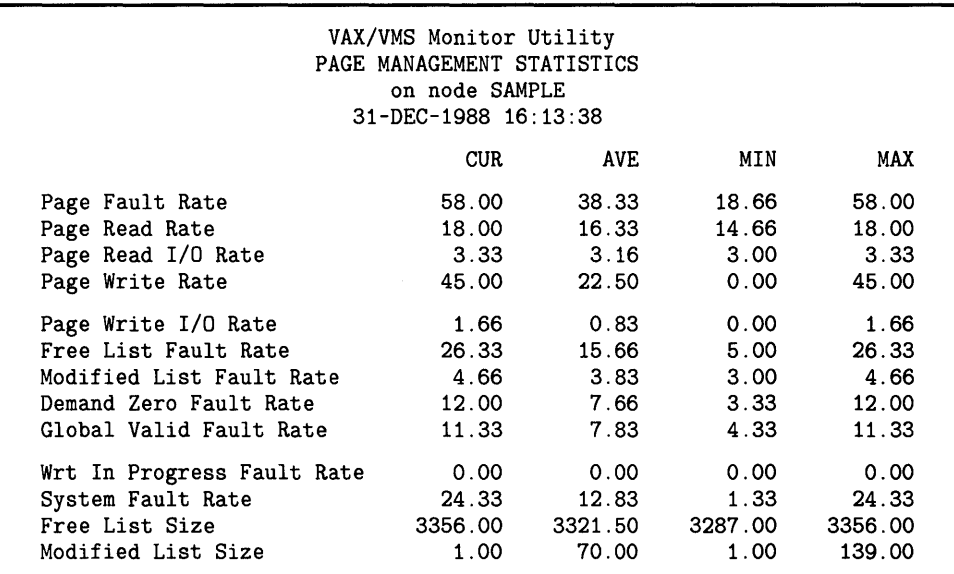

#### **Example MON-2 Sample Multiple-Statistic Screen**

#### **Example MON-3 Sample Multiple-Statistic Screen (Data Expressed as Percentages)**

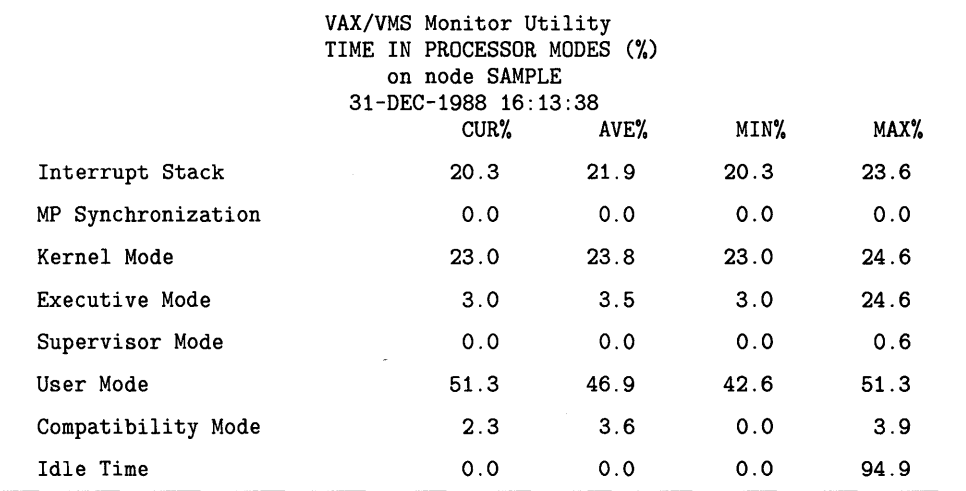

#### **3.3.3 Component Classes Screen**

For all component classes except RMS and MODES, only one data item for each component is displayed on each screen. The item is identified in the upper left of the screen. Components for which statistics are reported appear in the left column of the screens. If more than one item keyword is specified with the /ITEM qualifier or if /ITEM=ALL is specified, a new screen appears for each item selected. For example, the following command would produce the output of the format shown in Example MON-4:

MONITOR DISK/ITEM=(OPERA TION\_RA TE,QUEUE\_LENGTH)

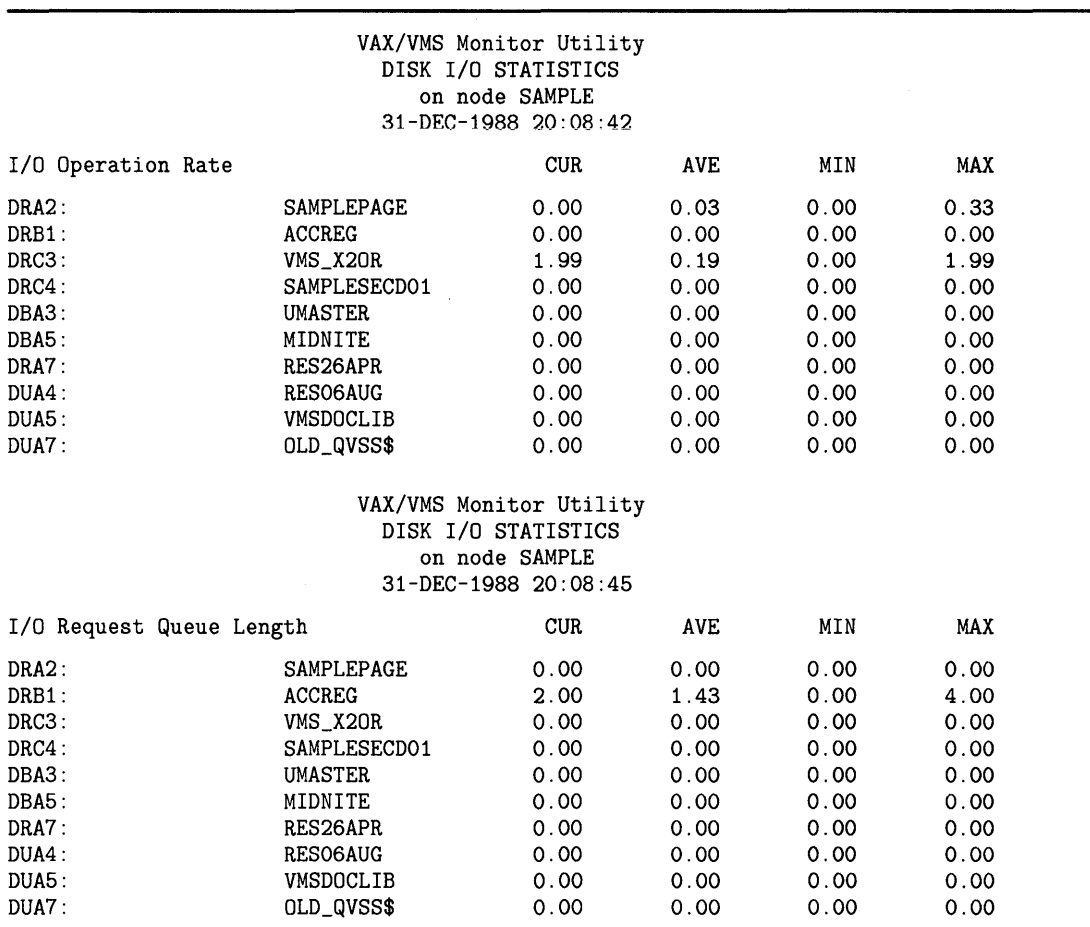

#### **Example MON-4 Sample Component Statistics Screens**

#### **3.4 Recording File Output**

A recording file is a VAX RMS sequential disk file that is created when a MONITOR request includes the  $/RECORD$  qualifier. A record of binary performance data is written to this file once per interval for each requested class; the record contains a predefined set of data for each of the requested performance classes. The file is created when a MONITOR request is initiated and closed when the request terminates. The resulting file can be used as a source file by later requests to format and display the data on a terminal, to create a summary file, or to record a new recording file with different characteristics.

All data pertaining to the class is recorded, even if you are concurrently displaying only a single statistic or a single item of a component statistics class.

#### **3.4.1 Disk Space for Recording Files**

When recording is active (or display output is being routed to a disk file), you can use large quantities of disk space in a short period of time. In particular, if disk quota is exceeded during execution of a MONITOR request, open files are closed, and the request is terminated prematurely. To avoid this situation, use the information provided in Appendix A to estimate the amount of disk space required.

When SYSTEM class data is recorded, the MODES, STATES, and PROCESSES classes are also recorded, even if not specifically requested. When CLUSTER class data is recorded, the MODES and DISK classes are also recorded. To estimate disk space requirements for CLUSTER recording files, multiply the totals for these classes by the number of nodes being monitored. After estimating disk space requirements, check the amount of disk quota available, and set appropriate values for /INTERVAL and /ENDING.

Refer to Appendix A for exact recording file record sizes.

#### **3.4.2 Recording File Version Compatibility**  Before Version 5.0 MONITOR can read recording files generated by previous MONITOR versions, you must convert the files to the current format. Use the CONVERT command described in the Commands section of this document. If you specify a list of recording files to produce a multifile summary, all recording files must have the same format.

### **3.5 Summary Output**

Summary output is an ASCII disk file consisting of one display screen image for each requested class. The screen format for each class is based on the statistic requested. The only difference in format between a display screen and a summary screen image is that the word SUMMARY appears in the heading along with a beginning and ending time for the period covered by the summary. The data contained in the summaries is identical to that shown on the final display screen (if display output was also requested) for all except the PROCESSES/TOP, SYSTEM, and CLUSTER summaries.

Since the summary file reflects the accumulation of data throughout the MONITOR request, the average, minimum, and maximum statistics are of particular interest. For the TOP summaries of the PROCESSES and SYSTEM classes, the data represents the top users for the entire duration of the MONITOR request, subject to the following restriction. To be eligible for inclusion in the list of top users, a process must be present and swapped in at the beginning and end of the MONITOR request.

### **3.6 Multifile Summary Reports**

Multifile summary reports provide a convenient method of combining data from a number of recording files to compare average performance statistics (excluding the PROCESSES and CLUSTER classes) for discrete time segments. Use the /BEGINNING and /ENDING command qualifiers to delimit the desired time segment (see the Qualifiers section).

 $\tilde{a}$ 

To request a multifile summary, use the /SUMMARY command qualifier, and specify a list of recording files with the /INPUT qualifier. Note that since only AVERAGE statistics are collected, you should not specify class-name qualifiers. Note also that multifile summaries are static; that is, they do not provide continuously updated displays.

#### **Caution: Version 5.0 MONITOR file structure must be common to all recording files in the list.**

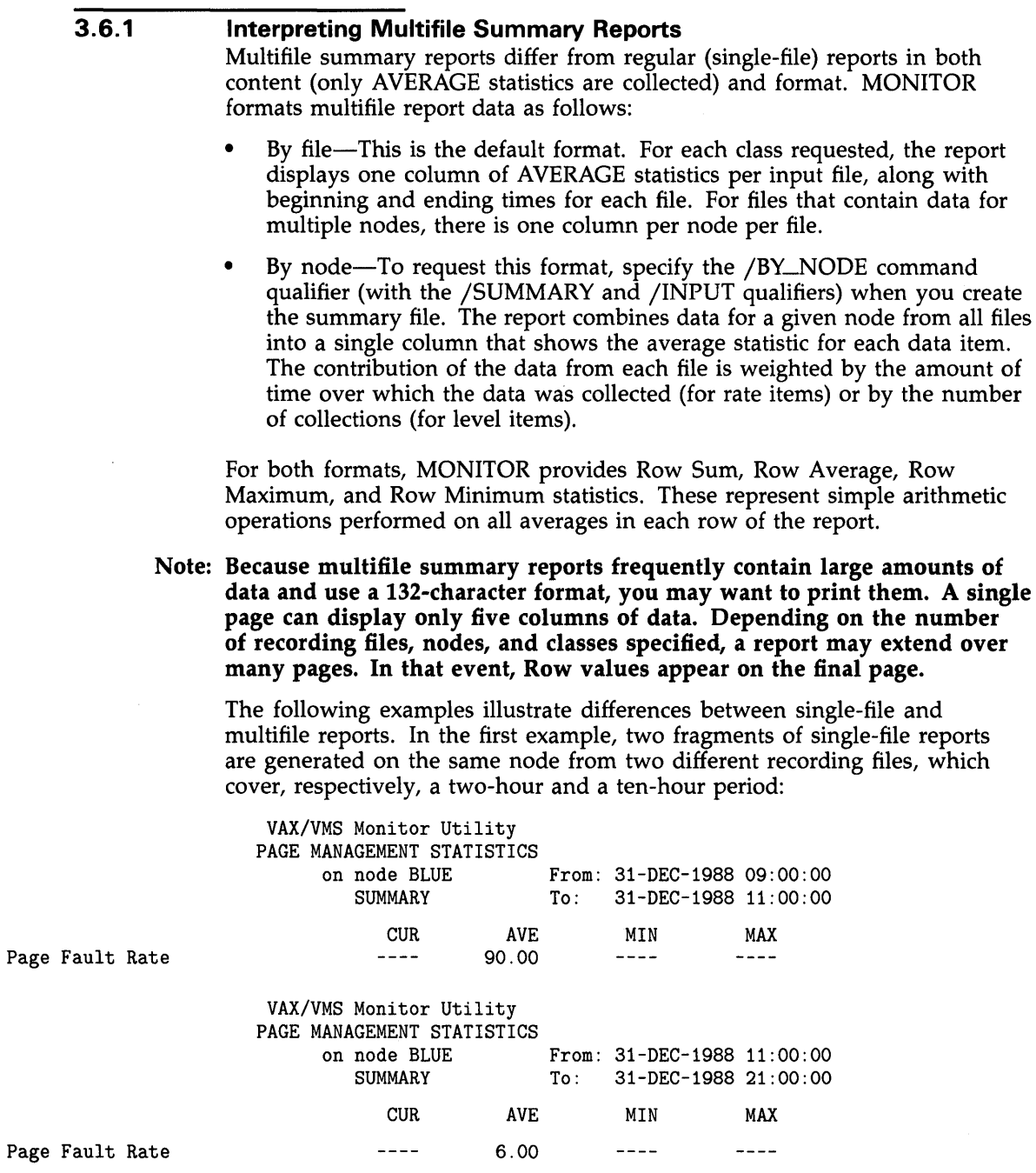

In the next example, the corresponding "by node" multifile report fragment for the entire period shows that the average Page Fault Rate is weighted toward the figure that represents the larger elapsed time:

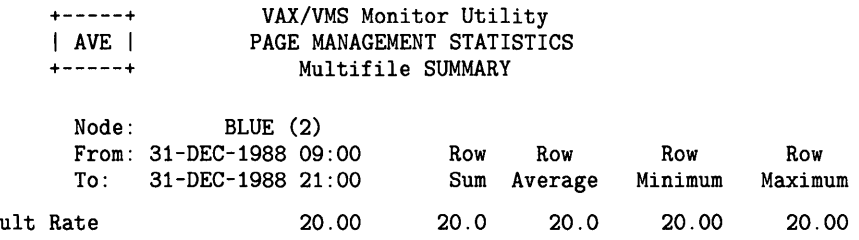

Page Fa

The Row statistics provided in multifile reports are not time-weighted; they are meaningful only when all input files that contribute to the report cover a common time period, as in Example MON-6 ("by node" report for nodes MOE, CURLEY, and LARRY) in Section 3.6.2. Thus, as the following example shows, Row statistics would not be useful in a "by file" report for node BLUE because the contributing files covered *different* time periods:

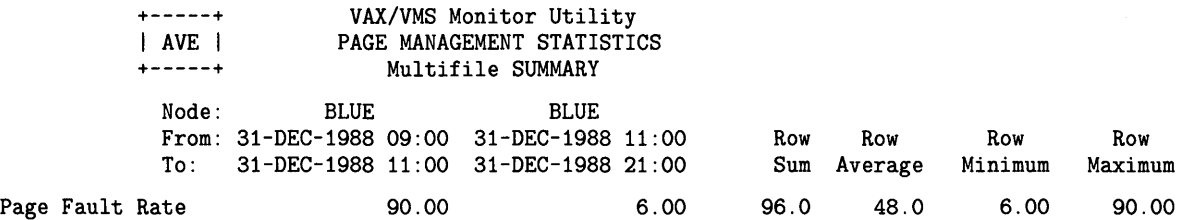

The preceding examples illustrate how MONITOR formats multifile report data. Each column of averages is headed by the name of the node on which the data was collected, the requested beginning and ending. times, and (for reports by node) a parenthesized number signifying the number of input files that contributed data to the column. If no explicit beginning and ending times are specified in the summary request, the times stored in the files are listed.

Note that if a column in a report by node contains data from more than one input file, the earliest beginning time and the latest ending time among all the time stamps in those files are listed. Therefore, exercise caution in interpreting "by node" reports because they may include (in the listed time) the range of a period during which no data was collected.

**3.6.2 Using Multifile Summary Reports in Single-Node Environments**  In single-node environments, reports by file and reports by node have the following applications:

> By file-You can use this type of report (which contains one column of average statistics per input file) when you want to compare data from several different time segments. The input files selected must already contain the time segments of interest when the multifile summary is run; the /BEGINNING and /ENDING qualifiers cannot be used for this purpose because they can define only one time segment. If necessary, execute a preliminary MONITOR command to rerecord an input file, and write data for the desired time segment to a new file.

Example MON-5 shows a multifile report generated from three input files, each of which contained data for the period 8 A.M. to noon on a different day. Some of these files may have been created as a result of rerecording larger files to extract only the 8 A.M. to noon time segment.

Note that the average page fault rate for a morning during the week of 11 May was 28.4, and that the daily averages for that time period ranged from 21.74 to 39.53.

• By node-If you specify the /BY\_NODE qualifier, you can combine data from several input files to produce a single average statistic for each data item. If continuous recording is implemented, so that MONITOR data is recorded whenever the system is up, you can produce a report that shows averages for any time segment, regardless of how many input files are included (up to the maximum of 5,000). Use the /BEGINNING and /ENDING qualifiers to define the time segment of interest.

Example MON-5 shows a typical multifile summary report by file for three input files on a single node. The summary was requested with the following command:

MONITOR /INPUT=(11MAY, 12MAY, 13MAY)/NODISPLAY /SUMMARY PAGE

#### **Example MON-5 Sample Single-Node Multifile Summary**

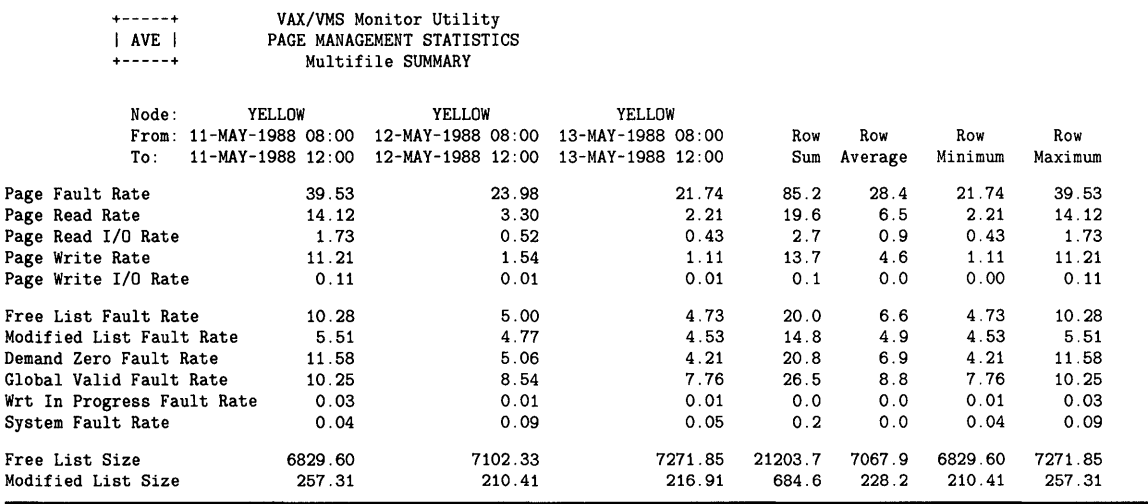

**3.6.3** 

#### **Using Multifile Summary Reports in Cluster Environments**

In cluster or other multinode environments (DECnet or any set of noncommunicating nodes), reports by file and by node have the following applications:

- By file-You can use this type of report to compare several time segments as you would for the single-node case. By selecting the appropriate input files, you can include in the report data from any single node or set of nodes.
- By node-As in the single-node case, you can use this type of report to combine data from several input files for a given node in one column of averages. Note, however, that there is one column for each node. By specifying the /BEGINNING and /ENDING qualifiers to select a common time period, you can use the report to make node-to-node comparisons. In addition, you can examine the "Row" statistics to evaluate overall cluster performance.

**For cluster environments only, you can use the /NODE qualifier to select data for one or more nodes from the set of input files. You can combine data for those nodes by specifying the /BY\_NODE qualifier.** 

**In Example MON-6, consider the Idle Time item from the MODES class. The Row Sum figure (116.2) represents the average idle time for the entire cluster over the two-hour period covered by the report; the Row Average (38.7) is the average idle time per node over the same time period. The Row Minimum (0.02) and Row Maximum (92.63) figures identify the lowest and highest of the individual node averages.** 

**Example MON-6 shows a typical cluster multifile summary. It was generated by the following command:** 

**MONITOR/INPUT=(MOE.DAT;\* ,CURLEY.DAT;•,LARRY .DAT;•) MODES,PAGE** - **/SUMMARY /BY\_NODE /NODISPLAY /BEGINNING=" 18: 17" /ENDING="20: 17"** 

#### **Example MON-6 Sample Cluster Multifile Summary**

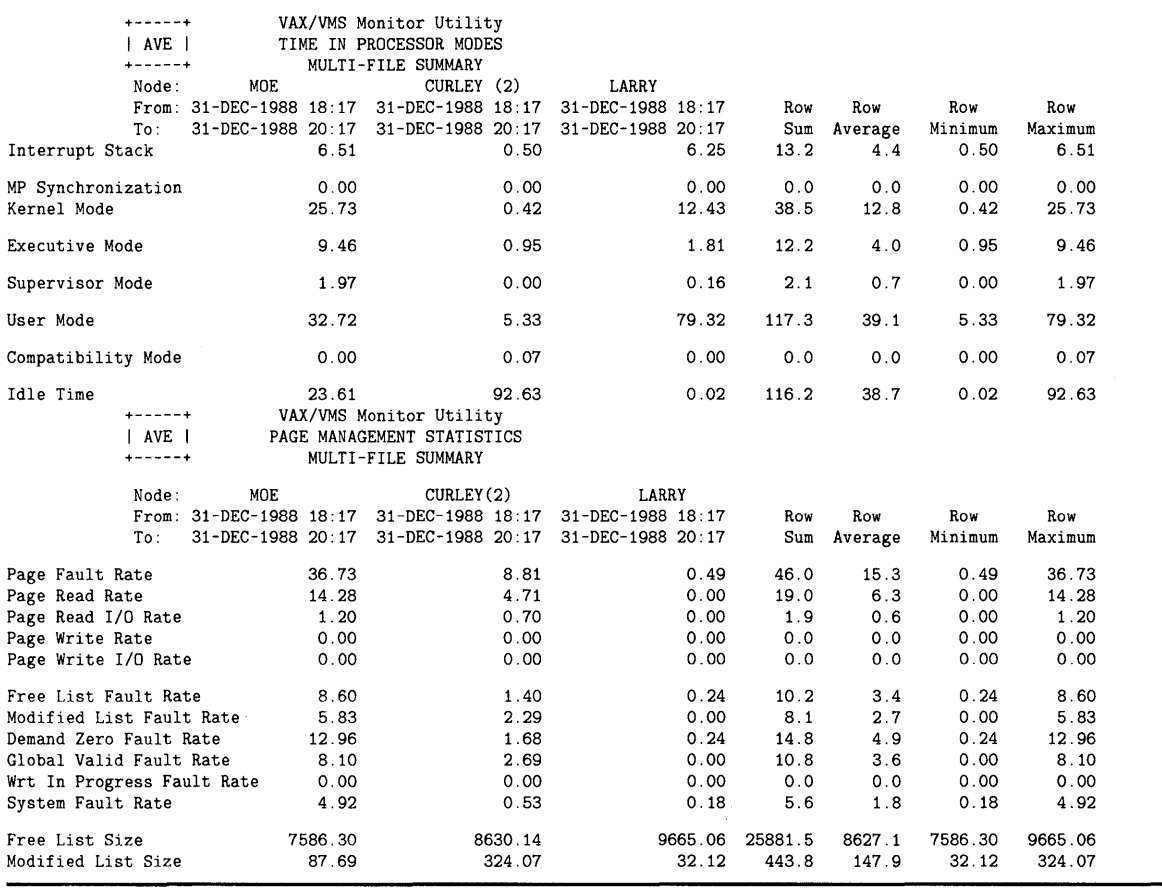

**Sample command procedures for generating multifile summaries in a cluster environment are provided in the Examples section of this document.** 

## **4 Error Messages**

The *VMS System Messages and Recovery Procedures Reference Volume* lists the messages generated by MONITOR and provides explanations and suggested user actions.

## **MONITOR Usage Summary**

The Monitor Utility (MONITOR) is a system management tool that enables you to obtain·information on operating system performance.

#### **FORMAT MONITOR** *[classname [,...]]*

### **COMMAND PARAMETER**

#### **classname[, ... ]**

Specifies the class of performance data to be monitored. To monitor all classes, specify the ALL\_CLASSES parameter. When you specify several specific classes, separate the class-name parameters with commas or plus signs. You cannot specify the CLUSTER class name with any other class name. Cluster monitoring functions require that DECnet-VAX be installed.

You must specify one or more of the following parameters:

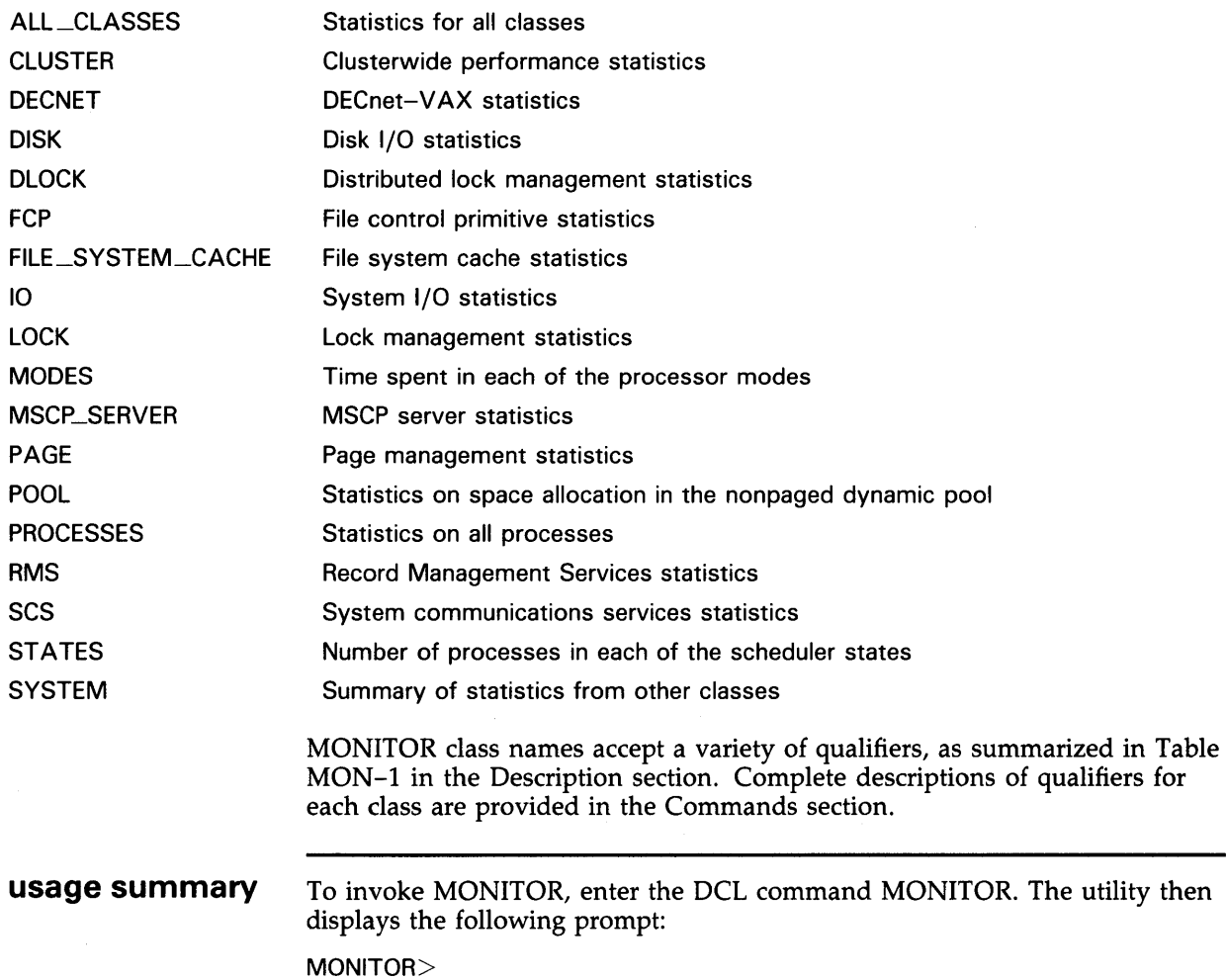

## **MONITOR Usage Summary**

In response to the prompt, you can enter any utility command.

You can also initiate MONITOR requests from command level by entering the DCL command MONITOR with the desired qualifiers and parameters. However, in terms of system overhead, it is preferable to initiate requests in response to the MONITOR $>$  prompt.

Generally, each MONITOR request runs until the time specified or implied by the /ENDING qualifier. However, you can press CTRL/C or CTRL/Z to terminate a MONITOR request earlier. Pressing CTRL/C terminates the current request without exiting from the utility. You can then initiate a new request or enter any MONITOR command. Pressing CTRL/Z terminates the current request and exits from MONITOR.

Information collected by MONITOR is normally displayed as ASCII screen images. You can use the optional /DISPLAY qualifier to specify a disk file to contain the information. If you omit the file specification, output is directed to SYS\$0UTPUT. See the Qualifiers section for a discussion of the /DISPLAY qualifier.

## **MONITOR MONITOR Qualifiers**

## **MONITOR QUALIFIERS**

This section describes qualifiers for the MONITOR and SET DEFAULT commands. Note that these commands accept the same qualifiers. The qualifiers follow the standard rules of DCL grammar, as specified in the *VMS DCL Concepts Manual.* Thus, you can abbreviate any qualifier or keyword as long as the abbreviation is not ambiguous. Use the asterisk and the percent sign as wildcard characters unless otherwise noted.

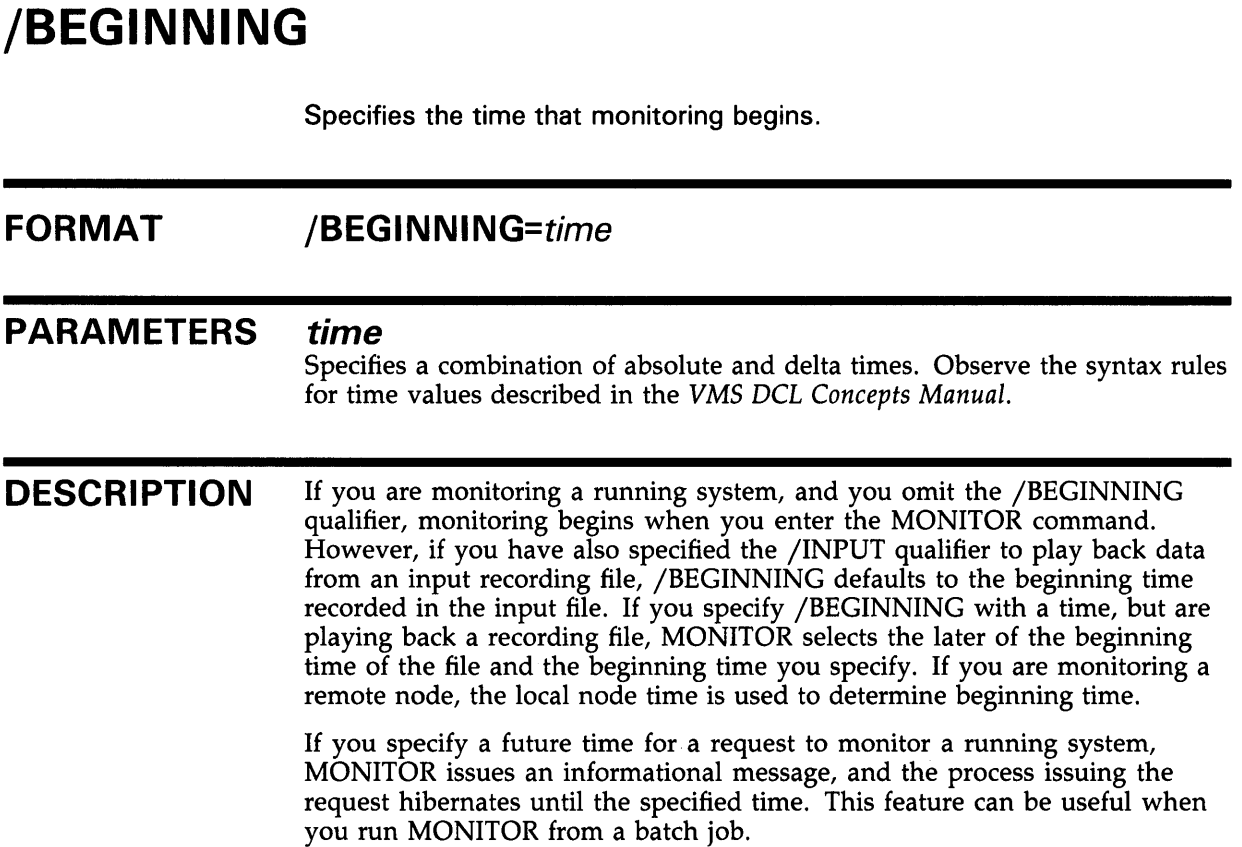

 $\mathcal{A}^{\text{max}}_{\text{max}}$ 

# **/BY\_NQDE**

Specifies that performance class data in a multifile summary be displayed as a single column of AVERAGE statistics for each node.

#### **FORMAT /[NO]BV\_NODE**

#### **DESCRIPTION**  The /BY\_NODE qualifier can be specified only in combination with the /SUMMARY qualifier. One column of AVERAGE statistics per node appears for each class requested.

By default, multifile summaries include one column of AVERAGE statistics for each node requested in each input file.

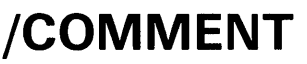

Specifies an ASCII string to be stored in the output recording file. The string can contain up to 60 characters.

## **FORMAT /COMMENT="string" /NOCOMMENT**

## **PARAMETERS "string"**

A comment string up to 60 characters in length.

**DESCRIPTION** The /COMMENT qualifier is valid only when /RECORD is also specified. If you omit the qualifier or specify /NOCOMMENT, a string consisting of 60 blanks is stored in the recording file by default. When a recording file containing a comment is played back, the comment is included in the heading of the display or single-file summary.

# **/DISPLAY**

Specifies whether information collected by MONITOR is to be displayed as ASCII screen images. Optionally names the disk file to contain the output.

## **FORMAT /DISPLAY[=fi/e-spec] /NODISPLAY**

## **PARAMETERS [=file-spec]**

The specification of the file to which output is directed.

**DESCRIPTION** If you omit the optional file specification, output is written to SYS\$OUTPUT. By default, display output is produced. Note, however, that display output is never produced when a multifile summary is requested. Sections 3.1 to 3.3 describe display output formats.
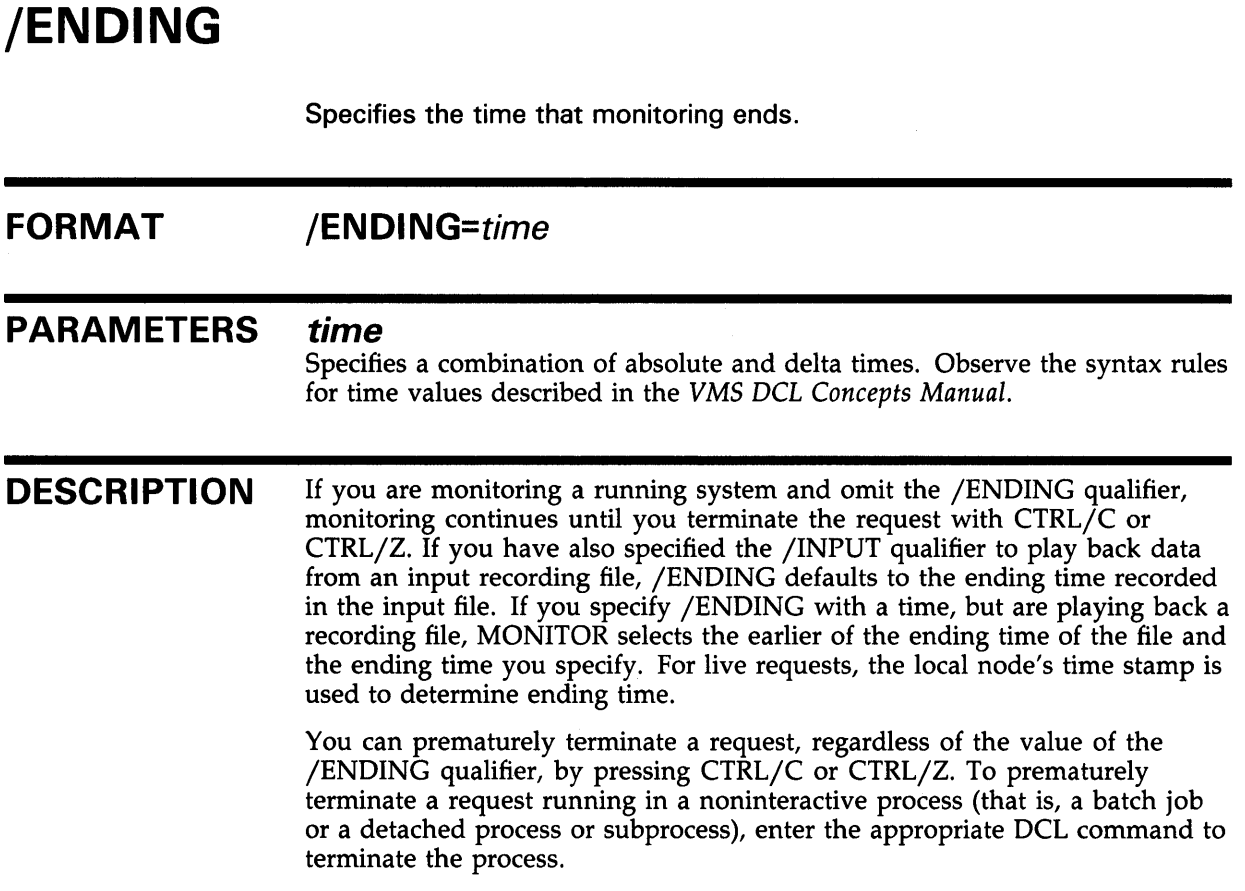

# **/FLUSH\_INTERVAL**

Specifies the interval, in seconds, at which data collected by MONITOR (contents of MONITOR buffers) is written to disk. Values must be in the range of 1 through 9,999,999. The default interval is 300 seconds.

## **FORMAT /FLUSH\_INTERVAL=seconds**

## **PARAMETERS seconds**

A value in the range of 1 through 9,999,999.

**DESCRIPTION** If you are writing data to a shared recording file currently in use, you should specify a short interval to ensure that others accessing the file receive data that is as current as possible. The smaller the interval, the less data is lost if a system failure occurs while recording.

## **/INPUT FORMAT PARAMETERS**  Controls whether performance data is played back from one or more input files or collected from the running system.  $/$ INPUT $[=$ (file-spec,...)] **/NOINPUT file-spec(, ... )**  Specifies one or more input files. If you specify more than one file, enclose the list in parentheses, and separate the file specifications with commas. Wildcard characters are allowed in the file specification. Caution: Version 5.0 MONITOR file structure must be common to all recording files in the list. **DESCRIPTION**  If you want to include files generated by previous MONITOR versions, you must first convert the files to the current format using the CONVERT command described in the Commands section. With multiple input files, you must use the /SUMMARY qualifier. The maximum number of files MONITOR accepts for a multifile summary is 5,000. In a list of input files, any omitted segment of the file specification (name or type) is defaulted to the corresponding segment of the previous file specification. If you omit the file type, and you have not specified the file type previously in an input file list, the default file type DAT is used. If you omit the file specification, MONITOR assigns the default file name MONITOR.DAT. The current device and directory defaults are applied. If you omit the qualifier, performance data is collected from the running system.

# **/INTERVAL**

Specifies the sampling interval between data collection events, recording events, and display events.

#### **FORMAT /I NTERVAL=seconds**

#### **PARAMETERS seconds**

A value in the range of 1 through 9,999,999.

**DESCRIPTION**  Collection events, recording events, and display events occur within a MONITOR request. Use the /INTERVAL qualifier to control the frequency of these events. A collection event causes raw data for all requested classes to be collected from the operating system or from a previously recorded file. A recording event causes data for all requested classes to be written to a recording file. A display event causes a screen image to be composed, for a single class, from the accumulated data collected for that class since the beginning of the MONITOR request.

> For live collection requests, a collection event is always followed immediately by a recording event (if requested). The frequency of collection/recording event pairs is controlled by the /INTERVAL qualifier, which specifies the number of seconds that must elapse between occurrences of the event pair. Display events occur asynchronously to collection/recording event pairs at a frequency governed by the /VIEWING\_TIME qualifier.

> For playback requests, a collection event occurs each time a new interval is encountered in the input file of previously recorded data. A recording event (if requested) does not necessarily follow immediately as it does in live collection. Its frequency is still governed by the /INTERVAL qualifier; the specified /INTERVAL value is interpreted in terms of the /INTERVAL value specified when the input file was created. The new value must be an integral multiple of the original value. A recording event is then triggered every time an interval is encountered in the input file that is the appropriate multiple of the original interval. For playback requests, occurrences of display events (if requested) are indicated in exactly the same way as recording events (with the /INTERVAL qualifier) and immediately follow recording events (if both are specified). The actual length of time a displayed image remains on the screen is still specified with the /VIEWING\_TIME qualifier, but, unlike the live collection case, this qualifier is not used to signal a display event. Table MON-2 summarizes which qualifiers cause the various MONITOR events.

## **MONITOR /INTERVAL**

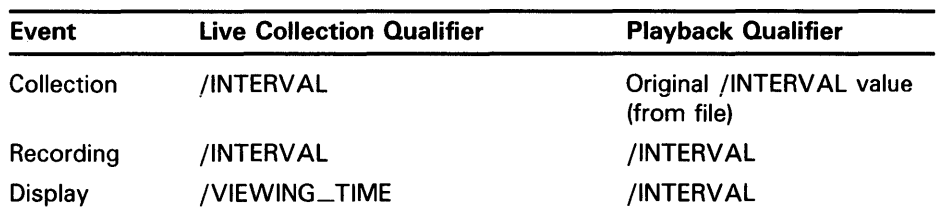

### **Table MON-2 Relationship of MONITOR Command Qualifier to Event**

Note that, for live requests, the collection interval is defined as the number of seconds from the end of one collection event to the beginning of the next. A collection event includes collection for all requested classes on all nodes specified. (For multiple-node requests, a collection event must complete on all nodes before a new event is initiated.) Therefore, the elapsed time from the beginning of one collection event to the beginning of the next is the interval value plus the time it takes to do the collection. For some requests, notably those including many classes or the PROCESSES, RMS, CLUSTER, or SYSTEM classes, collection time can be significant.

For /INPUT requests, the interval value defaults to the value specified in the input recording file. The default for monitoring the running system is three seconds for all classes except ALL-CLASSES, CLUSTER, and SYSTEM, which have a default of six seconds.

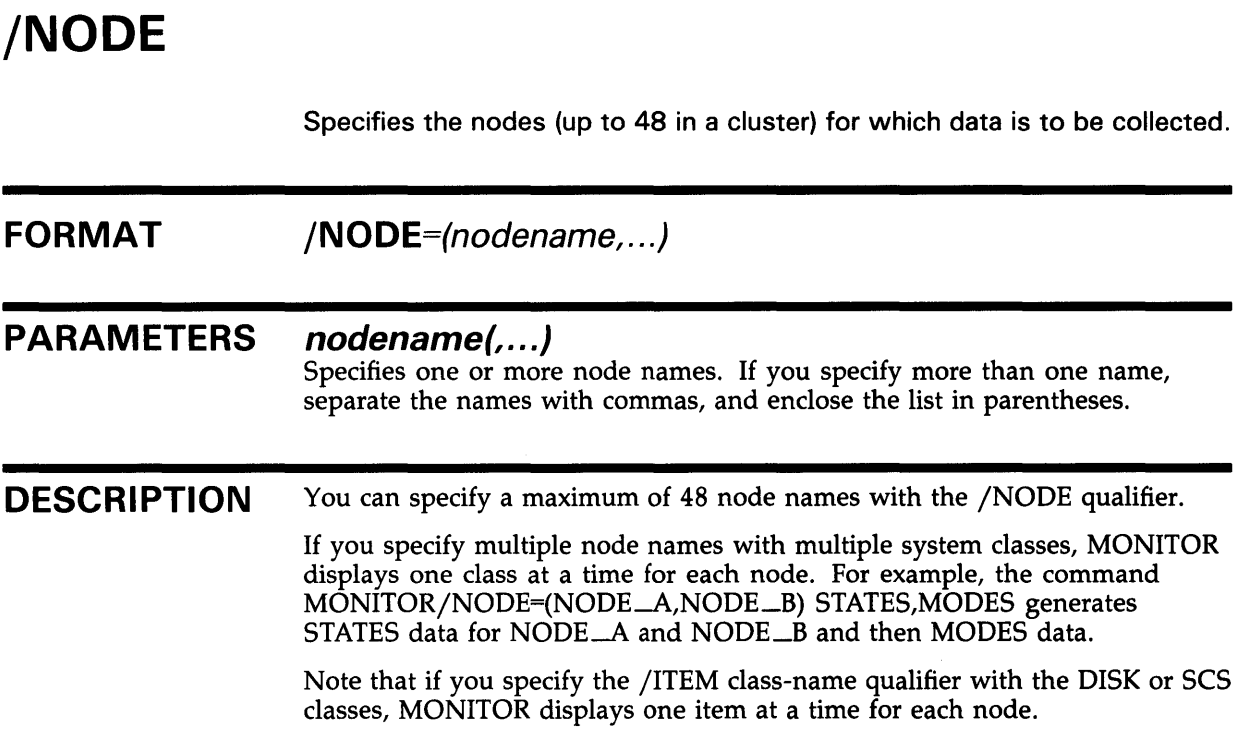

 $\sim 10^{-1}$ 

# **/OUTPUT**

Used with the CONVERT command, this qualifier specifies the name of the converted recording file.

## **FORMAT /OUTPUT=fi/e-spec**

## **PARAMETERS file-spec**

The file specification of the output file. The default specification is MONITOR.DAT. File lists are not permitted.

### **DESCRIPTION** Recording files produced using earlier MONITOR versions must be converted to the current format before they can be played back with Version 5.0 MONITOR.

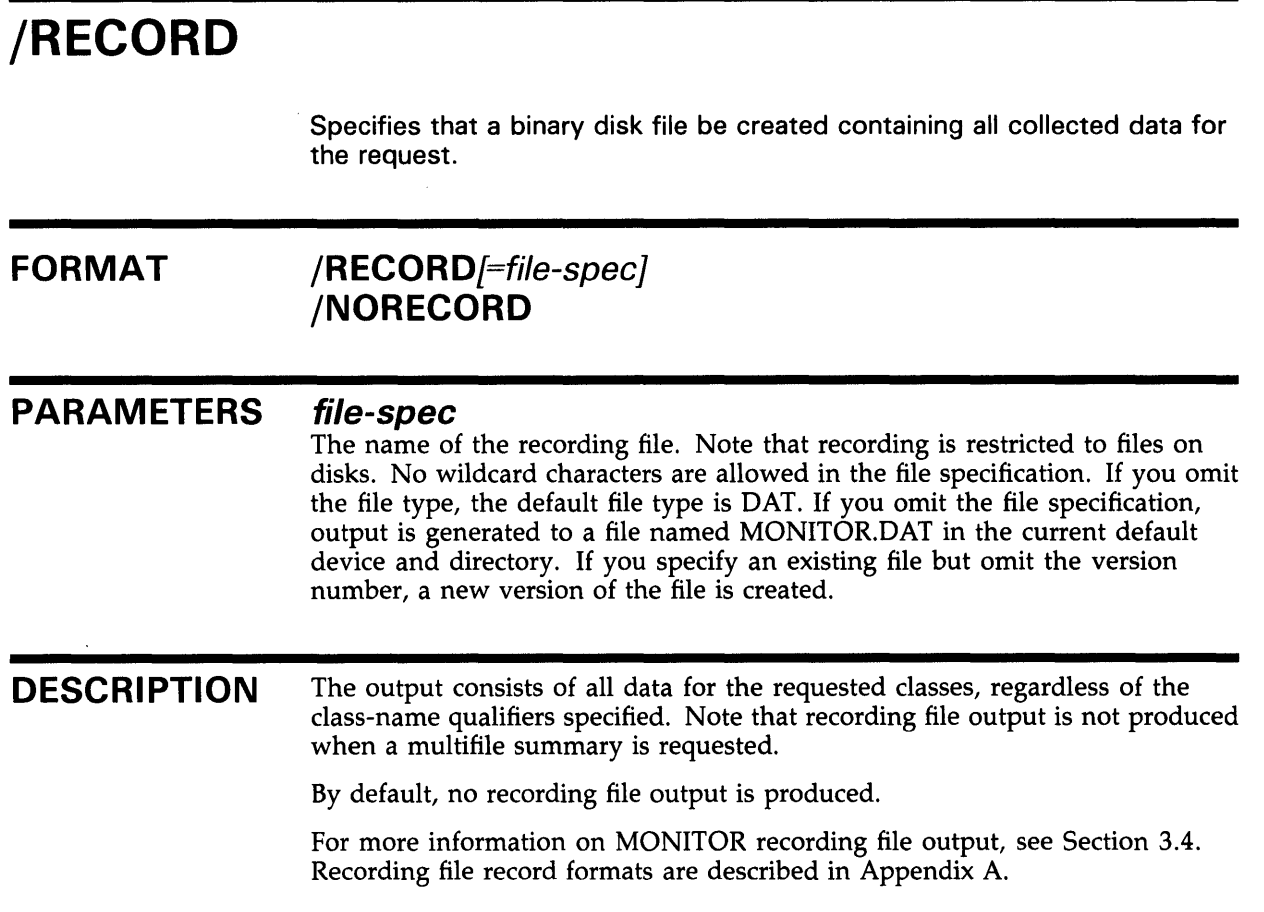

 $\sim$ 

# **/SUMMARY**

Specifies that an ASCII disk file be created containing summary statistics on all data collected for this request.

## **FORMAT** /SUMMARY  $[=file-specific]$ **/NOSUMMARY**

### **PARAMETERS file-spec**

The name of the summary file. If the optional file specification is omitted, it defaults to MONITOR.SUM. By default, no summary output is produced.

**DESCRIPTION** The summary file, generated at the end of monitoring, contains one or more pages of output for each requested class. The format of each page is similar to that of display output and is determined by the class-name qualifiers. The /ALL qualifier is applied to all class names for which no other qualifier is specified.

> Summary output formats are described in Section 3.5; multifile summaries are described in Section 3.6.

# **/VIEWING\_TIME**

For /DISPLAY requests, specifies the duration for each screen image display.

## FORMAT /VIEWING\_TIME=seconds

## **PARAMETERS seconds**

A value in the range of 1 through 9,999,999.

**DESCRIPTION** If you are monitoring the running system, /VIEWING\_TIME defaults to the /INTERVAL value. If you specify /INPUT, and you are monitoring a recording file, /VIEWING\_TIME defaults to three seconds.

> Effective viewing time varies, however, depending on whether you are running MONITOR on your local system or on a remote node. (Remote in this context refers to the use of the SET HOST command to access another node.) For remote access, the time required to display the screen is included in the viewing time, while for local access, this time is not included. Therefore, use a larger viewing time than the 3-second default when running MONITOR on a remote system. The value appropriate for remote access depends on your terminal baud rate. For a 9600-baud terminal line, six seconds is a reasonable viewing time.

Note also that the time between full screens of data for the PROCESSES display is controlled by this qualifier.

## **MONITOR MONITOR Commands**

#### **MONITOR COMMANDS**  This section describes MONITOR commands. For commands that specify class-name parameters (other than ALL \_CLASSES), a sample display or summary of each class is provided, with a brief description of the items in the class. The commands follow the standard rules of DCL grammar, as specified in the

*VMS DCL Concepts Manual.* Thus, you can abbreviate any command as long as the abbreviation is not ambiguous.

MONITOR recognizes the exclamation point (!) as a comment character. Thus, full- or partial-line comments are acceptable in command files specified as input to MONITOR.

# **CONVERT**

The CONVERT command converts a pre-Version 5.0 MONITOR recording file to the current format.

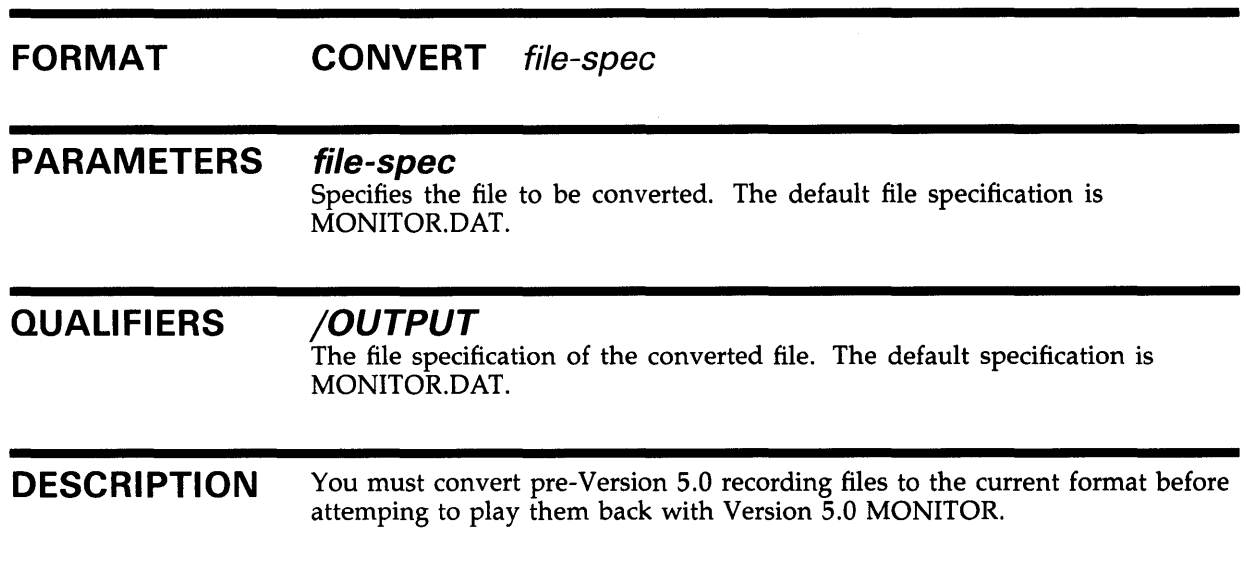

## **EXAMPLE**

MONITOR> CONVERT 24MAY\_MONITOR.DAT/OUTPUT=24MAY\_NEWMON.DAT

The command in this example converts the file 24MAY\_MONITOR.DAT to the current format and names the output file 24MAY\_NEWMON.DAT.

# **EXECUTE(@)**

The EXECUTE ( $@$ ) command executes a series of MONITOR commands contained in a file.

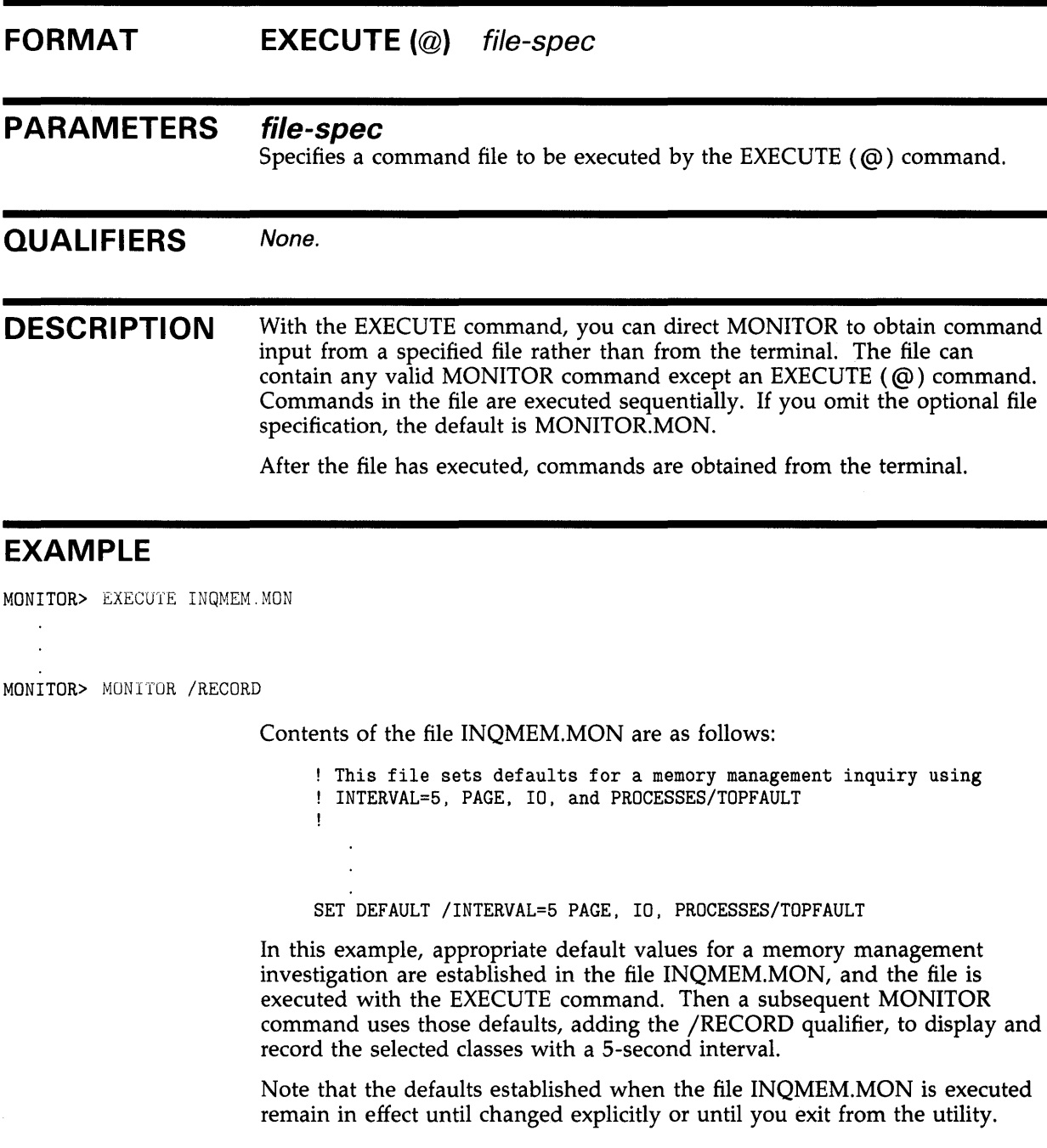

# EXIT

The EXIT command terminates MONITOR, returning control to command level.

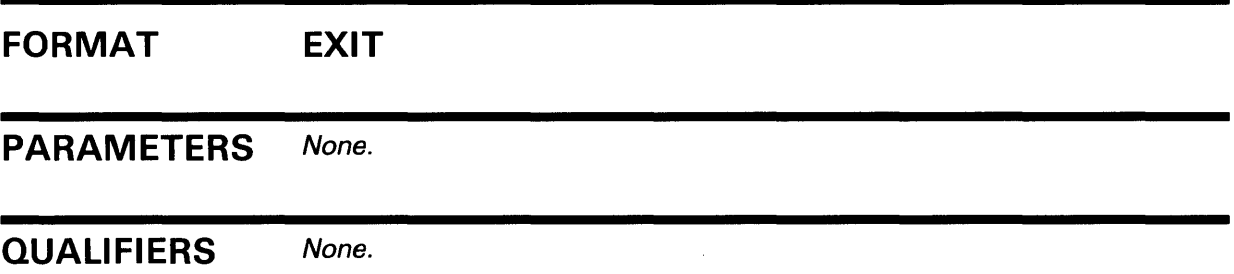

 $\hat{\boldsymbol{\theta}}$ 

# **HELP**

The HELP command displays information about MONITOR.

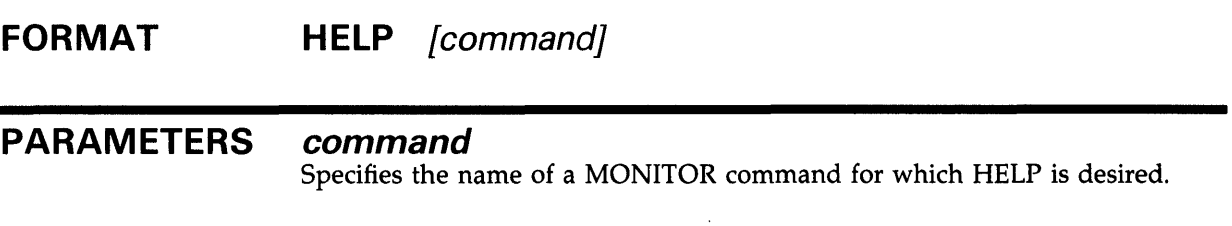

**QUALIFIERS** None.

## **EXAMPLE**

MONITOR> HELP INITIALIZE

INITIALIZE

Re-establish initial default values for MONITOR qualifiers and class-name **Service State** parameters.

Topic?

The command in this example requests help information about the INITIALIZE command.

 $\mathcal{M}$ 

# INITIALIZE

The INITIALIZE command reestablishes initial default settings for parameters and qualifiers previously altered by the SET DEFAULT command.

## FORMAT INITIALIZE

PARAMETERS None.

QUALIFIERS None.

# **MONITOR ALL\_CLASSES**

The MONITOR ALL \_CLASSES command initiates monitoring of statistics for all classes except the CLUSTER and RMS classes.

#### **FORMAT MONITOR ALL\_CLASSES**

#### **QUALIFIERS /qualifier[, ... ]**

One or more qualifiers as described in the Qualifiers section.

#### **CLASS-NAME QUALIFIERS /ALL**

Specifies that a table of all available statistics (current, average, minimum, and maximum) is to be included in the display and summary output. For summary output, this qualifier is the default for all classes; otherwise, it is the default for all classes except CLUSTER, MODES, PROCESSES, STATES, and SYSTEM.

## **/AVERAGE**

Selects average statistics to be displayed in a bar graph for display and summary output.

## **/CURRENT**

Selects current statistics to be displayed in a bar graph for display and summary output. The /CURRENT qualifier is the default for the CLUSTER, MODES, STATES, and SYSTEM classes.

## **/MAXIMUM**

Selects maximum statistics to be displayed in a bar graph for display and summary output.

### **/MINIMUM**

Selects minimum statistics to be displayed in a bar graph for display and summary output.

## **DESCRIPTION**

If you do not specify any qualifiers with the ALL \_CLASSES parameter, normal default output is produced for each class. (See Table MON-1.) The qualifiers have no effect on display of the PROCESSES class.

Note that the default interval is six seconds.

The MONITOR ALL \_CLASSES command is particularly useful for playback of recording files, since it eliminates the need to specify the particular classes of performance data the recording file contains. To override any of the default qualifiers, specify the class name with the qualifier after specifying ALL \_CLASSES.

## **MONITOR MONITOR ALL\_CLASSES**

## **EXAMPLE**

MONITOR> MONITOR/INPUT=SYS\$MANAGER:LOADBAL.DAT ALL\_CLASSES,PROCESSES/TOPCPU

This command initiates playback of the recording file SYS\$MANAGER:LOADBAL.DAT. All data contained in the file will be displayed.

# **MONITOR CLUSTER**

The MONITOR CLUSTER command initiates monitoring of the CLUSTER statistics class, which shows clusterwide CPU, memory, disk, and locking activity.

#### **FORMAT MONITOR CLUSTER**

**QUALIFIERS /qualifier[, ... ]** 

One or more qualifiers as described in the Qualifiers section.

#### **CLASS-NAME /ALL**

**QUALIFIERS** 

Specifies that a table of all available statistics (current, average, minimum, and maximum) is to be included in the display and summary output. For summary output, this qualifier is the default for all classes; otherwise, it is the default for all classes except CLUSTER, MODES, PROCESSES, STATES, and SYSTEM.

## **/AVERAGE**

Selects average statistics to be displayed in a bar graph for display and summary output.

## **/CURRENT**

Selects current statistics to be displayed in a bar graph for display and summary output. The /CURRENT qualifier is the default for the CLUSTER, MODES, STATES, and SYSTEM classes.

## **/MAXIMUM**

Selects maximum statistics to be displayed in a bar graph for display and summary output.

### **/MINIMUM**

Selects minimum statistics to be displayed in a bar graph for display and summary output.

## **DESCRIPTION**

For the CLUSTER class, MONITOR collects data items for up to 48 nodes in a cluster. Because this class combines the most significant clusterwide performance statistics in a single display, it is particularly useful to cluster managers and other users seeking an overview of cluster activity.

MONITOR does not recognize nodes that enter the cluster while a request is active. MONITOR therefore does not collect data for these nodes.

You cannot specify the CLUSTER class in the same request with any other class.

## **MONITOR MONITOR CLUSTER**

The CLUSTER class includes the following data items:

- CPU Busy-Percentage of CPU in use; includes activity in all processor modes (except Idle Time) for each node.
- Percent Memory In Use-Memory in use on each node; calculated by dividing the Free List Size by total available memory and subtracting the result from 100%.
- I/O Operation Rate—Total rate of disk I/O operations on each disk by all nodes currently active in the request.

In cluster configurations, the MSCP Server software makes locally attached and HSC disks available to other nodes. A node uses *remote*  access to a disk when it accesses the disk through another VAX node (using the MSCP Server). A node uses *direct* access to a disk when it directly accesses a locally attached or HSC disk.

An "R" following the device name indicates that the displayed statistics represent I/O operations requested by nodes using remote access.

If an "R" does not appear after the device name, the displayed statistics represent I/O operations issued by nodes with direct access. These 1/0 operations might include those issued by the MSCP Server on behalf of remote requests.

• Total ENQ/DEQ Rate-Sum of all local, incoming, and outgoing ENQ's, DEQ's, and conversions.

Two display formats are provided, depending on the class-name qualifier specified:

- A tabular style format for the /ALL qualifier
- A bar graph style format for the/ AVERAGE, /CURRENT, /MAXIMUM, and /MINIMUM qualifiers

### **Note to Cluster Managers on MONITQR\_SERVER Process**

When users enter the MONITOR CLUSTER command, MONITOR activates the image SYS\$SYSTEM:VPM.EXE, which creates a process called MONITOR\_SERVER on each active cluster node. (If users specify the /NODE qualifier with the MONITOR CLUSTER command or with any command of the form MONITOR class name, MONITOR creates the process only on the specified nodes.) The server process gathers data from remote nodes for live display or to record on the local node. To ensure accurate and timely data collection, the process is started at priority 15. Because server processes consume minimal resources, they have no significant effect on system performance.

By default, MONITOR\_SERVER processes are started in the system DECNET account, which is created when the NETCONFIG.COM command procedure executes at bootstrap time. If this account is not present on your system, you must either create it by executing NETCONFIG.COM, or specify another account in which the server processes can be started.

## **MONITOR MONITOR CLUSTER**

If you want to start the processes in another account, use the following sequence of commands to define VPM as known object 51 in the DECnet database and associate the object with the desired account:

\$ SET PROCESS/PRIVILEGE=SYSPRV

\$ RUN SYS\$SYSTEM:NCP

NCP> DEFINE OBJECT NUMBER 51 -

- $\_$  NAME VPM  $-$
- \_ FILE SYS\$SYSTEM:VPM.EXE -
- PROXY NONE -
- \_ ACCOUNT accountname -
- \_ USERNAME username -
- \_ PASSWORD password
- NCP> SET OBJECT NUMBER 51 -
- \_ NAME VPM -
- \_ FILE SYS\$SYSTEM:VPM.EXE -
- PROXY NONE -
- \_ ACCOUNT accountname -
- USERNAME username -
- \_ PASSWORD password

NCP> EXIT

\$ SET PROCESS/PRIVILEGE=NOSYSPRV

For each server process, MONITOR creates a log file on the local node to which information on server connection activity, including error messages, is written. Note that error messages are written to the file only when errors occur. A single version is maintained for the life of the system. The default file specification has the form SYS\$COMMON:[SYSMGR]VPM\$nodename.LOG. The node name portion of the specification identifies the node on which the MONITOR\_SERVER process has been started.

If you want to change the default specification, you can redefine the executive-mode logical name VPM\$LOG\_FILE in the system logical name table on the appropriate nodes. For example, if you wanted to write server error logging data to the file WRKD:[MONSERVER]VPM\_ERRORS.LOG, you would define VPM\$LOG\_FILE as follows:

\$ DEFINE/SYSTEM/EXECUTIVE\_MODE VPM\$LOG\_FILE - \_\$ WRKD: [MONSERVER]VPM\_ERRORS.LOG

To direct to a single file data for all MONITOR\_SERVER processes on the cluster, you could assign the logical name the same value on each member system. Note that because the log files are created as shared sequential files, multiple server processes can access them simultaneously.

If you routinely monitor your cluster, you can reduce server startup time significantly by creating MONITOR\_SERVER processes on each member node at bootstrap time and maintaining the processes for the life of the system. To do so, add the following lines to the appropriate site-independent startup command files:

\$ DEFINE/SYSTEM/EXECUTIVE\_MODE VPM\$SERVER\_LIVE TRUE \$ RUN/DETACH/PAGE\_FILE=10000 SYS\$SYSTEM:VPM.EXE

You can enter these previous commands interactively at any time. Note, however, that you require the following privileges: ALTPRI, NETMBX, PSWAPM, SYSNAM, SYSPRV, and TMPMBX.

## **EXAMPLE**

MONITOR> MONITOR CLUSTER/ALL

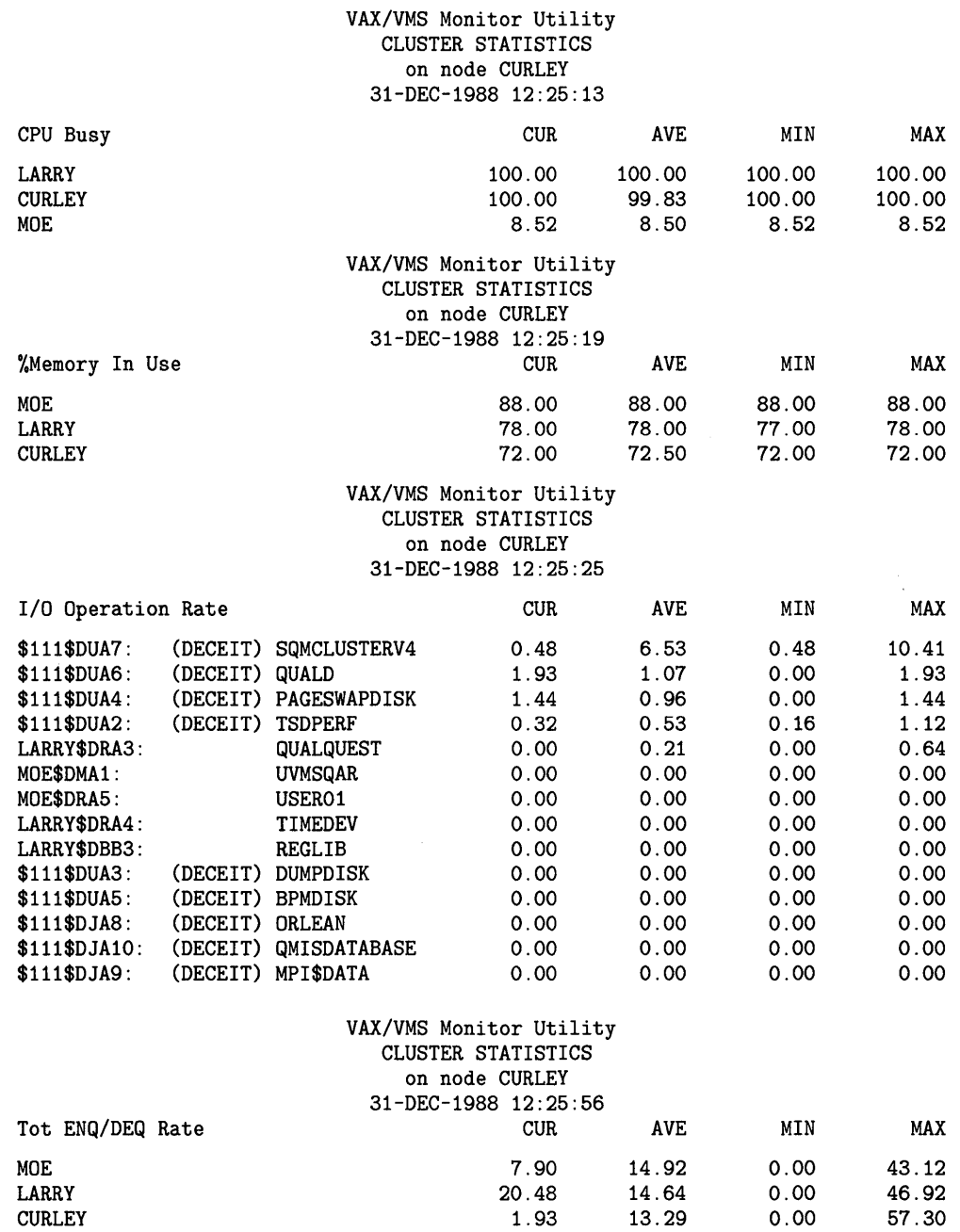

This example shows the tabular style format for the CLUSTER display.

# **MONITOR DECNET**

The MONITOR DECNET command initiates monitoring of the DECNET class, which includes information on DECnet-VAX network activity.

#### **FORMAT MONITOR DECNET**

**QUALIFIERS /qualifier[, ... ]** 

One or more qualifiers as described in the Qualifiers section.

#### **CLASS-NAME QUALIFIERS /ALL**

Specifies that a table of all available statistics (current, average, minimum, and maximum) is to be included in the display and summary output. For summary output, this qualifier is the default for all classes; otherwise, it is the default for all classes except CLUSTER, MODES, PROCESSES, STATES, and SYSTEM.

## **/AVERAGE**

Selects average statistics to be displayed in a bar graph for display and summary output.

## **/CURRENT**

Selects current statistics to be displayed in a bar graph for display and summary output. The /CURRENT qualifier is the default for the CLUSTER, MODES, STATES, and SYSTEM classes.

## **/MAXIMUM**

Selects maximum statistics to be displayed in a bar graph for display and summary output.

### **/MINIMUM**

Selects minimum statistics to be displayed in a bar graph for display and summary output.

#### **DESCRIPTION**  The DECNET class consists of the following data items:

- Arriving Local Packet Rate-Rate at which local packets are being received
- Departing Local Packet Rate—Rate at which local packets are being sent
- Arriving Transit Packet Rate—Rate at which transit packets are arriving
- Transit Congestion Loss Rate-Rate of transit congestion loss
- Receiver Buff Failure Rate-Rate of receiver buffer failures
- LRPs Available—Number of large request packets not in use

## **EXAMPLE**

MONITOR> MONITOR DECNET

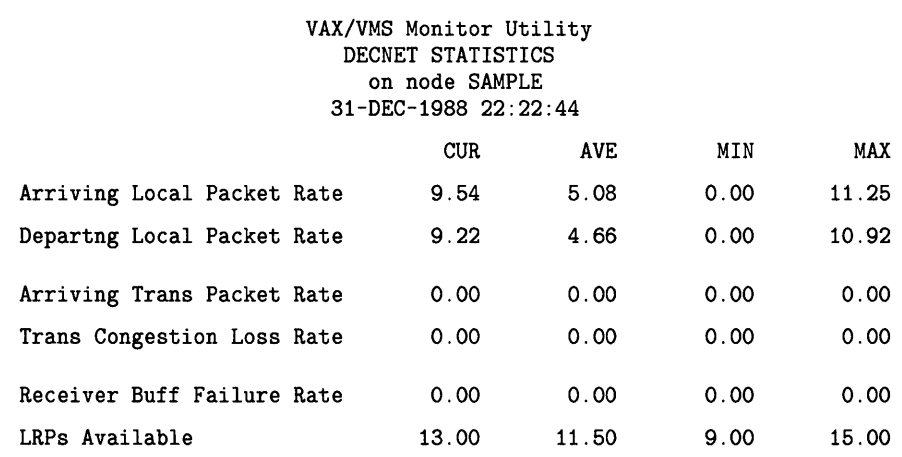

This example shows that arriving and departing network packet rates (including control packets) are roughly equivalent, and that network activity is currently at a level higher than the average since monitoring began, but not at its highest point. Note also that the count of large request packets (LPRs) is displayed; LRPs are used by various components of VAX /VMS, but primarily by DECnet-VAX. A sufficient number of these large request packets must be available to ensure that at peak periods of network use they are not exhausted. If they become depleted, network performance may degrade. The number of packets preallocated at boot time is determined by the SYSGEN parameter LRPCNT.

# **MONITOR DISK**

The MONITOR DISK command initiates monitoring of the DISK statistics class.

#### **FORMAT MONITOR DISK**

#### **QUALIFIERS /qualifier[, ... ]**

One or more qualifiers as described in the Qualifiers section.

## **CLASS-NAME QUALIFIERS**

### **/ALL**

Specifies that a table of all available statistics (current, average, minimum, and maximum) is to be included in the display and summary output. For summary output, this qualifier is the default for all classes; otherwise, it is the default for all classes except CLUSTER, MODES, PROCESSES, STATES, and SYSTEM.

## **/AVERAGE**

Selects average statistics to be displayed in a bar graph for display and summary output.

## **/CURRENT**

Selects current statistics to be displayed in a bar graph for display and summary output. The /CURRENT qualifier is the default for the CLUSTER, MODES, STATES, and SYSTEM classes.

## **/ITEM=(keyword[, ..** . ])

Selects one or more data items for inclusion in display and summary output. If you specify two or more keywords, enclose them in parentheses, and separate them with commas. When the /ITEM qualifier is omitted, the default is /ITEM=OPERATION \_RATE.

## **/MAXIMUM**

Selects maximum statistics to be displayed in a bar graph for display and summary output.

### **/MINIMUM**

Selects minimum statistics to be displayed in a bar graph for display and summary output.

## **/[NO]PERCENT**

Controls whether statistics are expressed as percent values in display and summary output. The /PERCENT qualifier is applicable only to the DISK, MODES, SCS, and STATES classes. By default, statistics are not expressed as percent values.

### **/ITEM Qualifier Keywords**

### **ALL**

Specifies that statistics on all data items collected for the disks are displayed on successive screens.

### **OPERATION\_RATE**

Specifies that 1/0 operation rate statistics are displayed for each disk.

### **QUEUE\_LENGTH**

Specifies that the number of 1/0 request packets being serviced (current or waiting) is displayed for each disk.

**DESCRIPTION**  The DISK class is a component class. Data items for this class are collected for each mounted disk device in a single-node or cluster system. The DISK class consists of the following data items:

- I/O Operation Rate-Rate at which I/O operations occur on each disk. By comparing operation rates for all disks in the system, you can tell which disks are busy and which are idle. However, since this statistic does not provide information on the time required for individual operations, use discretion in interpreting it.
- I/O Request Queue Length--Number of outstanding I/O request packets. Includes the request currently being serviced and those awaiting service. Note that this item is always sampled at a 1-second interval, regardless of the value specified with the /INTERVAL command qualifier.

In the following example, typical of a cluster environment, note that each disk is identified by three elements:

- Disk name ending in a colon.
- Name of the cluster node through which the disk is accessed. This field appears only in the multiple-statistic display; it is not included in single-statistic displays or multifile summaries.
- Volume label.

In cluster configurations, the MSCP Server software makes locally attached and HSC disks available to other nodes. A node uses *remote* access to a disk when it accesses the disk through another VAX node (using the MSCP Server). A node uses *direct* access to a disk when it directly accesses a locally attached or HSC disk.

An "R" following the device name indicates that the displayed statistics represent 1/0 operations requested by nodes using remote access.

If an "R" does not appear after the device name, the displayed statistics represent 1/0 operations issued by nodes with direct access. These 1/0 operations might include those issued by the MSCP Server on behalf of remote requests.

## **EXAMPLE**

MONITOR> MONITOR DISK/ITEM=QUEUE\_LENGTH

### VAX/VMS Monitor Utility DISK I/O STATISTICS on node SAMPLE 31-DEC-1988 14:19:56

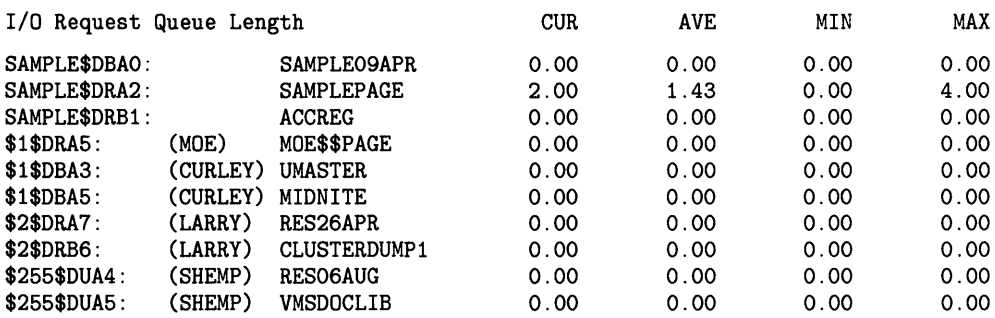

This example, typical of a cluster environment, shows, for each disk, the number of I/O packets awaiting service or in service. Note that the device SAMPLE\$DRA2 is the only device with a nonzero queue length. Since MONITOR samples queue lengths every second, regardless of the collection interval value, the accuracy of the data does not depend on the collection interval.

# **MONITOR DLOCK**

The MONITOR DLOCK command initiates monitoring of the DLOCK (distributed lock management) statistics class.

#### **FORMAT MONITOR DLOCK**

#### **QUALIFIERS /qualifier[, ... ]**

One or more qualifiers as described in the Qualifiers section.

## **CLASS-NAME QUALIFIERS**

## **/All**

Specifies that a table of all available statistics (current, average, minimum, and maximum) is to be included in the display and summary output. For summary output, this qualifier is the default for all classes; otherwise, it is the default for all classes except CLUSTER, MODES, PROCESSES, STATES, and SYSTEM.

## **/AVERAGE**

Selects average statistics to be displayed in a bar graph for display and summary output.

## **/CURRENT**

Selects current statistics to be displayed in a bar graph for display and summary output. The /CURRENT qualifier is the default for the CLUSTER, MODES, STATES, and SYSTEM classes.

### **/MAXIMUM**

Selects maximum statistics to be displayed in a bar graph for display and summary output.

### **/MINIMUM**

Selects minimum statistics to be displayed in a bar graph for display and summary output.

**DESCRIPTION** 

The DLOCK class is useful for monitoring the lock management subsystem in a cluster environment. The class consists of the following data items:

- New ENQ Rate (Local)—Rate of new lock (ENQ) requests that originate and are performed on this system
- New ENQ Rate (Incoming)—Rate of new lock requests that originate on other systems and are performed on this system
- New ENO Rate (Outgoing)—Rate of new lock requests that originate on this system and are performed on another system
- Converted ENQ Rate (Local)—Rate of lock (ENQ) conversion requests that originate and are performed on this system

## **MONITOR MONITOR DLOCK**

- Converted ENQ Rate (Incoming)—Rate of lock conversion requests that originate on other systems and are performed on this system
- Converted ENQ Rate (Outgoing)-Rate of lock conversion requests that originate on this system and are performed on another system
- DEQ Rate (Local)-Rate of unlock (DEQ) requests that originate and are performed on this system
- DEQ Rate (Incoming)—Rate of unlock requests that originate on other systems and are performed on this system
- DEQ Rate (Outgoing)—Rate of unlock requests that originate on this system and are performed on another system
- Blocking AST Rate (Local)-Rate of lock manager blocking ASTs that originate and are performed on this system
- Blocking AST Rate (Incoming)—Rate of lock manager blocking ASTs that originate on other systems and are performed on this system
- Blocking AST Rate (Outgoing)—Rate of lock manager blocking ASTs that originate on this system and are performed on another system
- Directory Function Rate (Incoming)—Rate of requests for locks being managed by this node
- Directory Function Rate (Outgoing)-Rate of requests for locks being managed by other nodes
- Deadlock Message Rate-Rate of incoming and outgoing messages required for deadlock detection

## **EXAMPLE**

MONITOR> MONITOR DLOCK

VAX/VMS Monitor Utility DISTRIBUTED LOCK MANAGEMENT STATISTICS on node SAMPLE 31-DEC-1988 11:02:20 CUR AVE MIN MAX New ENQ Rate (Local) 15.84 11.59 1.54 26.88 (Incoming) 1.67 2.62 0.11 25.05 (Outgoing) 0.05 0.63 0.00 5.99 Converted ENQ Rate (Local) 23.67 9.13 0.99 41.22 (Incoming) 4.48 5.71 0.00 70.19

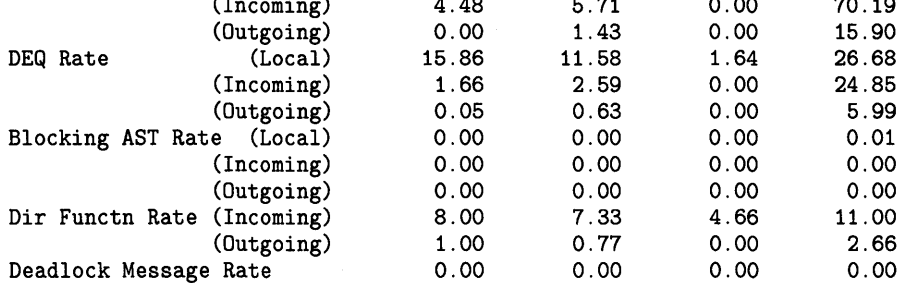

This example shows that most of the current lock management activity occurs locally, but that, at some point during the monitoring period, there was a significant amount of incoming activity.

# **MONITOR FCP**

The MONITOR FCP command initiates monitoring of the File Control Primitive statistics class, which includes information on all Files-11 Ancillary Control Processes (ACPs) and Extended QIO Programs (XQPs) on the local node.

#### **FORMAT MONITOR FCP**

**QUALIFIERS** 

## **/qualifier[, ... ]**

One or more qualifiers as described in the Qualifiers section.

## **CLASS-NAME QUALIFIERS**

**/ALL** 

Specifies that a table of all available statistics (current, average, minimum, and maximum) is to be included in the display and summary output. For summary output, this qualifier is the default for all classes; otherwise, it is the default for all classes except CLUSTER, MODES, PROCESSES, STATES, and SYSTEM.

## **/AVERAGE**

Selects average statistics to be displayed in a bar graph for display and summary output.

## **/CURRENT**

Selects current statistics to be displayed in a bar graph for display and summary output. The /CURRENT qualifier is the default for the CLUSTER, MODES, STATES, and SYSTEM classes.

## **/MAXIMUM**

Selects maximum statistics to be displayed in a bar graph for display and summary output.

## **/MINIMUM**

Selects minimum statistics to be displayed in a bar graph for display and summary output.

**DESCRIPTION**  The FCP class consists of the following data items, all of which are displayed as occurrences per second:

- FCP Call Rate—Rate of QIO requests received by the file system.
- Allocation Rate—Rate of calls that caused allocation of disk space.
- Create Rate-Rate at which new files were created.
- Disk Read Rate—Rate of read I/O operations from disk by the file system.
- Disk Write Rate--Rate of write I/O operations to disk by the file system.

## **MONITOR MONITOR FCP**

- Volume Lock Wait Rate-Rate of entry into a wait state due to contention for a volume synchronization lock. Volume synchronization locks are taken out by the XQP during file creation, deletion, extension, and truncation operations.
- CPU Tick Rate-Rate at which CPU time was used by the file system (in 10-millisecond ticks).
- File System Page Fault Rate-Rate at which page faults occurred in the file system.
- Window Turn Rate-Rate of file-map window misses.
- File Lookup Rate—Rate of file name look-up operations in file directories.
- File Open Rate-Rate at which files were opened.
- Erase Rate--Rate of erase operations issued by the file system.

## **EXAMPLE**

MONITOR> MONITOR /INTERVAL=10 FCP

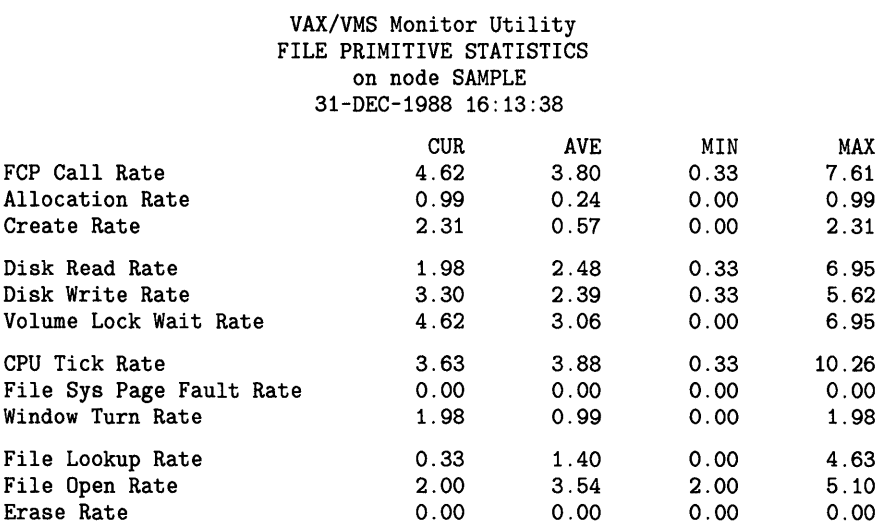

This example shows that the rate of file opens during the last 10-second collection interval was 2.0 (for a total of  $20$ ). The average rate since the MONITOR command was entered is 3.54; the highest rate achieved during any 10-second interval is 5.10, and the lowest rate of 2.0 occurred during the last interval.

# **MONITOR FILE\_SVSTEM\_CACHE**

The MONITOR FILE\_SYSTEM\_CACHE command initiates monitoring of the FILE\_SYSTEM\_CACHE statistics class.

#### **FORMAT MONITOR FILE\_SVSTEM\_CACHE**

#### **QUALIFIERS /qualifier[, ... ]**

One or more qualifiers as described in the Qualifiers section.

## **CLASS-NAME QUALIFIERS**

## **/ALL**

Specifies that a table of all available statistics (current, average, minimum, and maximum) is to be included in the display and summary output. For summary output, this qualifier is the default for all classes; otherwise, it is the default for all classes except CLUSTER, MODES, PROCESSES, STATES, and SYSTEM.

## **/AVERAGE**

Selects average statistics to be displayed in a bar graph for display and summary output.

## **/CURRENT**

Selects current statistics to be displayed in a bar graph for display and summary output. The /CURRENT qualifier is the default for the CLUSTER, MODES, STATES, and SYSTEM classes.

## **/MAXIMUM**

Selects maximum statistics to be displayed in a bar graph for display and summary output.

## **/MINIMUM**

Selects minimum statistics to be displayed in a bar graph for display and summary output.

**DESCRIPTION** 

The FILE\_SYSTEM\_CACHE class includes the following data items:

- Directory FCB Hit%-Percentage of directory file control block hits on the Directory Cache. The percentage value shown is the ratio of hits to the sum of hits plus misses.
- Directory FCB Attempt Rate-Rate at which attempts were made to find directory file control blocks in the Directory Cache.
- Directory Data Hit%-Percentage of directory data hits on the Directory Cache. The percentage value shown is the ratio of hits to the sum of hits plus misses.
- Directory Data Attempt Rate-Rate at which attempts were made to find directory data in the Directory Cache.

- File Header Hit%-Percentage of file header hits on the File Header Cache. The percentage value shown is the ratio of hits to the sum of hits plus misses.
- File Header Attempt Rate--Rate at which attempts were made to find file headers in the File Header Cache.
- File ID Hit%-Percentage of file identifier hits on the File ID Cache. The percentage value shown is the ratio of hits to the sum of hits plus misses.
- File ID Cache Attempt Rate-Rate at which attempts were made to find file identifiers in the File ID Cache.
- Extent Cache Hit%-Percentage of appropriate size extent hits on the Extent Cache. The percentage value shown is the ratio of hits to the sum of hits plus misses.
- Extent Cache Attempt Rate-Rate at which attempts were made to find appropriate size extents in the Extent Cache.
- Quota Cache Hit%-Percentage of quota entry hits on the Quota Cache. The percentage value shown is the ratio of hits to the sum of hits plus misses.
- Quota Cache Attempt Rate-Rate at which attempts were made to find entries in the Quota Cache.
- Bitmap Cache Hit%-Percentage of entry hits on the Bitmap Cache. The percentage value shown is the ratio of hits to the sum of hits plus misses.
- Bitmap Cache Attempt Rate-Rate at which attempts were made to find entries in the Bitmap Cache.

Note that all items shown in the FILE-SYSTEM\_CACHE display except Dir FCB apply only to  $XQPs$ . The Dir FCB item applies to both  $XQPs$  and the ODS-1 ACP.

## **EXAMPLE**

MONITOR> MONITOR FILE\_SYSTEM\_CACHE

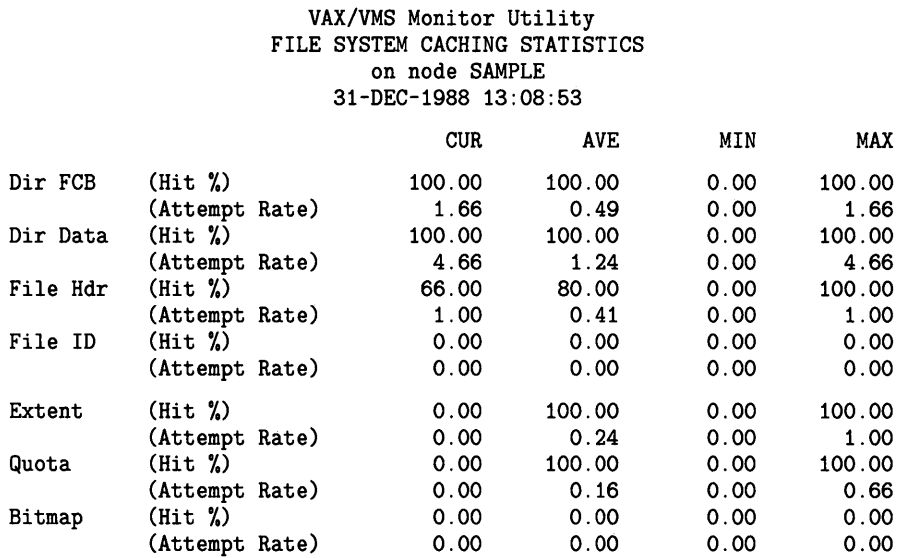

The cache hits and misses reflect the effectiveness of file system caching. Generally, the size of the cache affects the hit rate. The Attempt Rate is the sum of hits plus misses; the Hit% is the percentage of attempts that were successful.

Unlike other MONITOR data items, the averages for the hit percentages are not calculated based on previous hit percentages. Instead, these values are calculated based on the total number of hits and the total number of attempts on a cache since the beginning of the Monitor request. This provides more accurate average values for the hit percentage items.

The *Directory FCB Cache* is checked whenever a directory lookup is performed. Directory lookups can be performed on file open, creation, deletion, extension, or truncation. If the file control block associated with the directory is found in the cache, a hit is recorded. Otherwise a miss is recorded. Both hits and misses are counted as attempts.

The *Directory Data Cache* is checked whenever a file lookup is performed. Directory lookups may be performed on file open, creation, deletion, extension, or truncation. If an entry for the file being accessed is found in the directory data cache, a hit is recorded. Otherwise a miss is recorded. Both hits and misses are counted as attempts.

The *File Header Cache* is checked on file open, close, creation, deletion, extension, or truncation. If the file header for the file being accessed is found in the File Header Cache, a hit is recorded. Otherwise a miss is recorded. Both hits and misses are counted as attempts.

The *File Identification Cache* is a list of file identifiers that are removed on file creation and returned on file deletion. The File Id hits indicate file numbers successfully removed or returned to the File Id Cache. Otherwise a miss is recorded. Both hits and misses are counted as attempts.

The *Extent Cache* is checked on file creation, deletion, extension, and truncation. An attempt is made to allocate space from the Extent Cache during file creation or extension. During file creation, if sufficient size is found, a hit is recorded. If the desired size is not found, or an entry is forced to be split, an attempt is recorded. During file deletion, if the blocks were returned to the cache without the Extent Cache becoming too large, a hit is recorded. Otherwise a miss is recorded. Both hits and misses are counted as attempts.

If quota checking is enabled, the *Quota Cache* is checked on file creation, deletion, extension, and truncation. If the desired entry (the identifier matching that of the requester) is found in the Quota Cache, a hit is recorded. Otherwise a miss is recorded. Both hits and misses are counted as attempts.

The *Bitmap Cache* contains blocks from the storage bitmap file. This cache is accessed when the Extent Cache cannot satisfy requests for disk space. High rates indicate fragmented volumes.

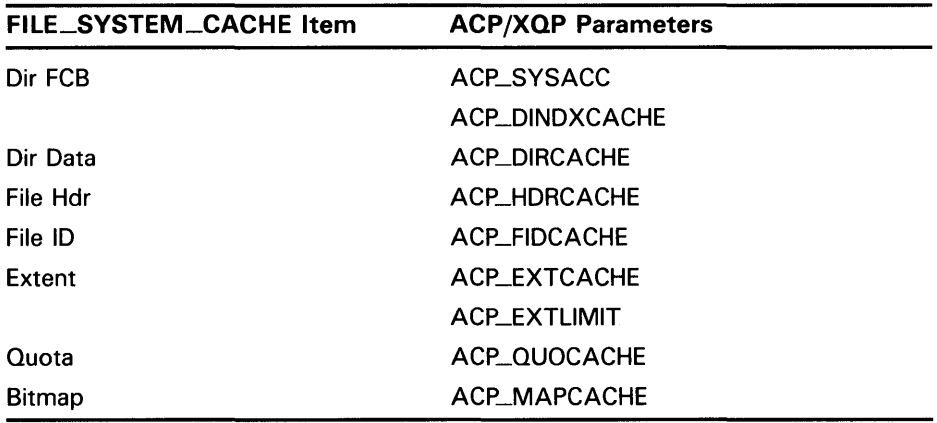

Data items in the FILE\_SYSTEM\_CACHE display correspond to SYSGEN ACP /XQP parameters, as follows:

When you change the ACP/XQP cache parameters, remember to reboot the system to make the changes effective. For more information on these parameters, refer to the *VMS System Generation Utility Manual.* 

# **MONITOR 10**

 $\blacksquare$ 

The MONITOR IO command initiates monitoring of the I/O class.

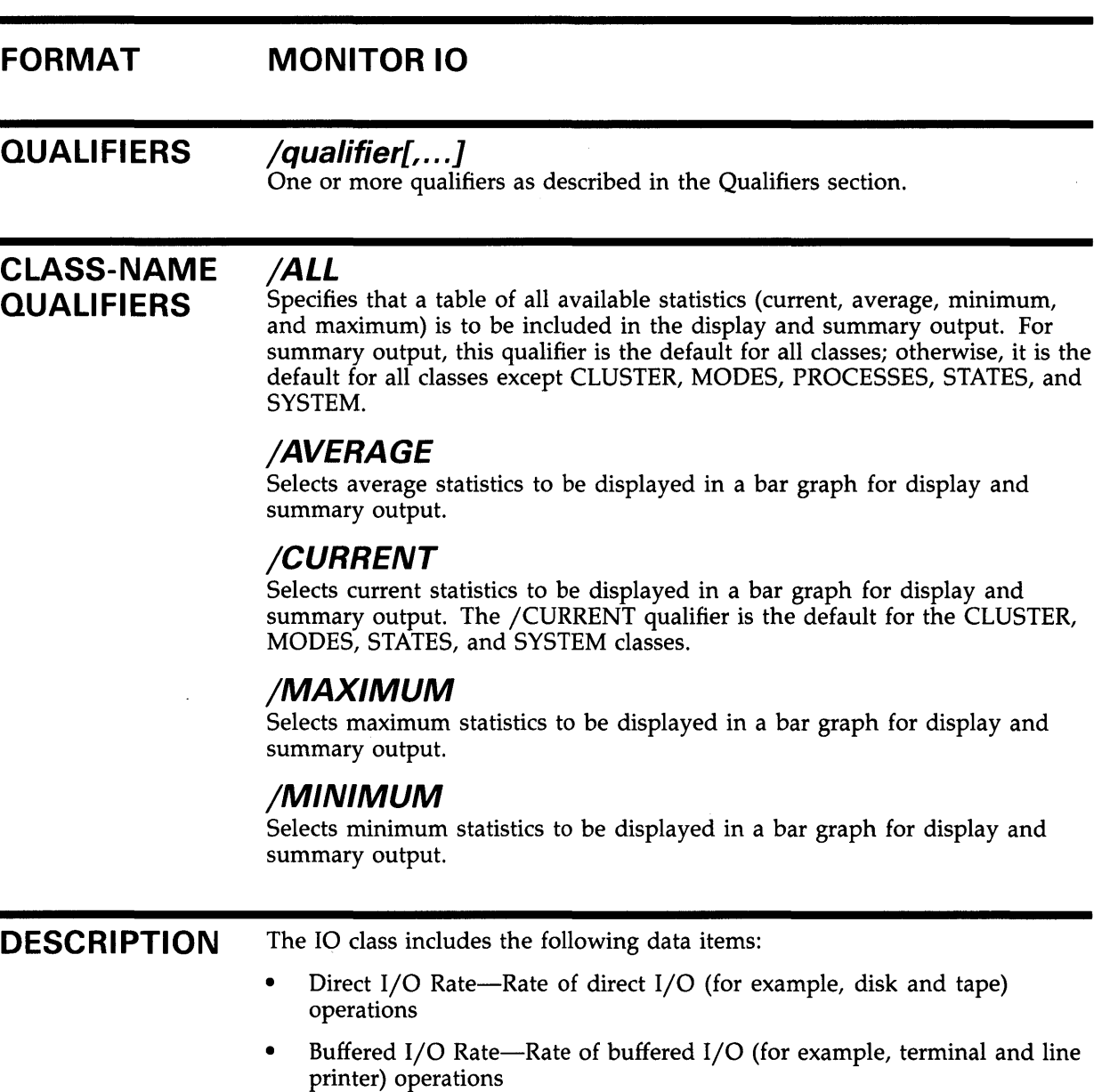

- Mailbox Write Rate-Rate of write-to-mailbox requests received by the system
- Split Transfer Rate-Rate at which transfers were split into multiple I/Os.
- Log Name Translation Rate-Rate of logical name translations
- File Open Rate-Rate at which files were opened
- Page Fault Rate-Rate of occurrence of page faults for all working sets
# **MONITOR MONITOR 10**

- Page Read Rate-Rate of pages read from disk as a result of page faults
- Page Read I/O Rate—Rate of read I/O operations from disk as a result of page faults
- Page Write Rate-Rate of pages written to the page file
- Page Write I/O Rate-Rate of write I/O operations to the page file
- Inswap Rate-Rate at which working sets were read into memory from the swap file
- Free List Size-Number of pages on the free page list
- Modified List Size-Number of pages on the modified page list

## **EXAMPLE**

MONITOR> MONITOR /RECORD IO

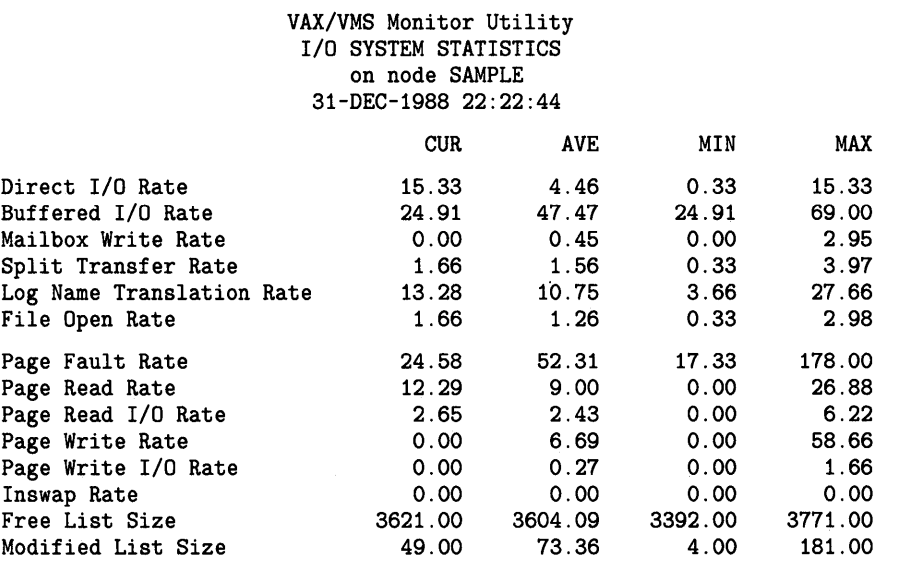

#### RECORDING

This example shows that the direct 1/0 rate is currently at its highest level since the MONITOR command was entered and is significantly higher than the average rate. Termination of this command by CTRL/C and entry of a MONITOR PROCESSES /TOPDIO command would show the top users of direct I/Os. Note that if I/O monitoring is begun at a later time, a new MONITOR request is defined. That is, it is not a continuation of the original request; the average, minimum, and maximum statistics are reinitialized. However, since the original request specified recording, that data can be played back for redisplay or summarization.

# **MONITOR LOCK**

The MONITOR LOCK command initiates monitoring of the LOCK class.

#### **FORMAT MONITOR LOCK**

#### **QUALIFIERS /qualifier[, ... ]**

One or more qualifiers as described in the Qualifiers section.

### **CLASS-NAME QUALIFIERS**

### **/ALL**

Specifies that a table of all available statistics (current, average, minimum, and maximum) is to be included in the display and summary output. For summary output, this qualifier is the default for all classes; otherwise, it is the default for all classes except CLUSTER, MODES, PROCESSES, STATES, and SYSTEM.

## **/AVERAGE**

Selects average statistics to be displayed in a bar graph for display and summary output.

## **/CURRENT**

Selects current statistics to be displayed in a bar graph for display and summary output. The /CURRENT qualifier is the default for the CLUSTER, MODES, STATES, and SYSTEM classes.

### **/MAXIMUM**

Selects maximum statistics to be displayed in a bar graph for display and summary output.

### **/MINIMUM**

Selects minimum statistics to be displayed in a bar graph for display and summary output.

**DESCRIPTION**  The LOCK class includes the following data items:

- New ENQ Rate—Rate of new lock (ENQ) requests (as opposed to conversions)
- Converted ENQ Rate-Rate of lock (ENQ) conversion requests
- DEQ Rate-Rate of unlock (DEQ) requests
- Blocking AST Rate-Rate of lock manager blocking ASTs delivered
- ENQs Forced To Wait Rate-Rate of occurrence of locks that could not be granted immediately, thus having to wait
- ENQs Not Queued Rate-Rate of occurrence of locks that could not be granted immediately but requested not to be queued, and thus received an error status instead

# **MONITOR MONITOR LOCK**

- Deadlock Search Rate-Rate at which a deadlock search was performed
- Deadlock Find Rate---Rate at which a deadlock was found
- Total Locks-Total number of locks in the system
- Total Resources—Total number of resources in the system

## **EXAMPLE**

MONITOR> MONITOR /INPUT=LOCKSTATS.DAT/SUMMARY/NODISPLAY LOCK/AVERAGE

MONITOR> CTRL/Z \$TYPE MONITOR.SUM

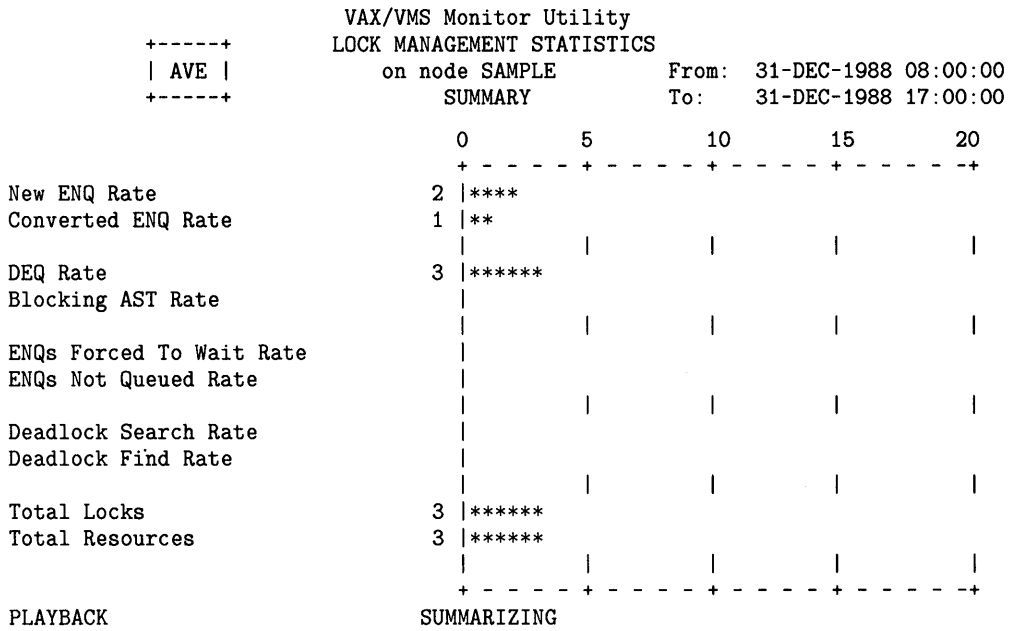

This example shows the average use of the lock management subsystem during a typical workday, based on data that was previously recorded.

# **MONITOR MODES**

The MONITOR MODES command initiates monitoring of the MODES class, which includes a data item for each mode of processor operation.

#### **FORMAT MONITOR MODES**

#### **QUALIFIERS /qualifier[, ... ]**

One or more qualifiers as described in the Qualifiers section.

## **CLASS-NAME QUALIFIERS**

## **/ALL**

Specifies that a table of all available statistics (current, average, minimum, and maximum) is to be included in the display and summary output. For summary output, this qualifier is the default for all classes; otherwise, it is the default for all classes except CLUSTER, MODES, PROCESSES, STATES, and SYSTEM.

### **/AVERAGE**

Selects average statistics to be displayed in a bar graph for display and summary output.

## **/[NOJCPU** [=(x[, ... ])]

In multiprocessor configurations, selects the CPU-specific form of output, where  $x$  specifies the CPU identification. If you specify /CPU without specifying a CPU identification, MONITOR displays MODES class statistics for each successive CPU until information for all active CPUs has been displayed. MONITOR then repeats the cycle beginning with the first CPU. If you specify one CPU identification, MONITOR displays statistics for that CPU only. If you specify multiple CPU identifications, MONITOR displays statistics for each successive CPU specified, then repeats the cycle beginning with the first specified CPU.

The default is /NOCPU. For multiprocessor systems, /NOCPU produces a single modes screen that reflects the combined time that all CPUs spent in each mode.

The /CPU qualifier has no effect on output for nonmultiprocessor systems.

### **/CURRENT**

Selects current statistics to be displayed in a bar graph for display and summary output. The /CURRENT qualifier is the default for the CLUSTER, MODES, STATES, and SYSTEM classes.

## **/MAXIMUM**

Selects maximum statistics to be displayed in a bar graph for display and summary output.

## **/MINIMUM**

Selects minimum statistics to be displayed in a bar graph for display and summary output.

# **MONITOR MONITOR MODES**

## **/[NO]PERCENT**

Controls whether statistics are expressed as percent values in display and summary output. The /PERCENT qualifier is applicable only to the DISK, MODES, SCS, and STATES classes. By default, statistics are not expressed as percent values.

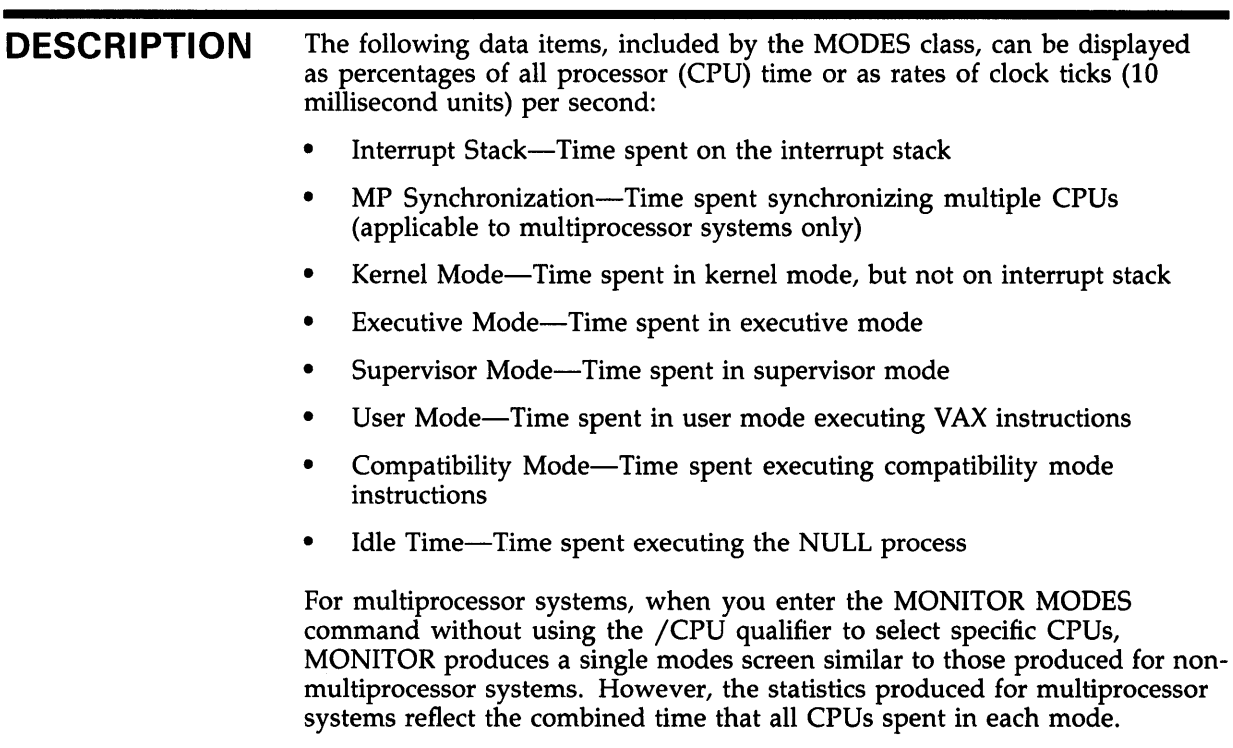

## **EXAMPLES**

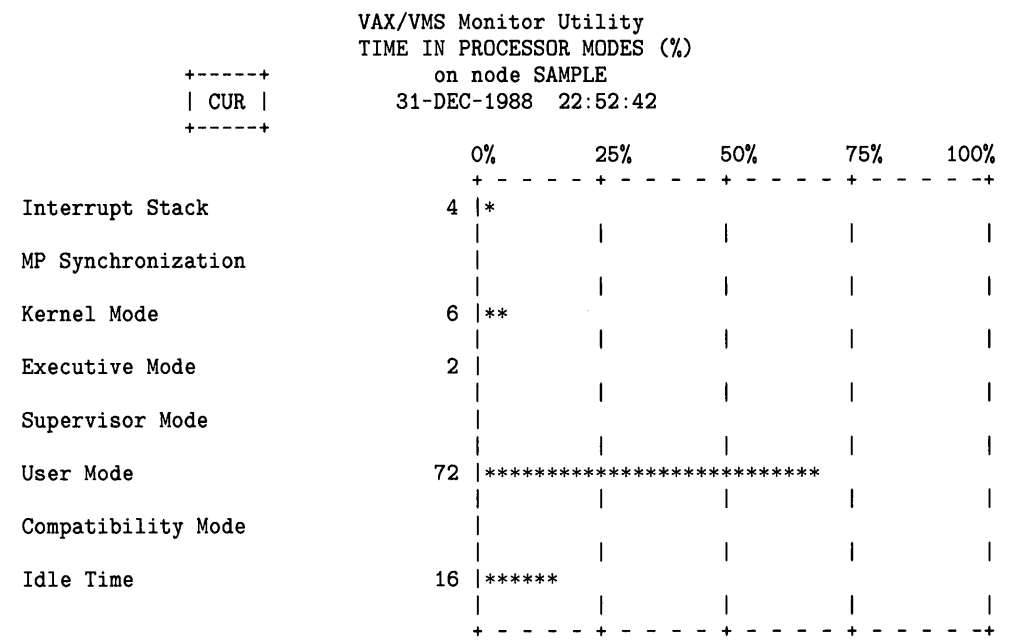

**iJ** MONITOR> MONITOR MODES /PERCENT

This display shows that, over the last collection interval, the processor spent 72% of its time executing user code, 8% executing system code to service user requests in executive and kernel modes, and 4% processing interrupts on the interrupt stack; it was idle 16% of the time. Time spent executing VAX RMS code is included in executive mode time. Time spent executing DCL code is included in supervisor mode time. The majority of interrupt stack time is devoted to processing buffered 1/0 requests.

If you omit the /PERCENT qualifier or specify /NOPERCENT, MONITOR displays mode times as rates of clock ticks per second, where a clock tick is 10 milliseconds.

## **MONITOR MONITOR MODES**

**2** MONITOR> MONITOR MODES

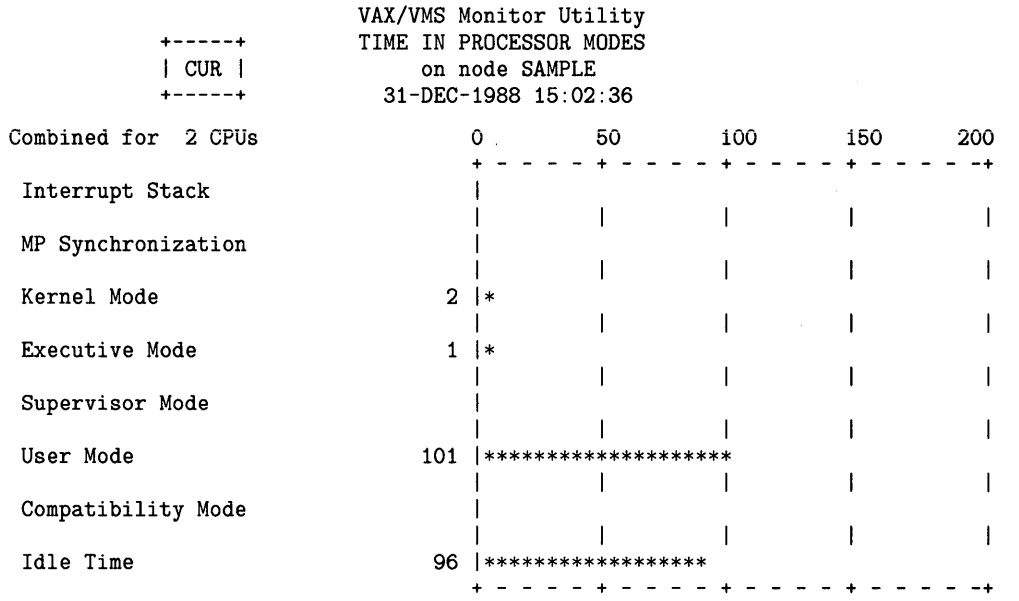

This example demonstrates output of the MONITOR MODES command for a multiprocessor system. Displayed statistics represent rates of clock ticks per second. Information in the upper left corner of the screen indicates that node QUATRE has four CPUs, two of which are active. Since the command line does not include the /CPU qualifier, statistics reflect the combined time that all CPUs spent in each mode.

## **MONITOR MONITOR MSCP\_SERVER**

# **MONITOR MSCP SERVER**

The MONITOR MSCP\_SERVER command initiates monitoring of the Mass Storage Control Protocol {MSCP) Server class.

#### **FORMAT MONITOR MSCP\_SERVER**

**QUALIFIERS /qualifier[, ... ]**  One or more qualifiers as described in the Qualifiers section.

## **CLASS-NAME QUALIFIERS**

## **/ALL**

Specifies that a table of all available statistics (current, average, minimum, and maximum) is to be included in the display and summary output. For summary output, this qualifier is the default for all classes; otherwise, it is the default for all classes except CLUSTER, MODES, PROCESSES, STATES, and SYSTEM.

## **/AVERAGE**

Selects average statistics to be displayed in a bar graph for display and summary output.

## **/CURRENT**

Selects current statistics to be displayed in a bar graph for display and summary output. The /CURRENT qualifier is the default for the CLUSTER, MODES, STATES, and SYSTEM classes.

## **/MAXIMUM**

Selects maximum statistics to be displayed in a bar graph for display and summary output.

### **/MINIMUM**

Selects minimum statistics to be displayed in a bar graph for display and summary output.

**DESCRIPTION** 

The MSCP Server class consists of several data items that can be useful in tuning the MSCP Server. These data items are:

- Server I/O Request Rate—The rate at which remote processors request 1/0 transfers.
- Read Request Rate—The rate at which remote processors request Read 1/0 transfers.
- Write Request Rate-The rate at which remote processors request Write 1/0 transfers.

## **MONITOR MONITOR MSCP\_SERVER**

- Extra Fragment Rate-The rate at which the server issues extra fragments. One or more extra fragments are created when, due to buffering constraints, the MSCP Server issues multiple I/Os in order to fulfill a single I/O request. For example, if the MSCP server breaks up a 64 block request into 4 fragments of 16 blocks, three extra fragments are created.
- Fragmented Request Rate-The rate at which fragmented requests occur. A fragmented request is a transfer request that the server fragments due to buffering constraints. For example, one fragmented request occurs when the server splits a 36 block request into three fragments of sizes 16 blocks, 16 blocks, and 4 blocks. In this example, the server creates two extra fragments.
- Buffer Wait Rate-The rate at which "buffer waits" occur in the server. A buffer wait occurs when a request must wait for MSCP buffer memory.
- Request Size Rates-A histogram that displays the rate of requests for various block sizes.

## **EXAMPLE**

MONITOR> MONITOR MSCP\_SERVER

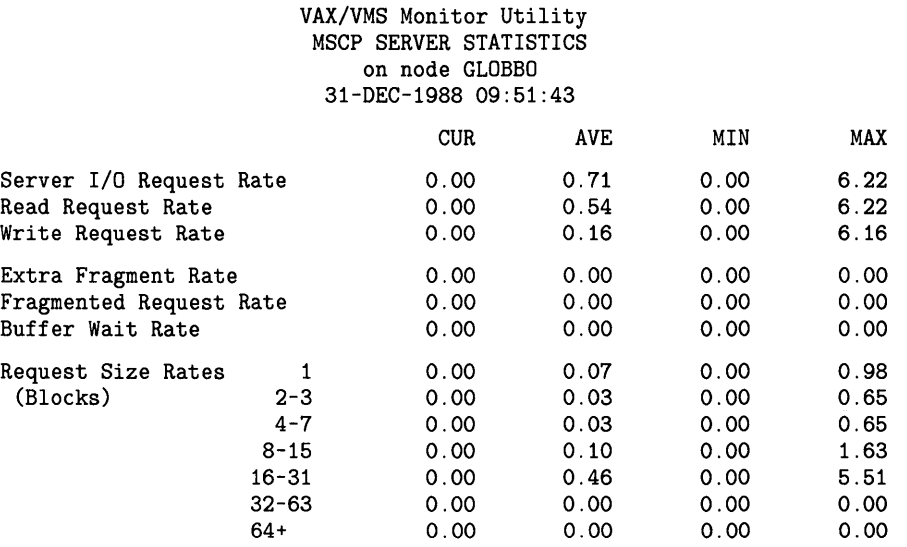

This example demonstrates use of the MONITOR MSCP\_SERVER command to generate MSCP statistics on node GLOBBO.

# **MONITOR PAGE**

The MONITOR PAGE command initiates monitoring of the PAGE class.

#### **FORMAT MONITOR PAGE**

#### **QUALIFIERS /qualifier[, ... ]**

One or more qualifiers as described in the Qualifiers section.

### **CLASS-NAME QUALIFIERS**

### **/ALL**

Specifies that a table of all available statistics (current, average, minimum, and maximum) is to be included in the display and summary output. For summary output, this qualifier is the default for all classes; otherwise, it is the default for all classes except CLUSTER, MODES, PROCESSES, STATES, and SYSTEM.

## **/AVERAGE**

Selects average statistics to be displayed in a bar graph for display and summary output.

## **/CURRENT**

Selects current statistics to be displayed in a bar graph for display and summary output. The /CURRENT qualifier is the default for the CLUSTER, MODES, STATES, and SYSTEM classes.

## **/MAXIMUM**

Selects maximum statistics to be displayed in a bar graph for display and summary output.

## **/MINIMUM**

Selects minimum statistics to be displayed in a bar graph for display and summary output.

**DESCRIPTION**  The PAGE class includes the following data items:

- Page Fault Rate—Rate of page faults for all working sets
- Page Read Rate—Rate of pages read from disk as a result of page faults
- Page Read I/O Rate-Rate of read I/O operations from disk as a result of page faults
- Page Write Rate-Rate at which pages were written to the page file
- Page Write I/O Rate-Rate of write I/O operations to the page file
- Free List Fault Rate—Rate at which pages were read from the free page list as a result of page faults
- Modified List Fault Rate-Rate of pages read from the modified page list as a result of page faults

## **MONITOR MONITOR PAGE** -

- Demand Zero Fault Rate-Rate at which zero-filled pages were allocated as a result of page faults
- Global Valid Fault Rate-Rate of page faults for pages that are not in the process's working set, but are in physical memory and are indicated as valid pages in the systemwide global page tables
- Writes In Progress Fault Rate—Rate of pages read that were in the process of being written back to disk when faulted
- System Fault Rate-Rate of page faults for pages in system space
- Free List Size—Number of pages on the free page list
- Modified List Size-Number of pages on the modified page list

## **EXAMPLE**

MONITOR> MONITOR PAGE

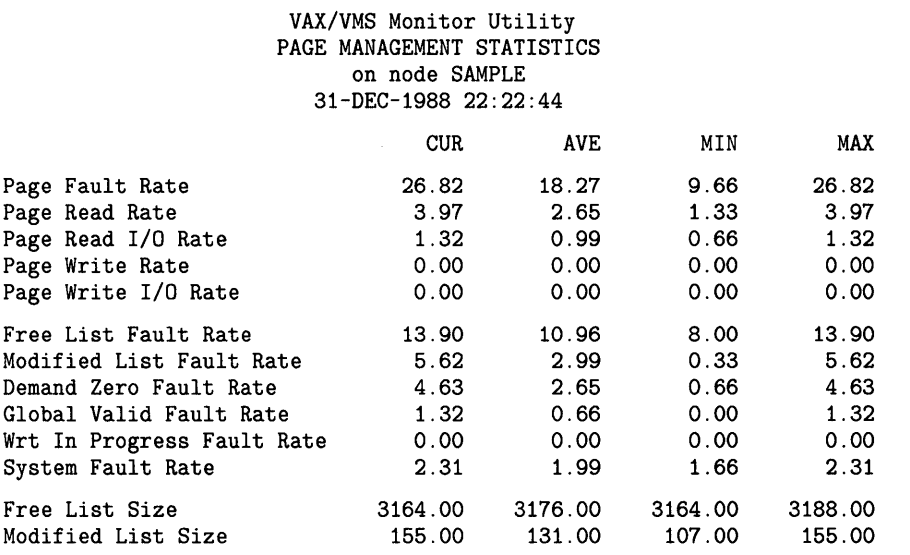

This example shows that the current rate of pages read per read 1/0 operation is approximately 3 per second (Page Read Rate divided by Page Read I/O Rate). Note that while the page fault rate is currently at the highest point of the monitoring session, the majority of the pages are faulted from memory, not from disk.

# **MONITOR POOL**

The MONITOR POOL command initiates monitoring of the POOL class, which measures space allocations in the nonpaged dynamic pool.

#### **FORMAT MONITOR POOL**

#### **QUALIFIERS /qualifier[, ... ]**  One or more qualifiers as described in the Qualifiers section.

## **CLASS-NAME QUALIFIERS**

## **/ALL**

Specifies that a table of all available statistics (current, average, minimum, and maximum) is to be included in the display and summary output. For summary output, this qualifier is the default for all classes; otherwise, it is the default for all classes except CLUSTER, MODES, PROCESSES, STATES, and SYSTEM.

## **/AVERAGE**

Selects average statistics to be displayed in a bar graph for display and summary output.

## **/CURRENT**

Selects current statistics to be displayed in a bar graph for display and summary output. The /CURRENT qualifier is the default for the CLUSTER, MODES, STATES, and SYSTEM classes.

## **/MAXIMUM**

Selects maximum statistics to be displayed in a bar graph for display and summary output.

## **/MINIMUM**

Selects minimum statistics to be displayed in a bar graph for display and summary output.

**DESCRIPTION**  The POOL class includes the following data items:

- SRPs Available-Number of small request packets available in the SRP queue
- SRPs In Use—Number of small request packets available in use
- IRPs Available-Number of intermediate request packets available in the IRP queue
- IRPs In Use-Number of intermediate request packets available in use
- LRPs Available-Number of large request packets available in the LRP queue
- LRPs In Use-Number of large request packets in use

## **MONITOR MONITOR POOL**

- Dynamic Kilobytes Available-Number of dynamic kilobytes available
- Dynamic Kilobytes In Use-Number of dynamic kilobytes in use
- Holes In Pool-Unused blocks of contiguous space in the dynamically allocated portion of the pool
- Largest Block-Size in kilobytes of the largest block of unused space in the dynamically allocated portion of the pool
- Smallest Block-Size in bytes of the smallest block of unused space in the dynamically allocated portion of the pool
- Blocks Less or Equal 32 Bytes-Blocks less than or equal to 32 bytes in size in the dynamically allocated portion of the pool

## **EXAMPLE**

MONITOR> MONITOR/RECORD POOL/MINIMUM

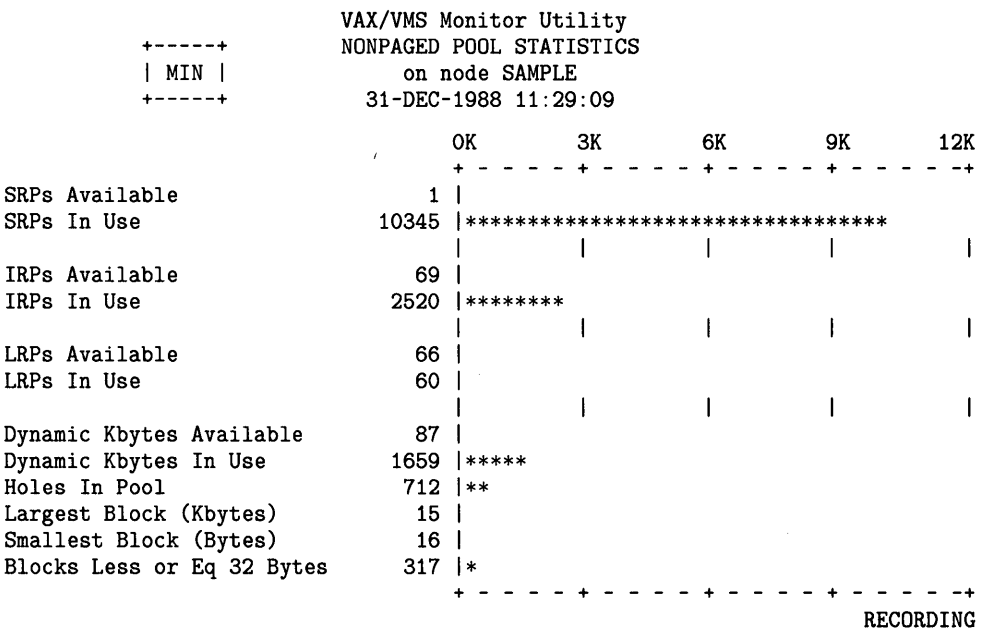

In this example, only the minimum statistic is being displayed, but data is being recorded that could later be used to redisplay all statistics. Of particular interest in this display are the SRPs, IRPs, and LRPs Available items. If queue sizes for these preallocated packets drop to 0 at any time, extra overhead is incurred by the subsystems requiring these packets. Initial queue sizes of these items are determined by system parameters that can be adjusted at boot time.

# **MONITOR MONITOR PROCESSES**

# **MONITOR PROCESSES**

The MONITOR PROCESSES command initiates monitoring of the PROCESSES class, which displays information on all processes in the system.

#### **FORMAT MONITOR PROCESSES**

**QUALIFIERS /qualifier[, ... ]** 

One or more qualifiers as described in the Qualifiers section.

## **CLASS-NAME QUALIFIERS**

## **/TOPBIO**

Specifies that a bar graph listing the top buffered I/O users be produced instead of the standard display and summary output. Values are expressed in units of buffered I/Os per second.

## **/TO PC PU**

Specifies that a bar graph listing the top CPU time users be produced instead of the standard display and summary output. Values are expressed in units of clock ticks (10 milliseconds) per second.

## **/TOPDIO**

Specifies that a bar graph listing the top direct  $I/O$  users be produced instead of the standard display and summary output. Values are expressed in units of direct I/Os per second.

## **/TOPFAULT**

Specifies that a bar graph listing the top page faulting processes be produced instead of the standard display and summary output. Values are expressed in units of page faults per second.

**DESCRIPTION** 

As illustrated in the examples, the PROCESSES display (and summary) formats are different from those of all other classes. The PROCESSES display provides the following information:

- PID—Process identification as assigned by the system, in hexadecimal
- STATE-Process's scheduler state (see the description of the MONITOR STATES command for an explanation of the STATES codes)
- PRI-Current (as opposed to base) priority of the process
- NAME-Process name
- PAGES-Number of shareable pages and total number of pages currently in use by the process
- DIOCNT-Cumulative direct I/O operations performed by the process since its creation; not displayed if the process is swapped out

## **MONITOR MONITOR PROCESSES**

- FAULTS--Cumulative page faults since the process was created; not displayed if the process is swapped out
- CPU TIME-Cumulative CPU time used by the process since its creation, in the format *hours:minutes:seconds;* not displayed if the process is swapped out

The top corners of the display contain the number of processes in the system and the time in days, hours, minutes, and seconds since the system was last booted. Processes that are swapped out are so noted.

If more processes are in the system than can be displayed on the terminal screen at once, the display consists of multiple screens. Screens are presented one at a time at intervals specified with the /VIEWING\_TIME qualifier. Note that the four /TOP bar graph displays provide the PID and process name of each of the top eight users.

As with the other bar graph displays, examples in the displays of top users are rounded to the nearest whole number. Up to eight processes with nonzero values are displayed. To be eligible for inclusion in the list of top users, a process must be present and swapped in at the beginning and end of the display interval. This eligibility requirement also applies to the beginning and ending of the entire period covered by a summary.

Note that only one of the displays of top users or the regular PROCESSES display can be selected in a single MONITOR request.

## **EXAMPLES**

**D** MONITOR> MONITOR/INPUT=PROCS.DAT/INTERVAL=6 PROCESSES

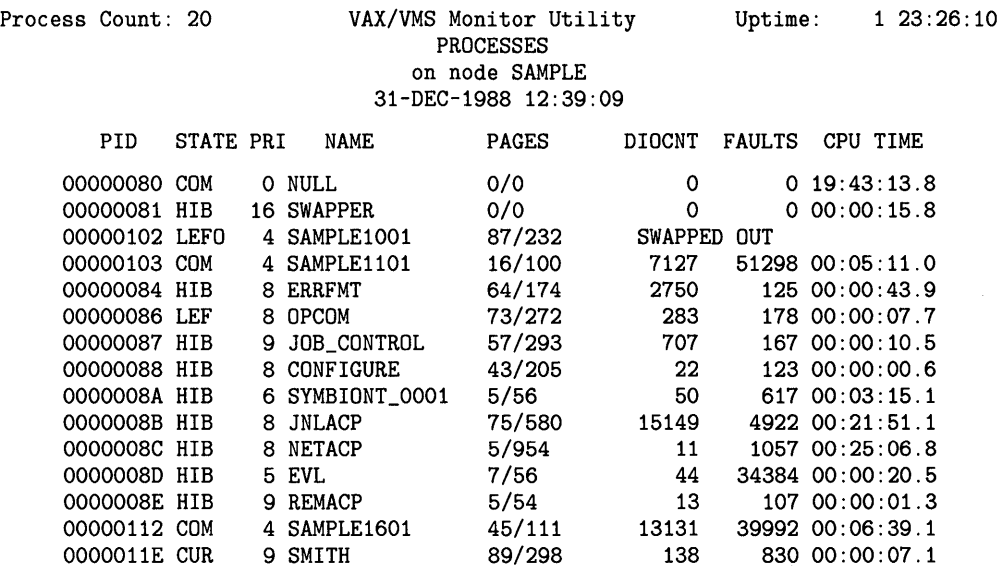

PLAYBACK

This example illustrates a PROCESSES display generated from the input file PROCS.DAT. One line is displayed for each process in the system. Note that this display shows current values only-average, minimum, and maximum statistics are not available. Also note that for swapped-out processes, the words SWAPPED OUT replace the three rightmost items, because those items

## **MONITOR MONITOR PROCESSES**

are not available for swapped-out processes. Since this example is a playback request, the system uptime displayed is that of the system at the time the MONITOR data was recorded.

Nondisplayable characters in process names are represented by periods.

 $2$  MONITOR> MONITOR/INPUT=PROCS.DAT PROCESSES/TOPDIO

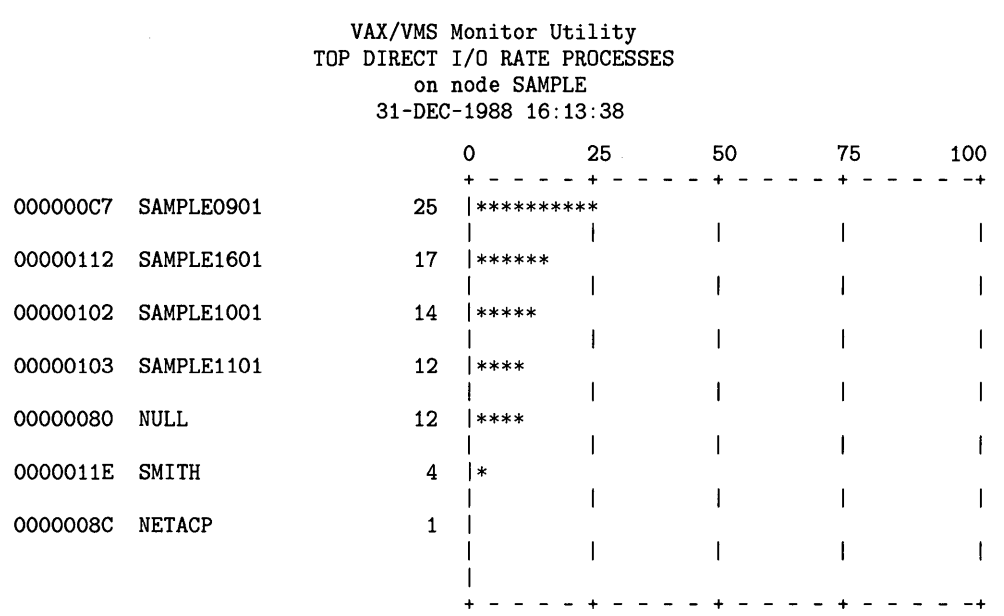

PLAYBACK

This example shows that the process SAMPLE0901, with a rate of 25 per second, was the top consumer of direct I/Os during the most recent interval between displays.

# **MONITOR RMS**

The MONITOR RMS command initiates monitoring of the VAX Record Management Services (RMS) statistics class for a specific file.

#### **FORMAT MONITOR RMS**

**QUALIFIERS /qualifier[, ... ]** 

One or more qualifiers as described in the Qualifiers section.

## **CLASS-NAME QUALIFIERS**

Specifies that a table of all available statistics (current, average, minimum, and maximum) is to be included in the display and summary output. For summary output, this qualifier is the default for all classes; otherwise, it is the default for all classes except CLUSTER, MODES, PROCESSES, STATES, and SYSTEM.

## **/AVERAGE**

**/ALL** 

Selects average statistics to be displayed in a bar graph for display and summary output.

## **/CURRENT**

Selects current statistics to be displayed in a bar graph for display and summary output. The /CURRENT qualifier is the default for the CLUSTER, MODES, STATES, and SYSTEM classes.

## **/Fl LE=(file-name[, ..** . ])

Specifies a list of one or more files to which the MONITOR RMS command applies. If you include a node name as part of the file specification, MONITOR ignores the node name. Use the /NODE command qualifier to select specific nodes for MONITOR RMS requests. If you use the /NODE command qualifier to specify multiple nodes, the file must exist on all specified nodes. You can list up to 5 ,000 files. Do not specify wildcard characters.

## **/ITEM=(keyword[, ..** . ])

Selects one or more data items for inclusion in display and summary output. If you specify two or more keywords, enclose them in parentheses, and separate them with commas. When the /ITEM qualifier is omitted, the default is /ITEM=OPERATIONS.

## **/MAXIMUM**

Selects maximum statistics to be displayed in a bar graph for display and summary output.

## **/MINIMUM**

Selects minimum statistics to be displayed in a bar graph for display and summary output.

## **/ITEM QUALIFIER KEYWORDS**

## **OPERATIONS**

Specifies that RMS basic operations statistics are displayed for the selected file.

## **DATA RATES**

Specifies that RMS data rate statistics are displayed for the selected file.

## **LOCKING**

Specifies that RMS locking statistics are displayed for the selected file.

### **CACHING**

Specifies that RMS caching statistics are displayed for the selected file.

**DESCRIPTION**  When you enter the MONITOR RMS command, you must use the /FILE qualifier to specify an input file. MONITOR displays RMS statistics for the input file that you specify. MONITOR only displays statistics for the input file if statistics is enabled for the file, and the file is open. For information about enabling statistics for a file, see the SET FILE command in the *VMS DCL Dictionary* and the *VMS Record Management Services Manual.* 

> The MONITOR RMS command generates RMS statistics of the following types:

- Basic operations (produced by specifying the OPERATIONS item)
- Data rates per operation (produced by specifying the DATA-RATES item)
- File locking (produced by specifying the /LOCKING item)
- Caching (produced by specifying the /CACHING item)

**Basic operations** statistics consist of the following data items:

- Sequential \$Get Call Rate
- Keyed \$Get Call Rate
- RFA \$Get Call Rate
- Sequential \$Find Call Rate
- Keyed \$Find Call Rate
- RFA \$Find Call Rate
- Sequential \$Put Call Rate
- Keyed \$Put Call Rate
- \$Read Call Rate
- \$Write Call Rate
- \$Update Call Rate
- \$Delete Call Rate
- \$Truncate Call Rate
- \$Extend Call Rate

## **MONITOR MONITOR RMS**

• \$Flush Call Rate

Data rate statistics consist of the following data items:

- Total \$GET Call Rate
- Bytes per \$GET
- Total \$PUT Call Rate
- Bytes Per \$PUT
- Total \$UPDATE Call Rate
- Bytes per \$UPDATE
- \$READ Call Rate
- Bytes per \$READ
- \$WRITE Call Rate
- Bytes per \$WRITE
- \$TRUNCATE Call Rate
- Blocks per \$TRUNCATE
- \$EXTEND Call Rate
- Blocks per \$EXTEND

File locking statistics consist of the following data items:

- New ENQ Rate
- DEQ Rate
- Converted ENQ Rate
- Blocking AST Rate
- Bucket Split Rate
- Multi-Bucket Split Rate

Caching statistics consist of the following data items:

- Local Cache Hit Percent
- Local Cache Attempt Rate
- Global Cache Hit Percent
- Global Cache Attempt Rate
- Global Buffer Read I/O Rate
- Global Buffer Write I/O Rate
- Local Buffer Read I/O Rate
- Local Buffer Write I/O Rate

Note: Values produced by the MONITOR RMS command do not include I/Os generated by the recovery mechanisms of RMS Journaling.

# **MONITOR MONITOR RMS**

For more information about RMS, RMS services, and file applications, see the *VMS Record Management Services Manual, VMS System Services Reference Manual,* and the *Guide to VMS File Applications.* 

## **EXAMPLE**

MONITOR> MONITOR RMS / ITEM=OPERATIONS / FILE=SYS\$COMMON: [SYSEXE] SYSUAF.DAT

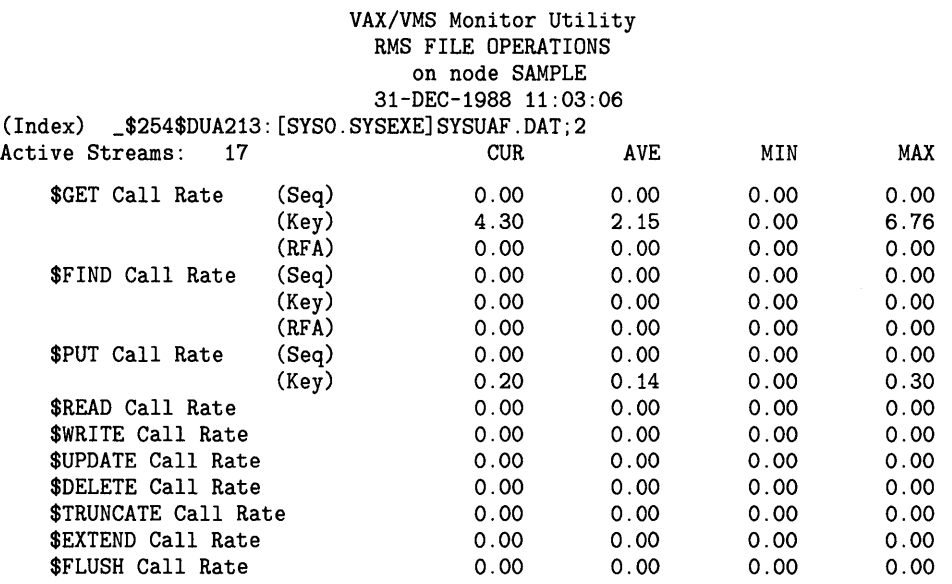

This example demonstrates the use of the MONITOR RMS command to generate basic operations statistics for the file SYSUAF.DAT.

# **MONITOR SCS**

The MONITOR SCS command initiates monitoring of the SCS (System Communication Services) class.

#### **FORMAT MONITOR SCS**

**QUALIFIERS /qualifier[, ... ]** 

One or more qualifiers as described in the Qualifiers section.

## **CLASS-NAME QUALIFIERS**

### **/ALL**

Specifies that a table of all available statistics (current, average, minimum, and maximum) is to be included in the display and summary output. For summary output, this qualifier is the default for all classes; otherwise, it is the default for all classes except CLUSTER, MODES, PROCESSES, STATES, and SYSTEM.

## **/AVERAGE**

Selects average statistics to be displayed in a bar graph for display and summary output.

## **/CURRENT**

Selects current statistics to be displayed in a bar graph for display and summary output. The /CURRENT qualifier is the default for the CLUSTER, MODES, STATES, and SYSTEM classes.

## **/ITEM=(keyword[, ..** . ])

Selects one or more data items for inclusion in display and summary output. If you specify two or more keywords, enclose them in parentheses, and separate them with commas. When the /ITEM qualifier is omitted, the default is /ITEM=KB\_MAP.

## **/MAXIMUM**

Selects maximum statistics to be displayed in a bar graph for display and summary output.

## **/MINIMUM**

Selects minimum statistics to be displayed in a bar graph for display and summary output.

## **/[NO]PERCENT**

Controls whether statistics are expressed as percent values in display and summary output. The /PERCENT qualifier is applicable only to the DISK, MODES, SCS, and STATES classes. By default, statistics are not expressed as percent values.

#### **/ITEM Qualifier Keywords**

#### **ALL**

Specifies that statistics on all data items collected for the disks are displayed on successive screens.

#### **BUFFER-DESCRIPTOR**

Specifies that statistics on the queued-for-buffer-descriptor (on the local node) rate are displayed for each node.

#### **O\_DISCARD**

Specifies that datagram discard rate statistics are displayed for each node.

#### **O\_RECEIVE**

Specifies that datagram receive rate statistics are displayed for each node.

#### **O\_SEND**

Specifies that datagram send rate statistics are displayed for each node.

#### **KB\_MAP**

Specifies that kilobyte map rate statistics are displayed for each node.

#### **KB-REQUEST**

Specifies that kilobyte request (via request datas) rate statistics are displayed for each node.

#### **KB\_SEND**

Specifies that kilobyte send (via send datas) rate statistics are displayed for each node.

#### **M\_RECEIVE**

Specifies that message receive rate statistics are displayed for each node.

#### **M\_SEND**

Specifies that message send rate statistics are displayed for each node.

#### **REQUEST\_DATA**

Specifies that request data (initiated on the local node) rate statistics are displayed for each node.

#### **SEND\_CREDIT**

Specifies that queued-for-send-credit (on the local node) rate statistics are displayed for each node.

#### **SEND\_DATA**

Specifies that send data (initiated on the local node) rate statistics are displayed for each node.

### **DESCRIPTION**

The SCS class is a component class. Data items for this class are collected for each node in the cluster. The SCS class consists of the following data items:

- Datagram Send Rate—Rate at which datagrams are sent to another node.
- Datagram Receive Rate—Rate at which datagrams are received from another node.

## **MONITOR MONITOR SCS**

- Datagram Discard Rate-Rate at which datagrams are discarded.
- Message Send Rate--Rate at which sequenced messages are sent to another node. Sequenced messages are exchanged between nodes to communicate with Mass Storage Control Protocol (MSCP) disks and the lock manager.
- Message Receive Rate-Rate at which sequenced messages are received from another node. Sequenced messages are exchanged between nodes to communicate with MSCP disks and the lock manager.
- Send Data Rate-Rate at which block send datas are initiated on the local node.
- Kbytes Send Rate--Rate at which kilobytes are sent, as a result of send datas initiated on the local node.
- Request Data Rate-Rate at which request datas are initiated on the local node.
- Kbytes Request Rate-Rate at which kilobytes are received, as a result of request datas initiated on the local node.
- Kbytes Map Rate-Rate at which kilobytes are mapped for block transfers. This is a rough measure of the data transfer rate between the local node and a remote node. Before any transfer can take place, a buffer must be mapped. The size of the accumulated buffers that were mapped is displayed by the Kbytes Map Rate. If request datas or send datas are initiated on the local or a remote node, then the Kbytes Map Rate reflects the number of kilobytes actually transferred between the two nodes.
- Send Credit Queued Rate—Rate at which connections are queued for a send credit. A connection is queued for a send credit whenever all of the buffers that were allocated by the remote node have been used.
- Buffer Descriptor Queued Rate-Rate at which connections are queued for a buffer descriptor. A connection is queued for a buffer descriptor whenever all of the buffer descriptors have been allocated by the local node. You can increase the number of buffer descriptors allocated on the local system by adjusting the system parameter SCSBUFFCNT.

## **EXAMPLE**

MONITOR> MONITOR SCS

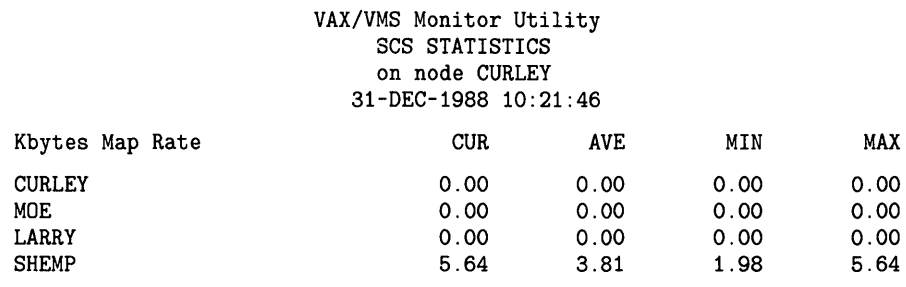

The command in this example requests that kilobyte map rate statistics collected for SCS be displayed for each node in the cluster. The display shows block transfer map activity between the node CURLEY and the Hierarchical Storage Controller (HSC) SHEMP. Note that each node in the cluster is identified by its SCS node name.

# **MONITOR STATES**

The MONITOR STATES command initiates monitoring of the PROCESS STATES class, which shows the number of processes in each of the 14 scheduler states.

#### **FORMAT MONITOR STATES**

#### **QUALIFIERS /qualifier[, ... ]**

One or more qualifiers as described in the Qualifiers section.

#### **CLASS-NAME QUALIFIERS /ALL**

Specifies that a table of all available statistics (current, average, minimum, and maximum) is to be included in the display and summary output. For summary output, this qualifier is the default for all classes; otherwise, it is the default for all classes except CLUSTER, MODES, PROCESSES, STATES, and SYSTEM.

## **/AVERAGE**

Selects average statistics to be displayed in a bar graph for display and summary output.

## **/CURRENT**

Selects current statistics to be displayed in a bar graph for display and summary output. The /CURRENT qualifier is the default for the CLUSTER, MODES, STATES, and SYSTEM classes.

## **/MAXIMUM**

Selects maximum statistics to be displayed in a bar graph for display and summary output.

## **/MINIMUM**

Selects minimum statistics to be displayed in a bar graph for display and summary output.

## **/[NO]PERCENT**

Controls whether statistics are expressed as percent values in display and summary output. The /PERCENT qualifier is applicable only to the DISK, MODES, SCS, and STATES class names. By default, statistics are not expressed as percent values.

## **DESCRIPTION**

The STATES class shows the number of processes in each of the 14 scheduler states, as follows:

Collided Page Wait (COLPG)--Waiting for a faulted page in transition.

## **MONITOR MONITOR STATES**

Mutex & Miscellaneous Resource Wait (MWAIT)--Waiting for the availability of a mutual exclusion semaphore or a dynamic resource. Following is a summary of Mutex and Miscellaneous Resource Wait states and identifying codes, as they appear in the PROCESSES class display:

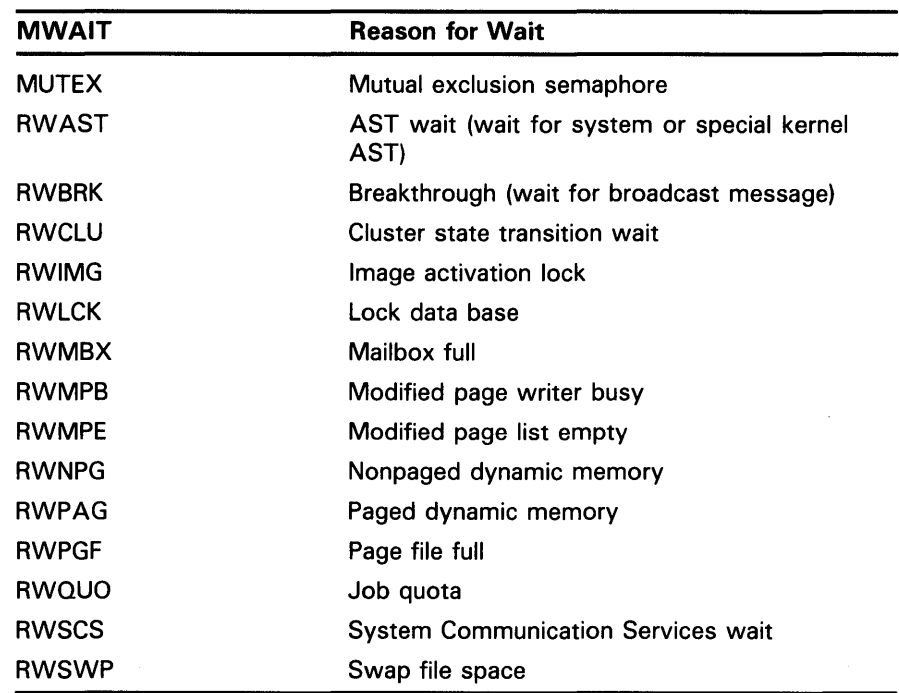

- Common Event Flag Wait (CEF)--Waiting for some combination of event flags to be set in a common event block.
- Page Fault Wait (PFW)--Waiting for a page to be read as a result of a page fault; resident processes.
- Local Event Flag Wait (LEF)-Waiting for one or more local event flags to be posted; resident processes.
- Local Event Flag (Outswapped) (LEFO)-Waiting for one or more local event flags to be posted; outswapped processes.
- Hibernate (HIB)-Hibernating, or process has executed a hibernate request; resident processes.
- Hibernate (Outswapped) (HIBO)-Hibernating, or process has executed a hibernate request; outswapped processes.
- Suspended (SUSP)---Process has executed a suspend request; resident processes.
- Suspended (Outswapped) (SUSPO)-Process has executed a suspend request; outswapped processes.
- Free Page Wait (FPW)-Waiting for a free page of memory.
- Compute (COM)--Ready to use the processor; resident processes.
- Compute (Outswapped) (COMO)—Ready to use the processor; outswapped processes.

## **MONITOR MONITOR STATES**

• Current Process (CUR)—Using the processor.

The data items can also be displayed as percentages of all processes.

Note that the Current Process is always the process running MONITOR, since MONITOR is running when each measurement is made.

For performance reasons, MONITOR does not synchronize the scanning of process state data structures with operating system use of those structures. It is therefore possible that MONITOR will display certain anomalous state indications.

## **EXAMPLE**

\$ MONITOR/INPUT/SUMMARY/NODISPLAY -

\_\$/BEGINNING=31-DEC-1988:13:00 -

\_\$/ENDING=31-DEC-1988:14:00 STATES/PERCENT/ALL

\$ TYPE MONITOR. SUM

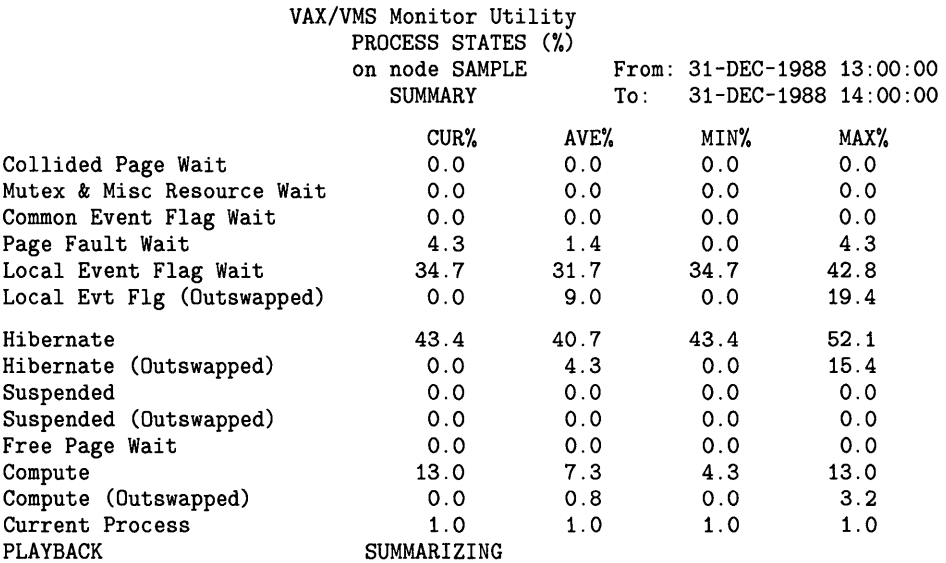

The commands in this example generate and display a PROCESS STATES summary. Note that since use of the RETURN key is not permitted within a single MONITOR command following the MONITOR> prompt, the MONITOR command is entered at DCL level. The summary shows that, on the average, 14.1 % of processes were swapped out for the summarized period. Note that the summary was requested for data covering only the hour between 1 P.M. and 2 P.M., although the input file could have contained data covering a longer period.

## **MONITOR MONITOR SYSTEM**

# **MONITOR SYSTEM**

The MONITOR SYSTEM command initiates monitoring of the SYSTEM statistics class, which shows several of the most important items from other classes.

#### **FORMAT MONITOR SYSTEM**

#### **QUALIFIERS /qualifier[, ... ]**

One or more qualifiers as described in the Qualifiers section.

## **CLASS-NAME QUALIFIERS**

#### **/ALL**

Specifies that a table of all available statistics (current, average, minimum, and maximum) is to be included in the display and summary output. For summary output, this qualifier is the default for all classes; otherwise, it is the default for all classes except CLUSTER, MODES, PROCESSES, STATES, and SYSTEM.

## **/AVERAGE**

Selects average statistics to be displayed in a bar graph for display and summary output.

### **/CURRENT**

Selects current statistics to be displayed in a bar graph for display and summary output. The /CURRENT qualifier is the default for the CLUSTER, MODES, STATES, and SYSTEM classes.

## **/MAXIMUM**

Selects maximum statistics to be displayed in a bar graph for display and summary output.

### **/MINIMUM**

Selects minimum statistics to be displayed in a bar graph for display and summary output.

**DESCRIPTION**  Because the SYSTEM class collects the most significant performance statistics from other classes in a single display, it is particularly useful to system managers and other users seeking a general overview of system activity. The SYSTEM class includes the following data items:

> Interrupt Stack MP Synchronization Kernel Mode Executive Mode Supervisor Mode User Mode Compatibility Mode Idle Time Process Count

## **MONITOR MONITOR SYSTEM**

Page Fault Rate Page Read 1/0 Rate Free List Size Modified List Size Direct I/O Rate Buffered 1/0 Rate

The following two display formats are provided, depending on the class-name qualifier specified:

- A tabular style format for the /ALL qualifier
- A bar graph style format for the /AVERAGE, /CURRENT, /MAXIMUM, and /MINIMUM qualifiers

Note that the bar graph version of the SYSTEM class (shown in Example 2) contains the following data, which differs from the tabular version:

- All of the CPU processor modes except Idle Time are summed in the CPU Busy segment.
- In the Page Fault segment, the page read 1/0 rate is indicated by a vertical bar. The bar provides a visual estimate of the proportion of the total page fault rate that caused read 1/0 operations (the "hard" fault rate). The "hard" fault rate appears to the left of the bar.
- Four segments show the processes that are currently (since the last screen update) the top consumers of CPU, page faults, direct I/Os, and buffered I/Os. Note that the NULL process is never displayed, even if it is a top consumer.

Any process that MONITOR designates as a top user process must be swapped in at the beginning and ending of the display interval or at the beginning and ending of the entire period covered by a summary.

When the lower bar graph (top user) and the corresponding upper bar graph (overall system measure) are tracking the same statistic for the same interval (as in Example 2), it is reasonable to compare the two graphs. This will be the case in the following situation:

- SYSTEM is the only class being monitored (no other class names have been specified with the MONITOR command).
- The CURRENT statistic is specified.
- The /INTERVAL and /VIEWING\_TIME values are equal.

Otherwise, you should exercise care in making such comparisons because the top user statistic is always CURRENT, while the overall system measure statistic may be CURRENT, AVERAGE, MAXIMUM, or MINIMUM.

Rates for top users are calculated based on the interval between two successive screen displays, while overall system rates are based on the collection interval. These two interval values can be different whenever one or more classes are being monitored with the SYSTEM class, or when /INTERVAL and /VIEWING\_TIME values differ.

While other upper boundary figures for the SYSTEM class bar graphs are constants, the figures for Free List Size and Modified List Size are derived from the physical memory configuration and system parameters of individual systems. The upper boundary figure for the Free List is the number of pages

## **MONITOR MONITOR SYSTEM**

available after deducting the pages permanently allocated to VMS. This figure, sometimes referred to as *balance set memory,* is the number of pages that can be allocated to processes, the Free List, and the Modified List. The upper boundary figure for the Modified List is the value of the MPW\_HILIMIT system parameter. Note that both upper boundary figures are calculated when the MONITOR request is initiated and do not change thereafter.

### **EXAMPLES**

**D MONITOR> MONITOR SYSTEM/ALL** 

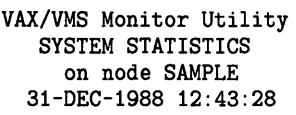

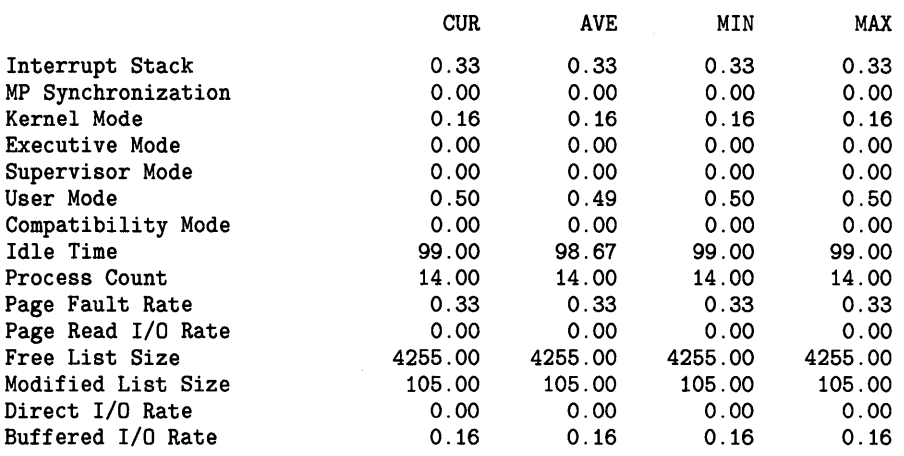

This example shows the tabular style format for the SYSTEM display.

**E1** MONITOR> MONITOR SYSTEM

| Node: SAMPLE<br>Statistic: CURRENT |  | SYSTEM STATISTICS                    |                |  | VAX/VMS Monitor Utility 31-DEC-1988 12:38:48 |  |                                                  |                         |                            |   |     |
|------------------------------------|--|--------------------------------------|----------------|--|----------------------------------------------|--|--------------------------------------------------|-------------------------|----------------------------|---|-----|
|                                    |  |                                      | Process States |  |                                              |  |                                                  |                         |                            |   |     |
|                                    |  | $+$ CPU Busy (100)                   |                |  |                                              |  | LEF:                                             | 7                       | LEFO:                      | 0 |     |
| <b>CPU</b>                         |  | ***************************          |                |  |                                              |  |                                                  |                         | $HIB: 11$ $HIBO:$          | 0 |     |
|                                    |  | $0$ +--------------------------+ 100 |                |  |                                              |  |                                                  |                         | COM: 4 COMO:               | 0 |     |
|                                    |  | ********                             |                |  |                                              |  |                                                  |                         | PFW: 0 Other:              |   |     |
|                                    |  |                                      |                |  |                                              |  | MWAIT: 0                                         |                         |                            |   |     |
|                                    |  | Cur Top: ASSEM_LIBRTL (34)           |                |  |                                              |  | Total: 23                                        |                         |                            |   |     |
| MEMORY                             |  | + Page Fault Rate (25) -+<br> ** *** |                |  |                                              |  |                                                  |                         | + Free List Size (4604) -+ |   | 12K |
|                                    |  |                                      |                |  |                                              |  | *********                                        |                         |                            |   |     |
|                                    |  | ∗∗                                   |                |  |                                              |  | *******<br>l 500<br>+ Modified List Size (146) + |                         |                            |   |     |
|                                    |  | $Cur Top: ASSEM_SYS (11)$            |                |  |                                              |  |                                                  |                         |                            |   |     |
| I/O                                |  | + Direct I/O Rate (15) -+<br>******  |                |  |                                              |  |                                                  | + Buffered I/O Rate (0) |                            |   |     |
|                                    |  | 0 +----------------------------- 60  |                |  |                                              |  | $0$ +--------------------------+ 150             |                         |                            |   |     |
|                                    |  | ****                                 |                |  |                                              |  |                                                  |                         |                            |   |     |
|                                    |  |                                      |                |  |                                              |  |                                                  |                         |                            |   |     |
|                                    |  | Cur Top: ASSEM_SYS (10)              |                |  |                                              |  |                                                  |                         | Cur Top: Cerb Servant (0)  |   |     |

This example shows the bar graph style format for the SYSTEM display.

# **SET DEFAULT**

The SET DEFAULT command sets command qualifier and class-name parameter defaults for the MONITOR command. Each SET DEFAULT command sets only the qualifiers you specify, but replaces the entire set of class-name parameters.

#### **FORMAT SET DEFAULT** *classname[,...]*

**PARAMETERS classname[, ..** . ] Specifies one or more class names.

**QUALIFIERS /qualifier[, ... ]** 

One or more qualifiers as described in the Qualifiers section.

**CLASS-NAME /qualifier[, ... ]** 

**QUALIFIERS**  One or more class-name qualifiers (see Table MON-1).

**DESCRIPTION**  Command and class-name qualifiers are identical to those for the MONITOR class-name commands.

## **EXAMPLE**

MONITOR> SET DEFAULT /INTERVAL=10 PAGE/AVERAGE+POOL/MAXIMUM /NODE=(LARRY,MOE,CURLEY)

The command in this example selects PAGE and POOL as the default classes for the MONITOR command and specifies an interval of 10 seconds for the statistics display. The command specifies that AVERAGE statistics be displayed for the PAGE class, and that MAXIMUM statistics be displayed for the POOL class. Finally, the command requests that data be collected on nodes LARRY, MOE, and CURLEY. After establishing these defaults, you can enter the MONITOR command without any qualifiers or parameters to display the specified results.

# **SHOW DEFAULT**

The SHOW DEFAULT command displays the defaults established by the SET DEFAULT command.

## **FORMAT SHOW DEFAULT**

PARAMETERS None.

**QUALIFIERS** None.

**DESCRIPTION** You can use the SHOW DEFAULT command to verify the defaults you have set with the SET DEFAULT command.

## **EXAMPLE**

MONITOR> SHOW DEFAULT

/BEGINNING = current time  $=$  indefinite /FLUSH\_INTERVAL = 300  $/INTERVAL$  = 10 /VIEWING\_TIME = 10

/NO INPUT

/NORECORD

/DISPLAY = SYS\$0UTPUT:.;

/NOSUMMARY

/NOFILENAME

/NOCOMMENT

Classes: PAGE/AVERAGE POOL/MAXIMUM

Nodes:

LARRY MOE

**CURLEY** 

The command in this example displays the defaults specified by the previous SET DEFAULT command.

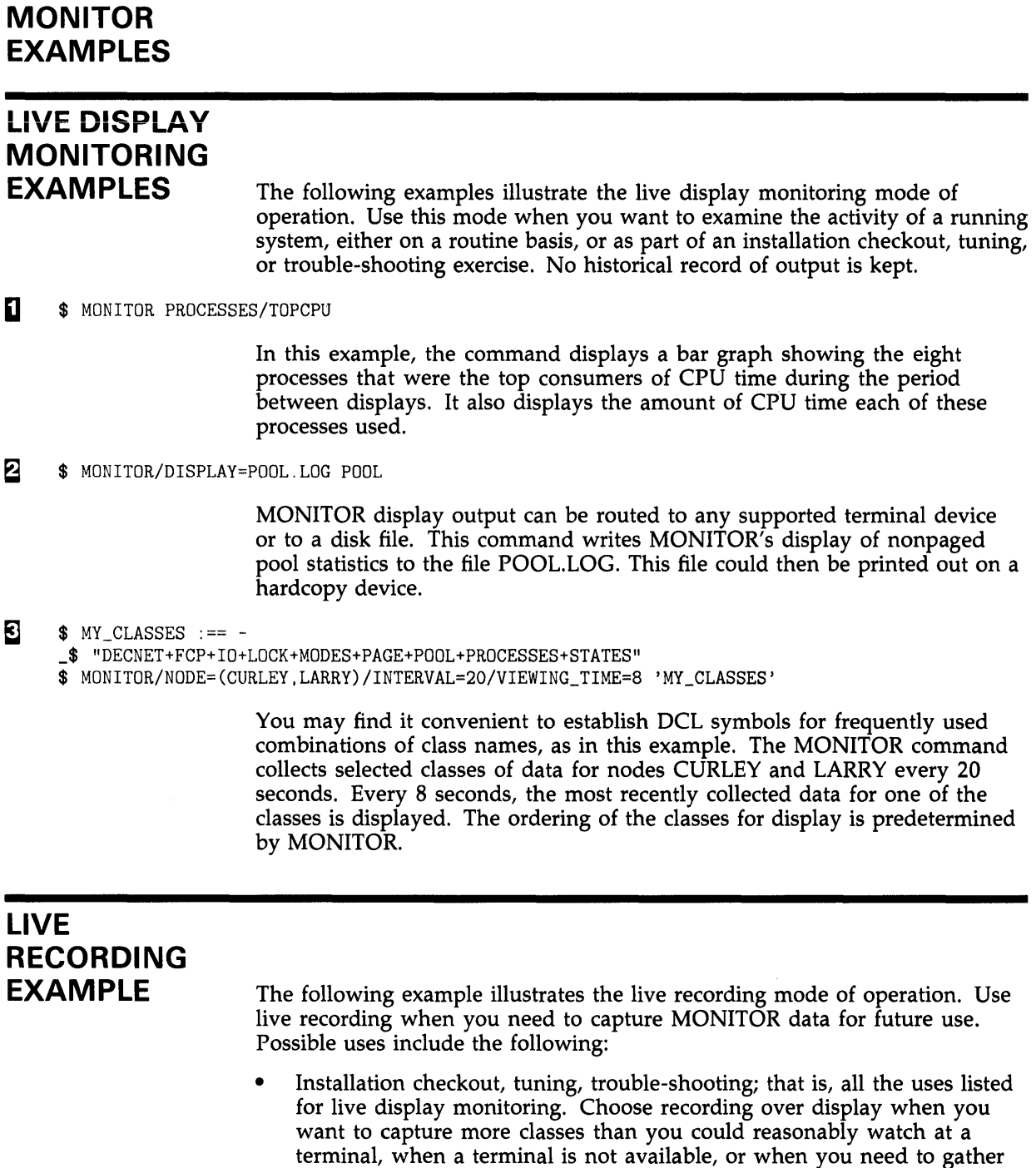

• Routine performance data gathering for long-term analysis. MONITOR data can be recorded on a routine basis and summarized to gather data about system resource utilization over long periods of time.

data about the system but cannot devote your time to the terminal until

later.

\$ MONITOR/NODE=(LARRY,MOE)/NODISPLAY/RECORD MODES+STATES

This command records data on the time spent in each of the processor modes and on the number of processes in each of the scheduler states for nodes LARRY and MOE. It does not display this information.

## **CONCURRENT DISPLAY AND RECORDING EXAMPLES**

The following examples illustrate the concurrent display and recording mode of operation. Use this mode when you want to both retain performance data and watch as it is being collected.

The last two examples show how you can perform concurrent recording and display using two separate processes; one process records and the other displays. Because MONITOR allows shared read access to the recording file, the display process can play back the recording file as it is being written. The process in the second example performs recording. The process in the third example plays back the file to obtain a summary.

**iJ** \$ MONITOR/RECORD FCP/AVERAGE,POOL/MINIMUM

This command collects and records file system data and nonpaged dynamic pool data every three seconds. It also displays, in bar graph form, average FCP statistics and minimum POOL statistics. The display alternates between the two graphs every three seconds. Current statistics can be obtained in a subsequent playback request.

~ \$ MONITOR/RECORD=SYS\$MANAGER:ARCHIVE.DAT: - \_\$ /INTERVAL=300/NODISPLAY ALL\_CLASSES)

> The recording process uses this command to archive data for all classes once every three minutes. System managers may find it convenient to place a similar command in their system startup command file.

**!J** \$ MONITOR/INPUT=SYS\$MANAGER:ARCHIVE.DAT: - \_\$ /NODISPLAY/SUMMARY/BEGINNING="-1" PAGE.ID)

> The display process issues this command to obtain a summary of page and 1/0 activity that occurred during the previous hour, perhaps as part of an investigation of a reported performance problem. Note that since the recording process executes an RMS flush operation every five minutes, up to five minutes of the most recently collected data will not be available to the display process. The time between flush operations can be specified explicitly with the /FLUSH\_INTERVAL qualifier. Note also that the display process must have read access to the recording file.

# **PLAYBACK**

**EXAMPLES** The following examples illustrate the playback mode of operation. Use playback of a recording file to obtain terminal output and summary reports of all or just a subset of collected data. Data can be made into a subset according to class or time segment. For exampie, if severai dasses of data have been collected for an entire day, you can examine or summarize the data on one or more of the classes during any time period in that day. You can also display or summarize data with a different interval than the one at which it was recorded. The actual amount of time between displays of screen images is controlled with the /VIEWING\_TIME qualifier.

- **D** \$ MONITOR/RECORD/INTERVAL=5 IO
	- \$ MONITOR/INPUT IO

The commands in this example produce system I/O statistics. The first command gathers and displays data every five seconds, beginning when the command is entered and ending when the user enters a CTRL/C. In addition, it records binary data in the default output file MONITOR.DAT. The second command plays back the I/O statistics display, using the data in MONITOR.DAT for input. The default viewing time for the playback is three seconds, but each screen display represents five seconds of monitored I/O statistics.

- ~ \$ MONITOR/RECORD/NODISPLAY
	- \_\$ /BEGINNING=OS:OO:OO -
	- \_\$ /ENDING=16:00:00 -
	- \_\$ /INTERVAL=120 POOL

```
$ MONITOR/INPUT/DISPLAY=HOURLY.LOG -
_$ /INTERVAL=3600 POOL
```
The sequence of commands in this example illustrates data recording with a relatively small interval and data playback with a relatively large interval. This is useful for producing average, minimum, and maximum statistics that cover a wide range of time, but have greater precision than if they had been gathered using the larger interval.

The first command records data on space allocation in the nonpaged dynamic pool for the indicated eight-hour period, using an interval of two minutes. The second plays the data back with an interval of one hour, storing display output in the file HOURLY.LOG. This file can then be typed or printed to show the cumulative pool utilization at each hour throughout the eight-hour period.

#### ~ \$ MONITOR/INPUT/NODISPLAY/SUMMARY=DAILY.LOG POOL/AVERAGE

The command in this example uses the recording file created in the previous example to produce a one-page summary report file showing the average statistics for the indicated eight-hour period. The summary report has the same format as a screen display, which in this case is a bar graph.

 $\mathfrak{t}$ 

## **REMOTE PLAYBACK EXAMPLE**

You can collect MONITOR data from any system to which your system has a DECnet connection. You can then display the data live on your local system. To implement the procedure, follow these steps:

**1** In the default DECNET directory on each remote system, create a file named MONITOR.COM, similar to the following:

```
$ ! 
       * Enable MONITOR remote playback *
$ ! 
$ MONITOR /NODISPLAY/RECORD=SYS$NET ALL_CLASSES
```
- 2 On your local system, define a logical name, as follows, for the remote system from which you wish to collect data:
	- \$ DEFINE remotenodename\_mon "node:: ""task=monitor"""

You may want to define, in a login command procedure, a series of such logical names for the various systems you wish to access.

To display the remote MONITOR data as it is being collected, enter a command in the following form:

\$ MONITOR/INPUT=remotenodename\_mon classnames

You can also place MONITOR.COM files in directories other than the default DECNET directory and use access control strings or proxy accounts to invoke these command files remotely.

When you invoke MONITOR on your local system, a process is created on the remote system that executes the MONITOR.COM command file. The remote system therefore experiences some associated CPU and DECnet overhead. You can regulate the overhead in the MONITOR.COM file by using the /INTERVAL qualifier and the list of class names.

# **RERECORDING**

**EXAMPLE** The following example illustrates the rerecording mode of operation.

Rerecording is a combination of playback and recording. It can be useful for data reduction of recording files. When you play back an existing recording file, all MONITOR options are available to you; thus, you can choose to record a subset of the recorded classes and a subset of the recorded time segment and even a larger interval value.

All these techniques produce a new, smaller recording file at the expense of some of the recorded data. A larger interval value reduces the volume of the collected data, so displays and summary output produced from the newer recorded file will be less precise. Note that average rate values are not affected in this case, but average level values will be less precise (since the sample size is reduced), as will maximum and minimum values.

\$ SUBMIT MONREC.COM
#### MONREC.COM contains the following commands:

#### \$ MONITOR/NODISPLAY /RECORD/INTERVAL=60 - /BEGINNING=8 :00/ENDING=16 :00 DECNET ,LOCK

\$ MONITOR/INPUT /NODISPLA Y /RECORD DECNET

The first command runs in a batch job, recording DECnet-VAX and lock management data once per minute, between the hours of 8 A.M. and 4 P.M. The second command, which is issued after the first command completes, rerecords the data by creating a new version of the MONITOR.DAT file, containing only the DECnet-VAX data.

# **CLUSTER MULTIFILE SUMMARY**

**EXAMPLE** This section provides an example of procedures that you, as cluster manager, might use to create multifile summaries in a cluster environment (cluster summaries). Adapt the command procedures to suit conditions at your site.

> To facilitate generation of cluster summaries and to perform other automatic MONITOR functions, you can create and execute command files similar to those illustrated in the accompanying procedure (and supplied in SYS\$EXAMPLES). Note that you must define the logical names SYS\$MONITOR and MON\$ARCHIVE in SYSTARTUP.COM before executing any of the command files.

To produce a cluster summary, create and execute command files similar to the ones that follow.

**1** MONITOR.COM—The following procedure archives the recording file and summary file from the previous boot and initiates continuous recording for current boot. (Note that this procedure does not purge recording files.)

```
$ SET VERIFY 
$1$ 
MONITOR.COM 
$!
$ 
This command file is to be placed in a cluster-accessible directory 
$ 
called SYS$MONITOR and submitted at system startup time as a detached 
$ 
process via SUBMON.COM. For each node, MONITOR.COM creates, in 
$1$1$! the recording file of the previous boot, along with a copy of that
$! recording file. Logical name definitions for both cluster-accessible
$ 
directories, SYS$MONITOR and MON$ARCHIVE, should be included in SYSTARTUP.COM. 
$ 
    SYS$MONITOR, a MONITOR recording file that is updated throughout the 
    life of the boot. It also creates, in MON$ARCHIVE, a summary file from 
$ SET DEF SYS$MONITOR 
$ SET NOON 
$ PURGE MONITOR.LOG/KEEP:2 
s<sub>1</sub>$ ! 
$ !
$ ! 
     Compute executing node name and recording and summary file names 
     (incorporating node name and date). 
$ NODE = F$GETSYI("NODENAME") 
$ SEP = ""
```
# **MONITOR MONITOR Examples**

```
$ IF NODE .NES. " THEN SEP = "__"$ DAY = F$EXTRACT (0, 2, F$TIME())$ IF F$EXTRACT(0,1,DAY) .EQS. " " THEN DAY = F$EXTRACT(1,1,DAY)$ MONTH = F$EXTRACT(3,3, F$TIME())
$ ARCHFILNAM = "MON$ARCHIVE:"+NODE+SEP+"MON"+DAY+MONTH 
$ RECFIL = NODE+SEP+"MON.DAT" 
$ SUMFIL = ARCHFILNAM+".SUM" 
$ 
$ 
$! Check for existence of recording file from previous boot and skip
$! summary if not present.
$ 
$ OPEN/READ/ERROR=NORECFIL RECORDING 'RECFIL' 
$ CLOSE RECORDING 
$1$ ! 
$ ! Generate summary file from previous boot. 
$!<br>$ MONITOR /INPUT='RECFIL' /NODISPLAY /SUMMARY='SUMFIL' -
$ ALL_CLASSES+MODE/ALL+STATES/ALL+SCS/ITEM=ALL+SYSTEM/ALL+DISK/ITEM=ALL
$ 
$ 
$ 
Compute subject string and mail summary file to cluster manager. 
$ 
$1$ A=""" 
$ B=" MONITOR Summary " 
$ SUB = A+NODE+B+F$TIME() + A$ MAIL/SUBJECT='SUB' 'SUMFIL' CLUSTER_MANAGER 
$^{\circ}$ 
$ 
Archive recording file and delete it from SYS$MONITOR. 
$!
$COPY 'RECFIL' 'ARCHFILNAM' .DAT 
$DELETE 'RECFIL';* 
$ ! 
$ NORECFIL: 
$ SET PROCESS/PRIORITY=15 
$!
$!
$ 
Begin recording for this boot. The specified /INTERVAL value is 
$ 
adequate for long-term summaries; you may require a smaller value 
$ 
to get reasonable "semi-live" playback summaries (at the expense 
$! of more disk space for the recording file).
$ 
$ MONITOR /INTERVAL=300 /NODISPLAY /RECORD='RECFIL' 
ALL_ CLASSES 
$1$ - 1$ 
End of MONITOR.COM 
$
```
# **MONITOR MONITOR Examples**

2 SUBMON.COM-The following procedure submits MONITOR.COM as a detached process from SYSTARTUP.COM to initiate continuous recording for the current boot:

```
$ 
SET VERIFY 
$1$1$ 
$ 
This command file is to be placed in a cluster-accessible directory 
$ 
called SYS$MONITOR. At system startup time, for each node, it is 
$ 
executed by SYSTARTUP.COM, following logical name definitions for 
$^{\circ}$!
$!
$ 
Submit detached MONITOR process to do continuous recording. 
$!
$!
$ RUN
$ 
\begin{array}{c} 1 \\ 2 \\ 3 \end{array}SUBMON.COM 
     the cluster-accessible directories SYS$MONITOR and MON$ARCHIVE. 
        SYS$SYSTEM:LOGINOUT.EXE -
        /UIC=[1,4] 
        /INPUT=SYS$MONITOR:MONITOR.COM -
        /OUTPUT=SYS$MONITOR:MONITOR.LOG -
        /ERROR=SYS$MONITOR:MONITOR.LOG -
        /PROCESS_NAME="Monitor" -
        /WORKING_SET=100 -
        /MAXIMUM_WORKING_SET=100 -
        /EXTENT=512/NOSWap 
     End of SUBMON.COM
$ 
                         3 MONSUM.COM-The following procedure generates daily and prime-
                             time cluster summaries: 
$ SET VERIFY 
$1$^{\dagger}$1$ 
This command file is to be placed in a cluster-accessible directory 
$ 
called SYS$MONITOR and executed at the convenience of the cluster 
$ 
manager. The file generates both 24-hour and "prime time" cluster 
$! summaries and resubmits itself to run each day at midnight.
$^{\prime}MONSUM.COM 
$ SET DEF SYS$MONITOR 
$ SET NOON 
$1$ ! 
Compute file specification for MONSUM.COM and resubmit the file. 
$1$ FILE = F$ENVIRONMENT ("PROCEDURE") 
$ FILE = F$PARSE(FILE,,, "DEVICE")+F$PARSE(FILE,,, "DIRECTORY")+F$PARSE(FILE,,, "NAME") 
$ SUBMIT 'FILE' /AFTER=TOMORROW /NOPRINT 
$^{\circ}$1$^{\circ}$!
     Generate 24-hour cluster summary. 
$ MONITOR/INPUT=(SYS$MONITOR:*MON*.DAT;*,MON$ARCHIVE:*MON*.DAT;*) - /NODISPLAY/SUMMARY=MONSUM.SUM -
  ALL_CLASSES+DISK/ITEM=ALL+SCS/ITEM=ALL-
  /BEGIN="YESTERDAY+0:0:0.00" /END="TODAY+0:0:0.00" /BY_NODE
$1$ !
```
# **MONITOR MONITOR Examples**

```
$ Mail 24-hour summary file to cluster manager and delete the file from 
$ : SYS$MONITOR.
$1$1$ MAIL/SUBJECT="Daily Monitor Clusterwide Summary" MONSUM.SUM CLUSTER_MANAGER 
$ DELETE MONSUM.SUM; *
$!
$ Generate prime-time cluster summary. 
$1$ 
$ MONITOR/INPUT=(SYS$MONITOR:*MON*.DAT;*, MON$ARCHIVE:*MON*.DAT;*) -
  /NODISPLAY/SUMMARY=MONSUM.SUM -
  ALL_CLASSES+DISK/ITEM=ALL+SCS/ITEM=ALL-
$1$1/BEGIN="YESTERDAY +9: 0: 0. 00" /END="YESTERDAY+18:0:0.00" /BY_NODE 
$ Mail prime-time summary file to cluster manager and delete the file 
$ from SYS$MONITOR. 
$1$ 
$ MAIL/SUBJECT="Prime-Time Monitor Clusterwide Summary" MONSUM.SUM CLUSTER_MANAGER 
$ DELETE MONSUM.SUM;* 
$ 
$ End of MONSUM.COM 
$ !
```
Note that MAIL commands in this procedure send files to user CLUSTER\_ MANAGER. Replace CLUSTER\_MANAGER with the appropriate user name or logical name for your site.

Because summary data may be extensive, print out summary files.

 $\label{eq:2.1} \frac{1}{\sqrt{2}}\int_{\mathbb{R}^3}\frac{1}{\sqrt{2}}\left(\frac{1}{\sqrt{2}}\right)^2\frac{1}{\sqrt{2}}\left(\frac{1}{\sqrt{2}}\right)^2\frac{1}{\sqrt{2}}\left(\frac{1}{\sqrt{2}}\right)^2\frac{1}{\sqrt{2}}\left(\frac{1}{\sqrt{2}}\right)^2\frac{1}{\sqrt{2}}\left(\frac{1}{\sqrt{2}}\right)^2\frac{1}{\sqrt{2}}\frac{1}{\sqrt{2}}\frac{1}{\sqrt{2}}\frac{1}{\sqrt{2}}\frac{1}{\sqrt{2}}\frac{1}{\sqrt{2}}$ 

# **A Supplemental MONITOR Information-Record Formats**

## **A.1 The MONITOR Recording File**

Binary performance data is written into the MONITOR recording file when a MONITOR request indicates recording. A record is written to this file once per interval for each requested class. The record contains a predefined set of data for each of the requested performance classes.

The recording file is created when a MONITOR request is initiated, and is closed when the request terminates. The MONITOR recording file may be used as a source file to format and display the data on a terminal, to create a summary file, or to record a new recording file with different characteristics.

#### **Note: The record formats described in this section are subject to change without notice at any future VMS release.**

The MONITOR recording file is a VAX RMS sequential file with variablelength records. Each record in the file begins with a one-byte type field. The remaining fields are different in length and format for each record type. Following are the three categories of record types:

- Customer control record
- DIGITAL control record
- Class record

Customer control records may appear anywhere in the recording file. They are not generated by MONITOR and are ignored by MONITOR when it reads the file.

The first records in the MONITOR recording file, excluding customer control records, are DIGITAL control records. There are currently three types of DIGITAL control records at the beginning of the file: the file header record, the system information record, and the record RMS file name record. Node transition records are also control records, but can appear anywhere in the file.

Class records, which contain data on requested performance classes, follow the DIGITAL control records. The class record is generally written once per interval for each class being recorded. An exception to this rule occurs when several class records are required to contain data for a single class over a single interval. This case can occur for the PROCESSES class when there are too many processes to be accommodated by the maximum record size.

Unique numbers are assigned to each MONITOR record type. Record type numbers 0-127 are reserved for class records; numbers 128-191 are reserved for DIGITAL control records; numbers 192-255 are reserved for customer control records.

There are currently 26 record types generated MONITOR. Table A-1 lists the MONITOR record types and their numbers, with associated class types. (For an explanation of MONITOR class types, refer to Section A.4.1.)

# **Supplemental MONITOR Information---Record Formats A.1 The MONITOR Recording File**

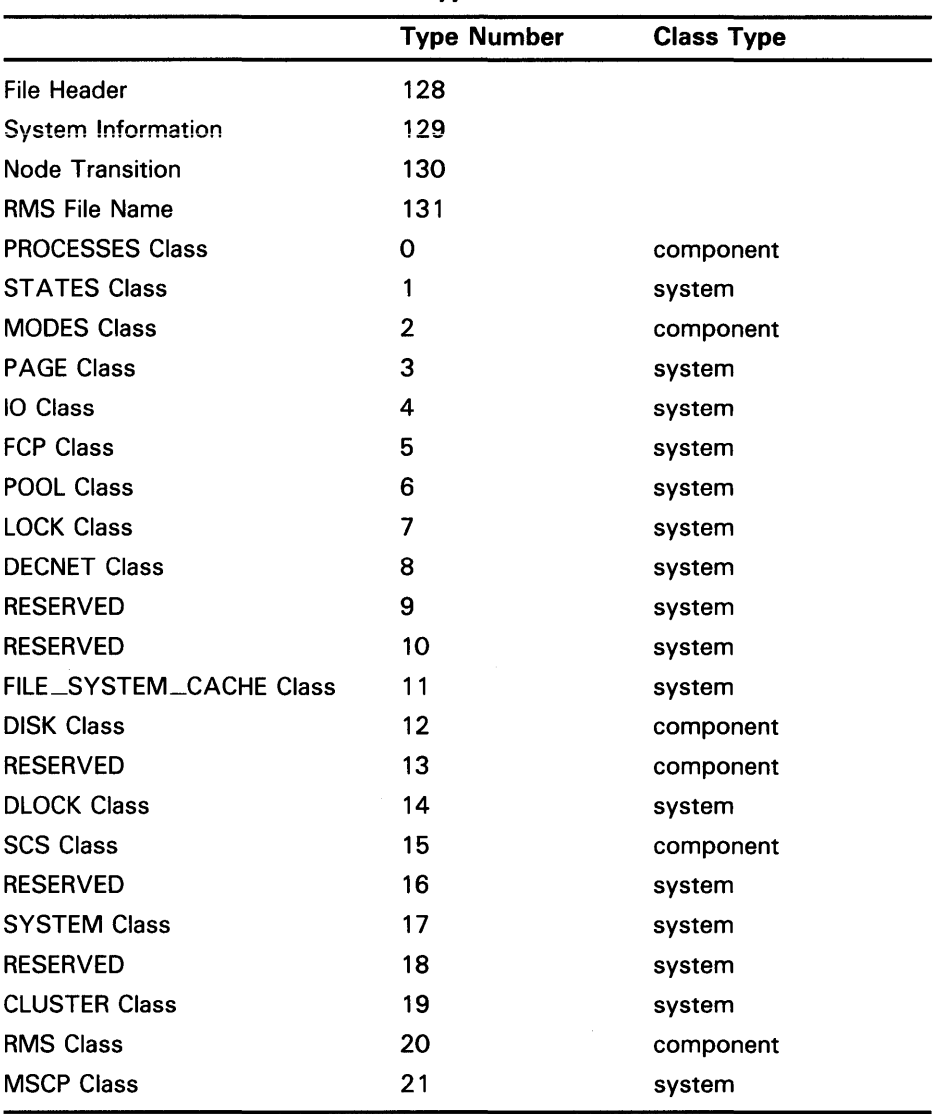

#### **Table A-1 MONITOR Record Types**

## **A.2 Conventions**

The following sections define the contents of each field within each record type. Record type and record size are given in decimal representation. References to system time indicate time values in system time format (64-bit format).

The field offset names listed are not defined within MONITOR. However, DIGITAL recommends that you define and use these offset names when you work with MONITOR output records.

Following is the suggested naming convention for the field offset names:

MNR\_CCC\$X \_DDDDD

CCC is a record type or class mnemonic.

# **Supplemental MONITOR Information--- Record Formats A.2 Conventions**

X is a one-letter code indicating the size of the data item, as follows:

B for byte W for word L for longword Q for quadword 0 for octaword T for ASCII string

DDDDD is the name describing the data item.

In the following tables, the size of the data is shown in parentheses following the description of the field contents.

## **A.3 DIGITAL Control Records**

There are four types of DIGITAL control records: the file header record, the system information record, the node transition record, and the RMS file record. Each file has one header record, which contains information applicable to all classes of performance data contained in the file. It must be the first record (except for customer control records) in the file.

There is one system information record per node per file. The record contains information about the system being monitored and follows the header record in the file.

#### **A.3.1 File Header Record**

The file header record has a record type of 128 and a size of 259 bytes. Figure A-1 illustrates the format of the file header record; Table A-2 describes the fields in this record.

# **Supplemental MONITOR Information--- Record Formats A.3 DIGITAL Control Records**

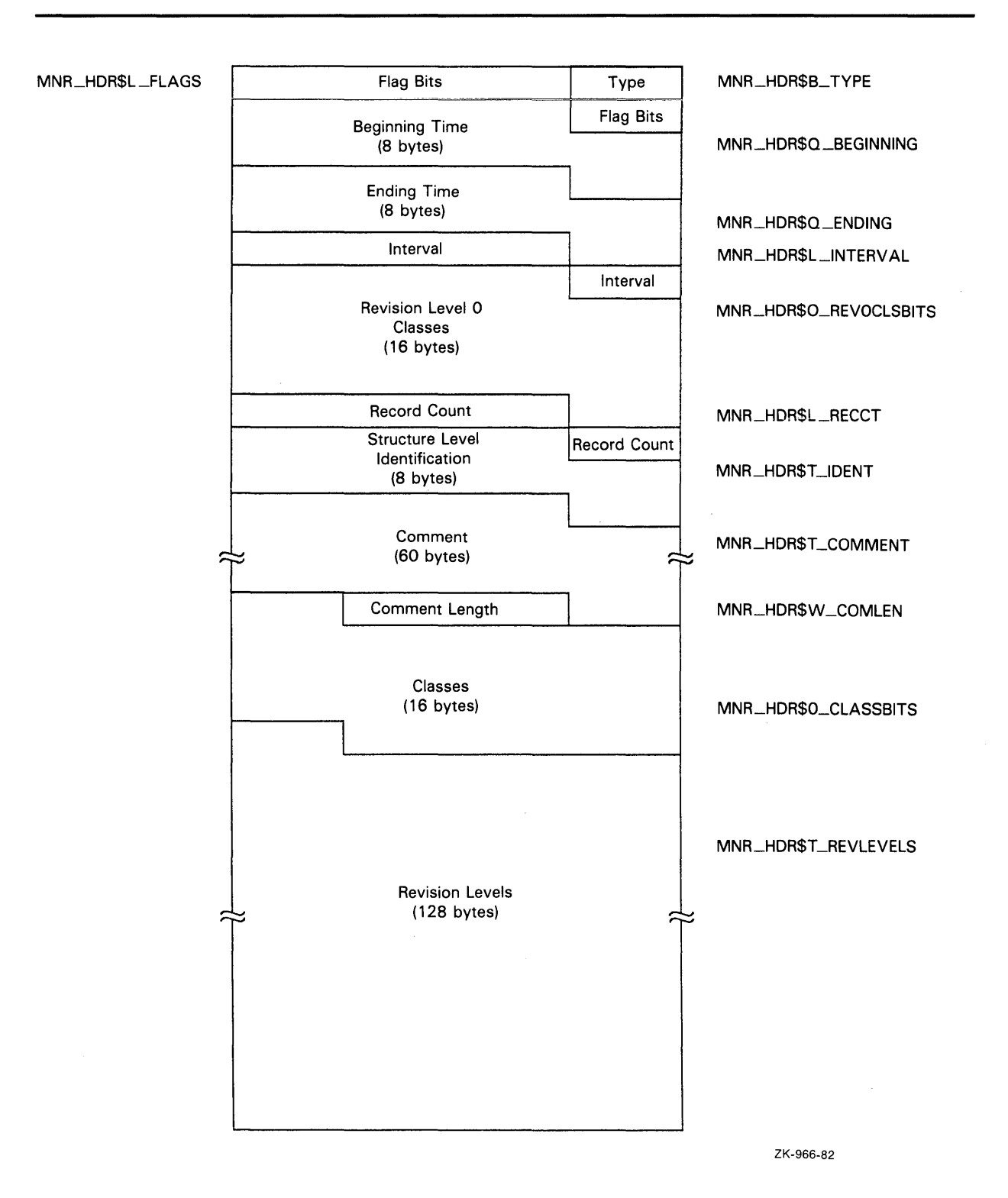

## **Figure A-1 File Header Record Format**

# Supplemental MONITOR Information-Record Formats A.3 DIGITAL Control Records

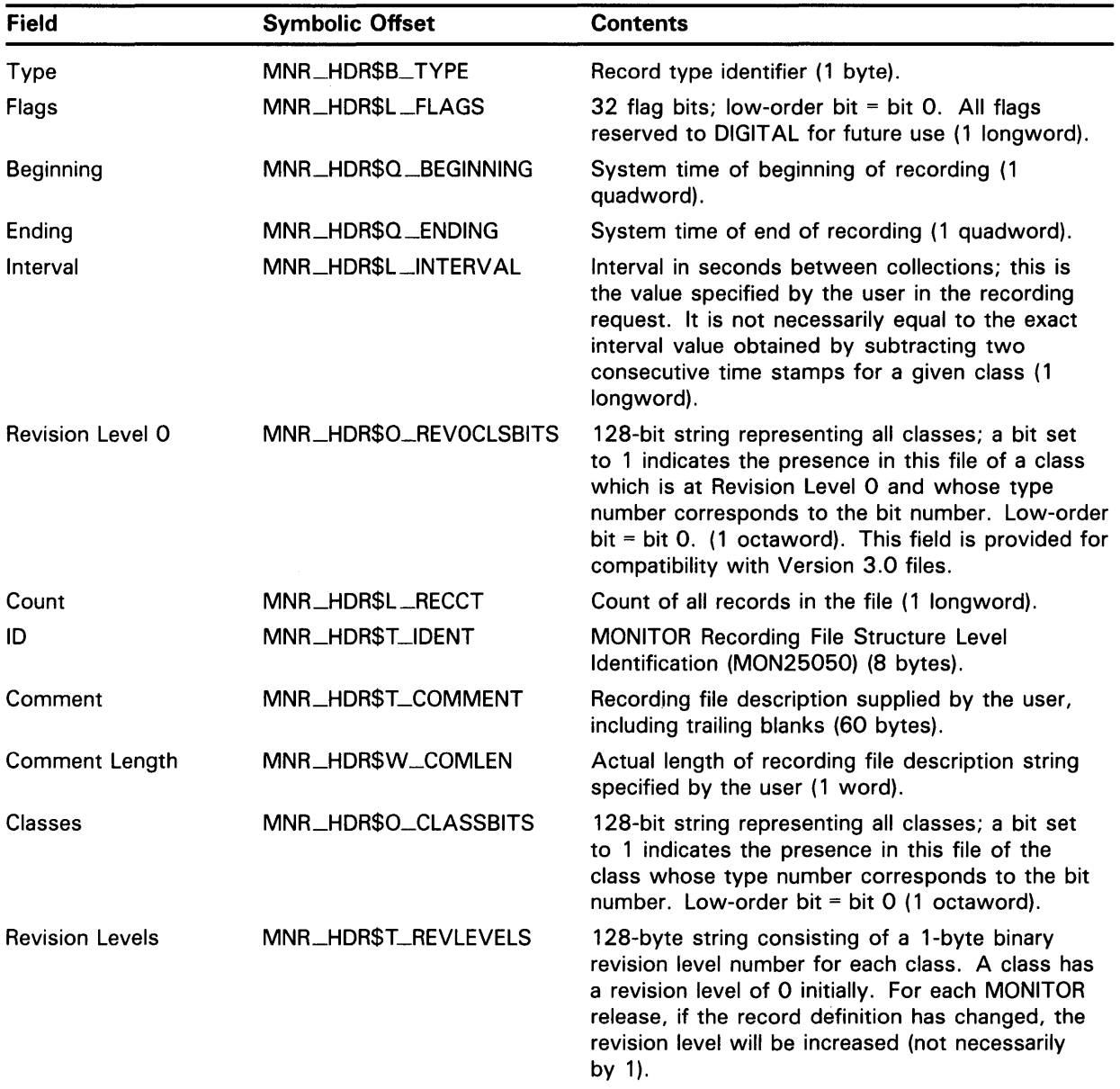

## Table A-2 Descriptions of File Header Record Fields

#### A.3.2 System Information Record

The system information record has a record type of 129 and a size of 47 bytes. Figure A-2 illustrates the format of the system information record; Table A-3 describes the fields in this record.

# Supplemental MONITOR Information-Record Formats A.3 DIGITAL Control Records

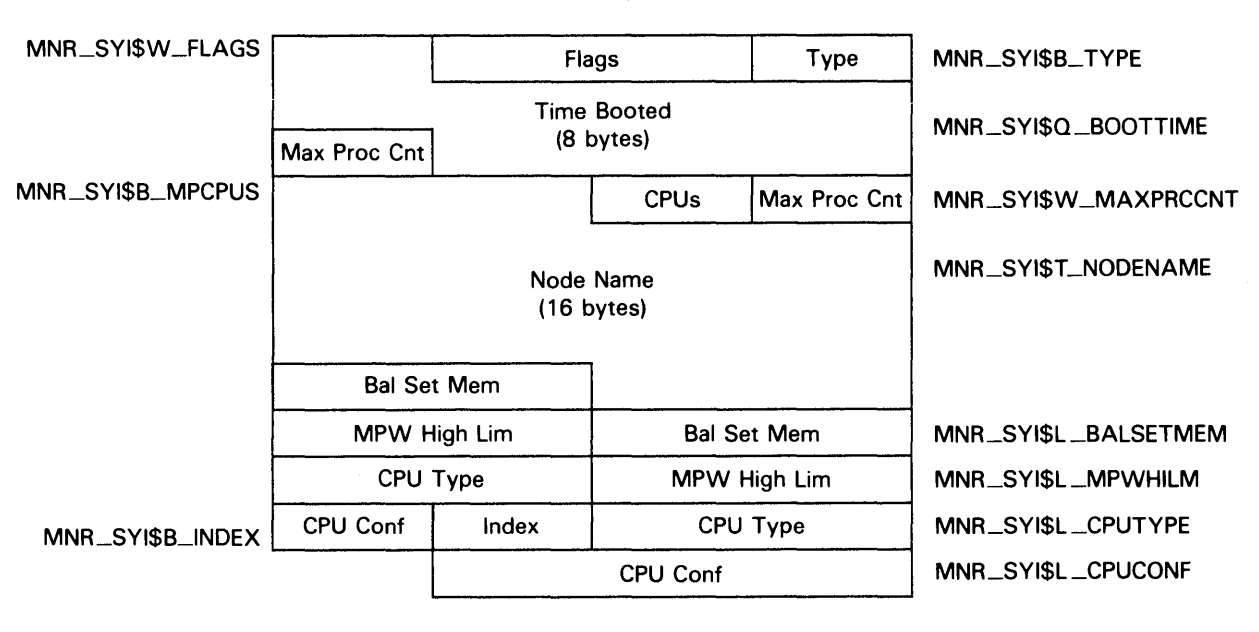

## Figure A-2 System Information Record Format

ZK-1984-84

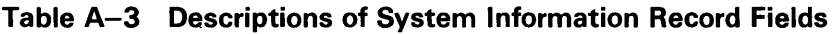

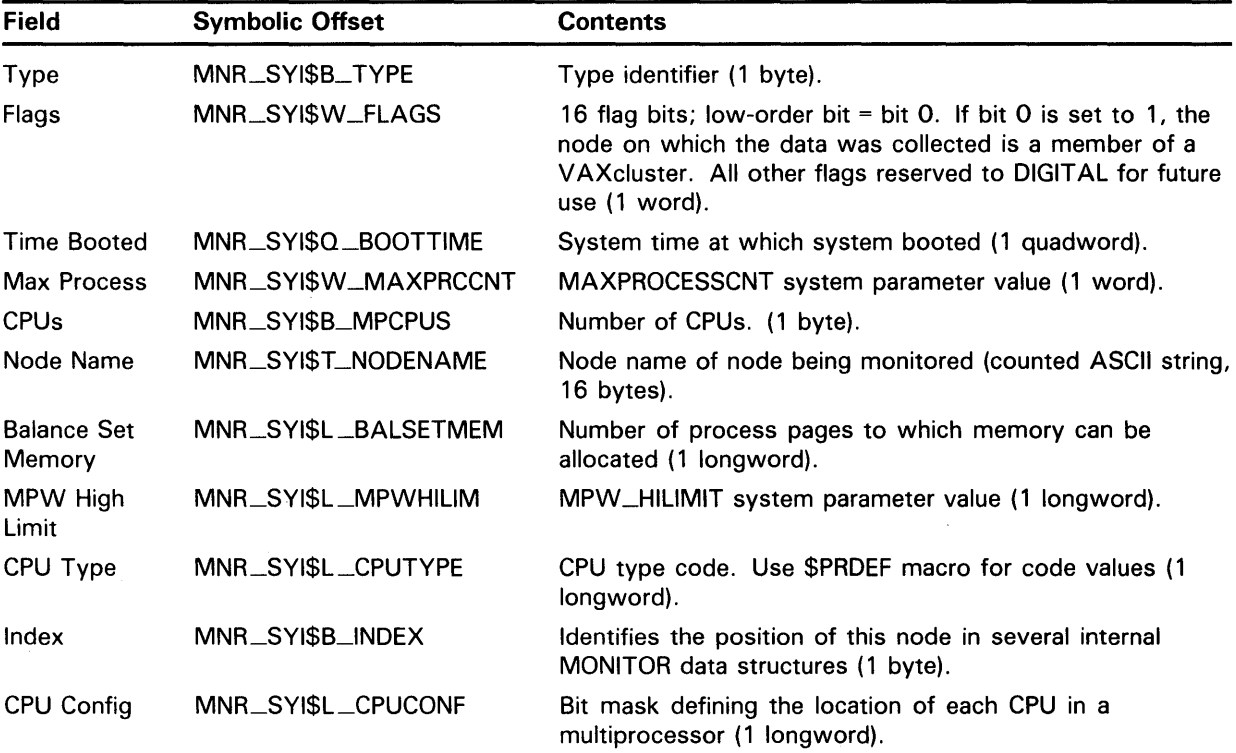

# **Supplemental MONITOR Information--- Record Formats A.3 DIGITAL Control Records**

#### **A.3.3 Node Transition Record**

The node transition record has a record type of 130 and a size of two bytes. Figure A-3 illustrates the format of the node transition record; Table A-4 describes the fields in this record.

**Figure A-3 Node Transition Record Format** 

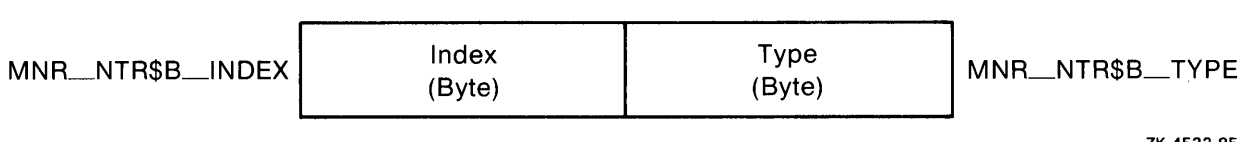

ZK-4532-85

#### **Table A-4 Descriptions of Node Transition Record Fields**

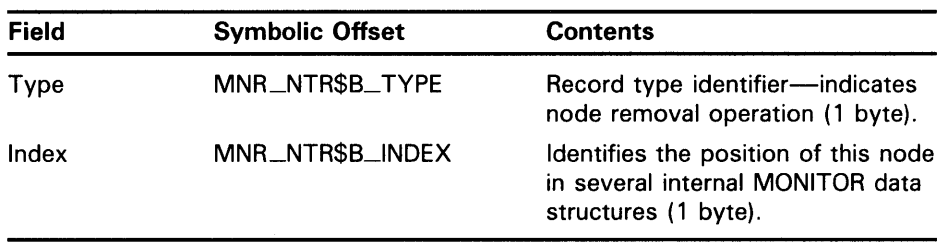

## **A.3.4 RMS File Record**

The RMS file record has a record type of 131 and a variable size that depends on the number of RMS files and length of the file name string. Figure  $\dot{A}-4$ illustrates the format of the RMS file record; Table A-5 describes the fields in this record.

## **Supplemental MONITOR Information--- Record Formats A.3 DIGITAL Control Records**

# MNR\_FIL\$B\_TYPE File Name<br>
File Name<br>
Counted ASCII<br>
(up to 256 by Counted ASCII String (up to 256 bytes) • • • File Name MNR\_FIL\$T\_FILENAME  $\approx$ ZK-6107-HC

**Figure A-4 RMS File Record Format** 

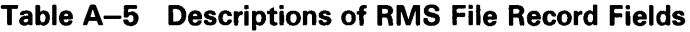

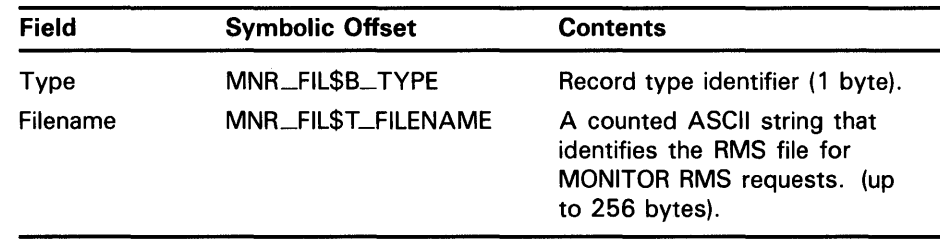

## **A.4 Class Records**

The MONITOR recording file contains one class record for each requested class for every collection interval, except for the PROCESSES class. (See Section A.4.2.13 for more information on the PROCESSES class records.) For example, if a MONITOR user requested to record five classes (excluding PROCESSES) for a duration of 100 collection intervals, the file would contain 500 class records. Class records occur in order of increasing type number within an interval. The first class record for a given interval follows the last class record for the previous interval.

#### **A.4.1 Class Type Formats**

There are two basic class types: system classes and component classes. A class record for a system class generally consists of counts for systemwide activities (such as page faults), whereas a class record for a component class normally contains a count for each element of a measured activity (such as 1/0 operations for each disk in the system).

Specifically, a class record for a system class consists of a class header followed by a data block. A class record for a component class has a class header followed by a class prefix and one data block per element.

Figure A-5 illustrates the format for class records.

#### **Figure A-5 Class Record Format**

#### **SYSTEM CLASSES COMPONENT CLASSES**

Class Header

Data **Block** 

# Class Header Class Prefix Data **Block** 1 Data **Block** 2 • • •

Data **Block** n

ZK-968-82

#### **A.4.1.1 Class Header**

The class header is the first part of every class record. Its format is independent of class. The class header is 13 bytes long.

Figure A-6 illustrates the format of the class header; Table A-6 describes the fields in the class header.

**Figure A-6 Class Header Format** 

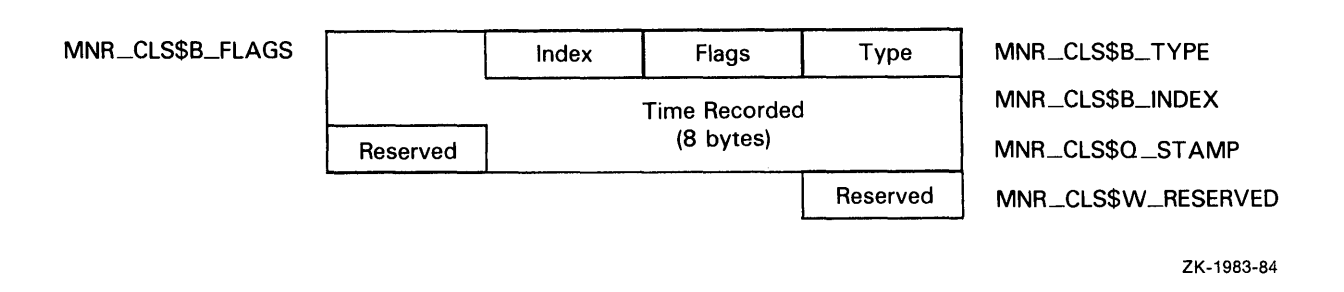

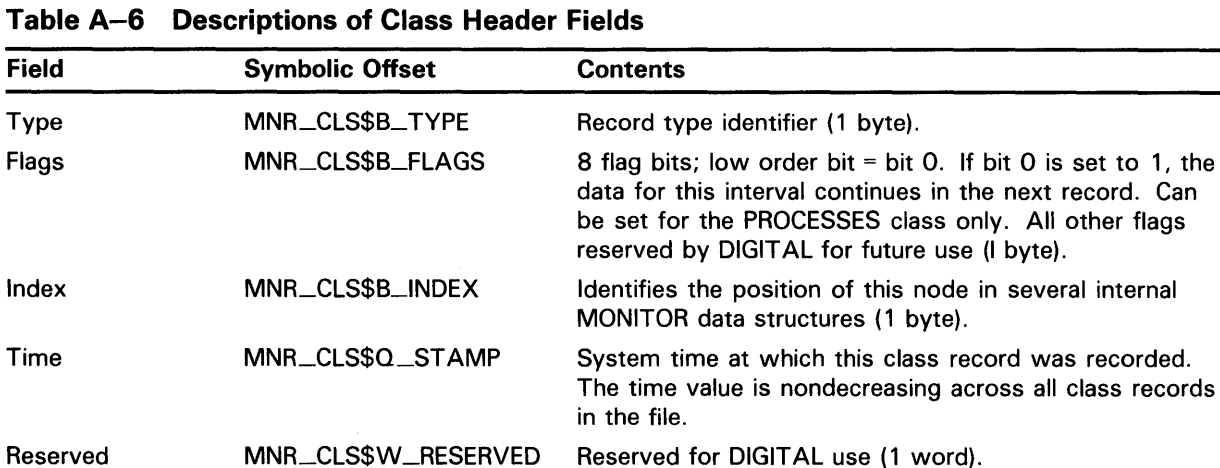

#### **A.4.1.2 Class Prefix (Component Classes Only)**

The class prefix always follows the class header for component class records. It contains data describing the number of elements (processes for the PROCESSES class, disks for the DISK class) represented by the class records for the current collection interval. Unlike system class records, which have one data block per record, component classes have one data block per element.

One of the class prefix data items describes the number of elements (and therefore the number of data blocks) included in the class record. The other class prefix data item is used only for the PROCESSES class, and describes the number of processes included in the interval. The following discussion applies only to the PROCESSES class.

It is possible to monitor a number of processes so large that the required number of data blocks for one collection interval does not fit into a single maximum size record. In this case, the required number of PROCESSES class records is created to fully describe the processes.

All class headers in the set of PROCESSES class records for a given interval are identical, except for the setting of bit 0 in the MNR\_CLS\$W\_FLAGS field. This bit is set to 1 for all records except the last, for which it is set to 0.

The class prefixes in the set of class records vary, as described in Table A-7. The contents of the MNR\_CMP\$L-ELTCT field depends on the number of data blocks contained in the record; the contents of the MNR\_CMP\$L\_ PCTINT field remain constant for each record in the set. All records in the set except the last contain as many data blocks as will fit into the maximum size record (32000 bytes). The last record in the set contains the remaining data blocks.

Figure A-7 illustrates the class prefix format; Table A-7 describes the fields in the class prefix. The class prefix is eight bytes long.

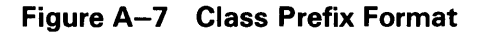

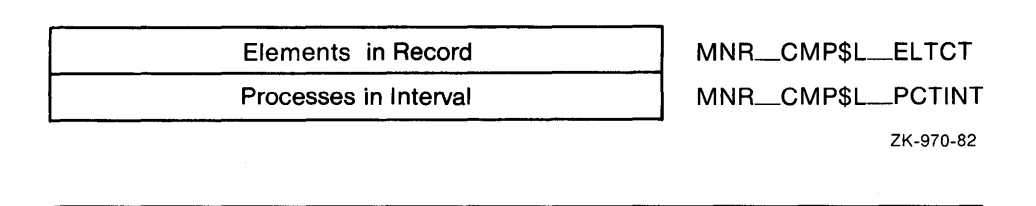

**Table A-7 Descriptions of Class Prefix Fields** 

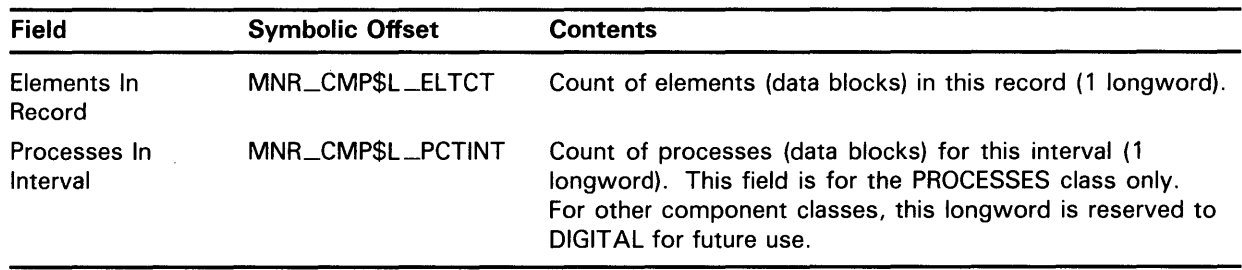

#### **A.4.2 Class Data Blocks**

The size and format of each data block and the number of blocks per record depend on the class. System classes have one data block per record. Component classes have one data block per element. The fields within each block are performance data items.

The following sections describe the data items within the data block for each class. Every data item falls into one of three categories. It is either a count, a level, or an informational item. A count is a numeric quantity that increases at each succeeding interval for the duration of a system boot. A level is a numeric quantity that may increase or decrease at each succeeding interval. An informational item represents data that, rather than being a unit of performance measurement (as are the first two types), is descriptive in nature.

In the tables that follow, item types are identified by the letters C (count), L (level), and I (informational). Item types are shown in parentheses, following the length of the field. Class records are listed alphabetically.

# **Supplemental MONITOR Information---Record Formats**

## **A.4 Class Records**

#### **A.4.2.1 CLUSTER Class Record**

The CLUSTER class record contains data describing clusterwide CPU, memory, and locking activity. The CLUSTER class record has a record type of 19 and a size of 65 bytes. Note that when the CLUSTER class is recorded, the DISK and MODES classes are also recorded, even if not explicitly requested.

Figure A-8 illustrates the format of the CLUSTER class record. Table A-8 describes the fields in the data block for the CLUSTER class record.

#### **Figure A-8 CLUSTER Class Record Format**

**HEADER**  Class Header (13 bytes) CPU Busy Free List Size Reserved Total Locks New ENO Local New ENO Incoming New ENO Outgoing ENO Conversions Local l ENO Conversions Incoming ENO Conversions Outgoing DEO Local DEO Incoming DEO Outgoing MNR\_CLU\$L\_CPU\_BUSY MNR\_CLU\$L\_FRLIST MNR\_CLU\$L\_RESERVED MNR\_CLU\$L\_ TOTAL\_LOCKS MNR\_CLU\$L\_ENONEWLOC MNR\_CLU\$L\_ENONEWIN MNR\_CLU\$L\_ENONEWOUT MNR\_CLU\$L\_ENOCVTLOC MNR\_CLU\$L\_ENOCVTIN MNR\_CLU\$L\_ENOCVTOUT MNR\_CLU\$L\_DEOLOC MNR\_CLU\$L\_DEOIN MNR\_CLU\$L\_DEOOUT

ZK-4531-85

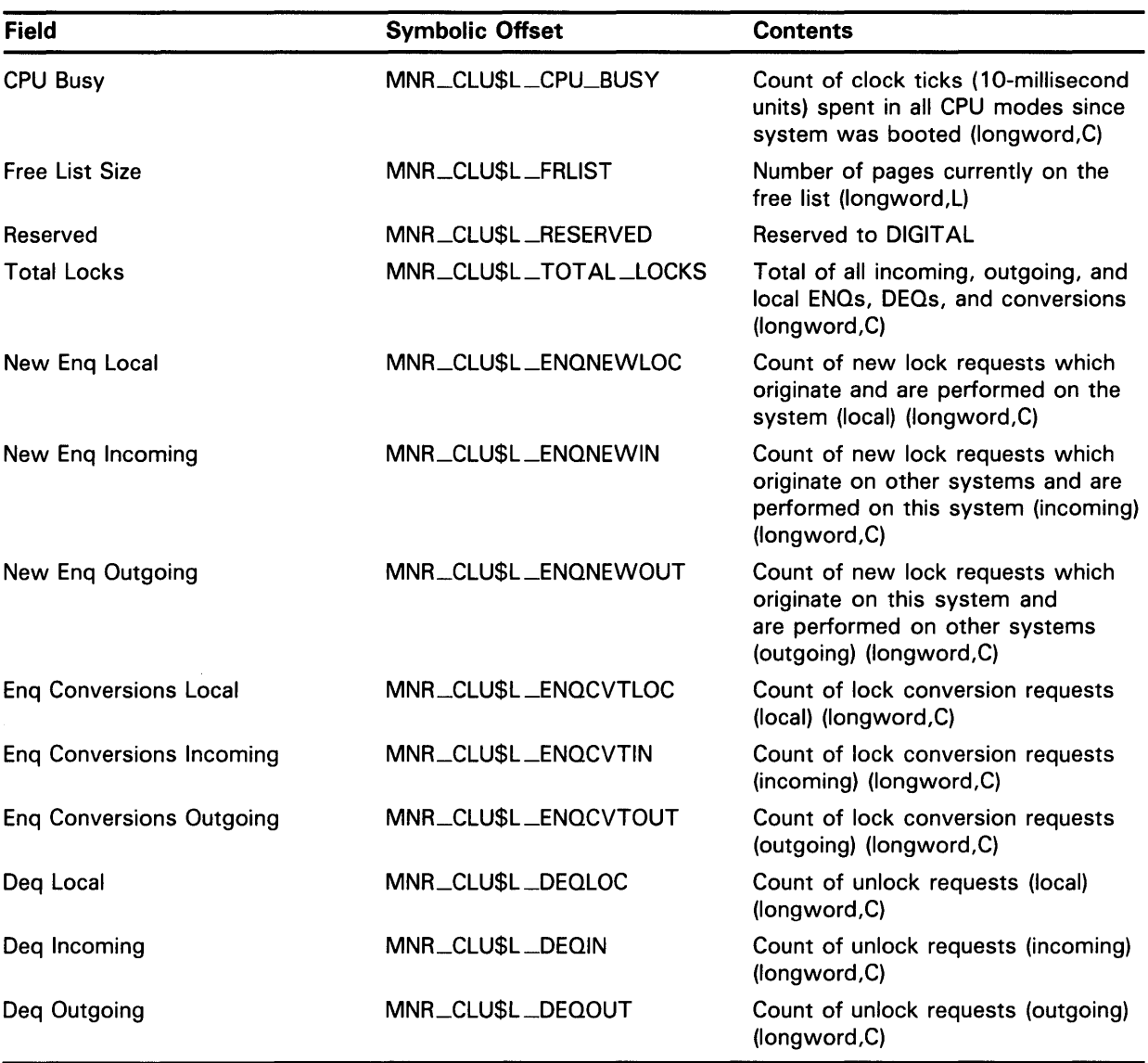

## **Table A-8 Descriptions of CLUSTER Class Record Fields**

#### **A.4.2.2 DECNET Class Record**

The DECNET class record contains data describing the operation of the DECnet-VAX subsystem. The DECNET class record has a record type of 8 and a size of 37 bytes.

Figure A-9 illustrates the format of the DECNET class record. Table A-9 describes the fields in the data block for the DECNET class record.

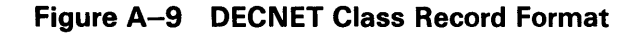

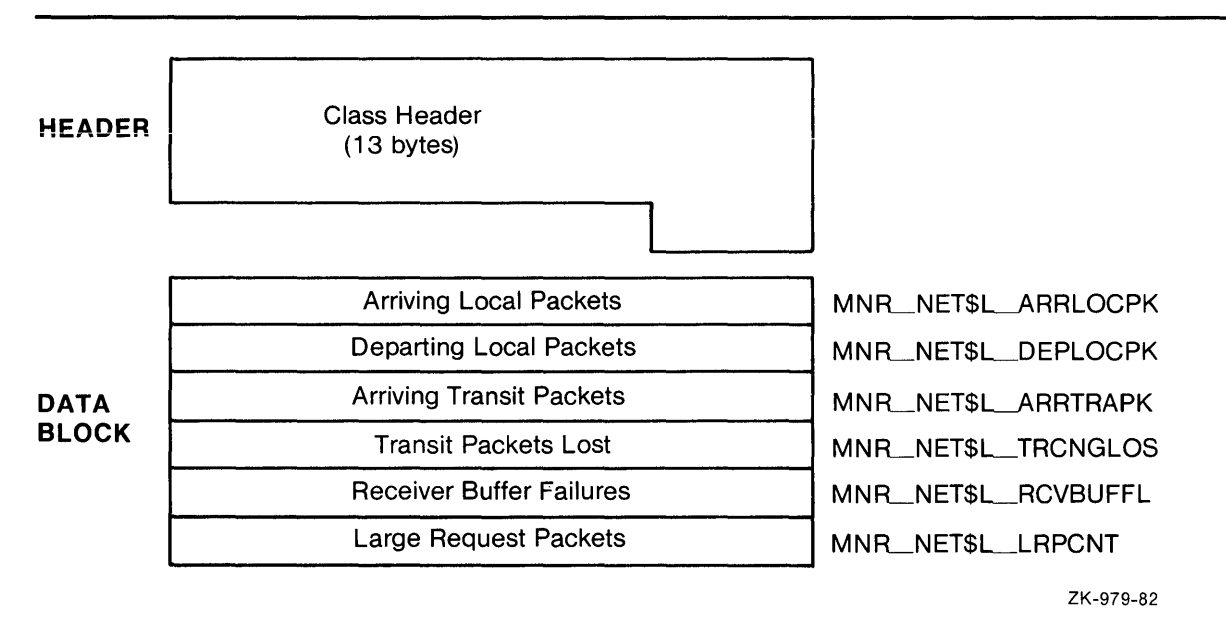

#### **Table A-9 Descriptions of DECNET Class Record Fields**

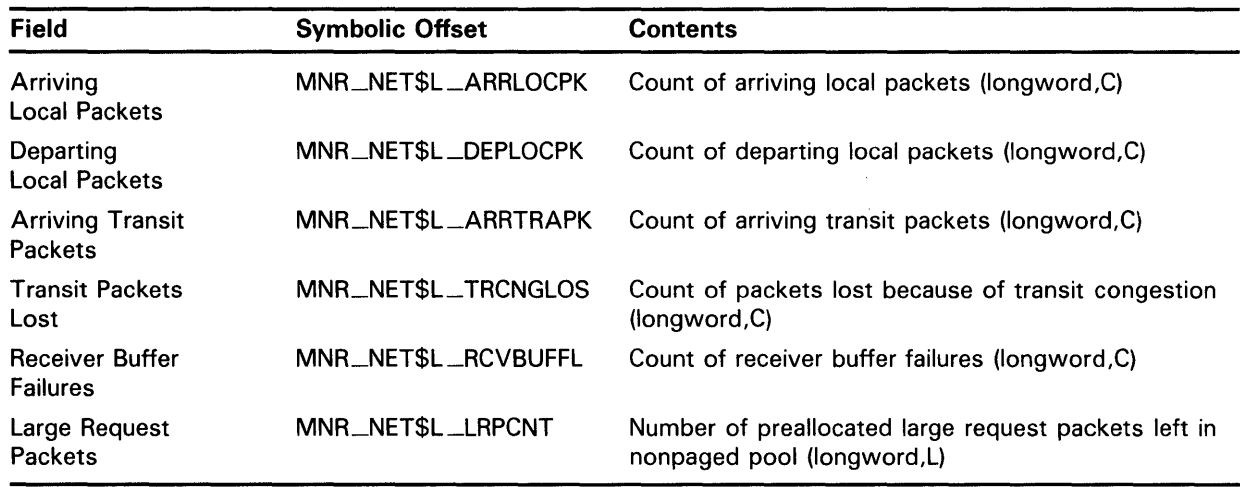

#### **A.4.2.3**

#### **DISK Class Record**

The DISK class record contains data describing all disk devices in the system. The DISK class record has a record type of 12; its size depends on the number of disks being monitored. The size, in bytes, is calculated by adding the size of the class header, the class prefix, and the data blocks contained in the record. This is shown in the following formula:

 $13 + 8 + (36 * the value of MNR_CMP$L_ELTCT)$ 

Figure A-10 illustrates the format of the DISK class record. Table A-10 describes the fields in the data block for the DISK class record.

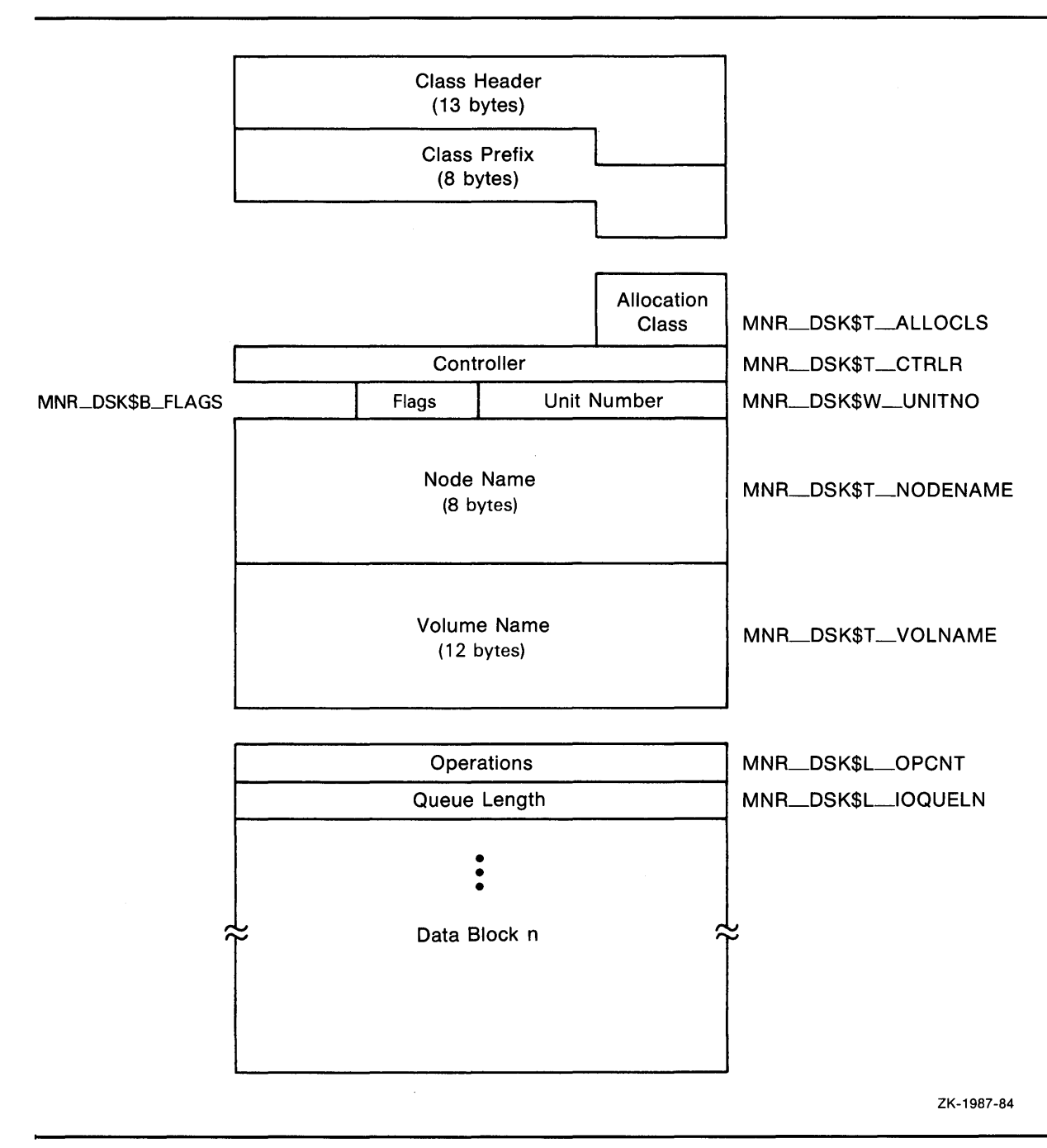

### Figure A-10 DISK Class Record Format

| Field                   | <b>Symbolic Offset</b> | <b>Contents</b>                                                                          |
|-------------------------|------------------------|------------------------------------------------------------------------------------------|
| <b>Allocation Class</b> | MNR_DSK\$B_ALLOCLS     | Allocation class number (byte,l)                                                         |
| Controller              | MNR_DSK\$T_CTRLR       | Name of device controller (counted ASCII string) (4<br>bytes, l)                         |
| <b>Unit Number</b>      | MNR_DSK\$W_UNITNO      | Unit number (word, I)                                                                    |
| Flags                   | MNR_DSK\$B_FLAGS       | 8 flag bits; if the low bit is set, the device is served<br>by the MSCP server (byte, I) |
| Node Name               | MNR_DSK\$T_NODENAME    | Name of cluster node where device resides (counted<br>ASCII string) (8 bytes, I)         |
| Volume Name             | MNR_DSK\$T_VOLNAME     | Volume name of disk (ASCII) (12 bytes, I)                                                |
| Operations              | MNR_DSK\$L_OPCNT       | Count of I/O operations (longword, C)                                                    |
| Queue Length            | MNR_DSK\$L_IOQUELN     | Sum of I/O request queue samples (longword, C)                                           |

**Table A-10 Descriptions of DISK Class Record Fields** 

**A.4.2.4** 

#### **CLOCK Class Record**

The DLOCK class record contains data describing the operation of the Distributed Lock Management Facility. The DLOCK class record has a record type of 14 and a size of 73 bytes.

Figure A-11 illustrates the format of the DLOCK class record. Table A-11 describes the fields in the data block for the DLOCK class record.

 $\sim$ 

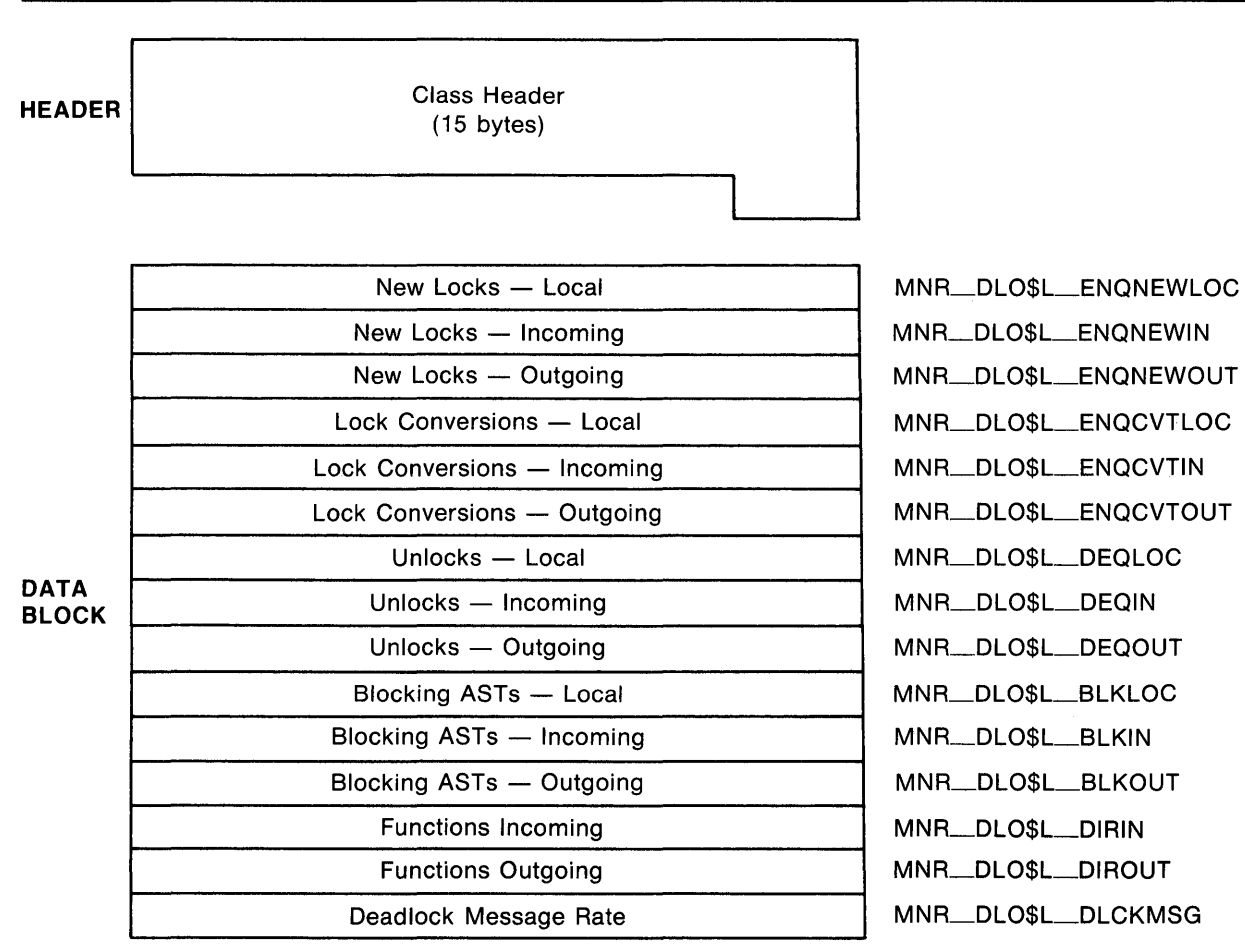

#### **Figure A-11 DLOCK Class Record Format**

 $\sim$ 

ZK-1349-83

| <b>Field</b>                            | <b>Symbolic Offset</b> | <b>Contents</b>                                                                                                    |
|-----------------------------------------|------------------------|----------------------------------------------------------------------------------------------------|
| New Locks<br>-Local                     | MNR_DLO\$L_ENQNEWLOC   | Count of new lock requests which originate<br>and are performed on this system (local)<br>(longword, C)              |
| New Locks<br>-Incoming                  | MNR_DLO\$L_ENQNEWIN    | Count of new lock requests originating on<br>another system and performed on this system<br>(incoming) (longword, C) |
| <b>New Locks</b><br>-Outgoing           | MNR_DLO\$L_ENQNEWOUT   | Count of new lock requests originating on<br>this system and performed on another system<br>(outgoing) (longword, C) |
| <b>Lock Conversions</b><br>—Local       | MNR_DLO\$L_ENQCVTLOC   | Count of lock conversion requests (local)<br>(longword,C)                                                            |
| <b>Lock Conversions</b><br>-Incoming    | MNR_DLO\$L_ENQCVTIN    | Count of lock conversion requests (incoming)<br>(longword,C)                                                         |
| <b>Lock Conversions</b><br>-Outgoing    | MNR_DLO\$L_ENQCVTOUT   | Count of lock conversion requests (outgoing)<br>(longword,C)                                                         |
| Unlocks-Local                           | MNR_DLO\$L_DEQLOC      | Count of unlock requests (local) (longword, C)                                                                       |
| Unlocks-lncoming                        | MNR_DLO\$L_DEQIN       | Count of unlock requests (incoming)<br>(longword,C)                                                                  |
| Unlocks-Outgoing                        | MNR_DLO\$L_DEQOUT      | Count of unlock requests (outgoing)<br>(longword,C)                                                                  |
| <b>Blocking ASTs</b><br>-Local          | MNR_DLO\$L_BLKLOC      | Count of lock manager blocking ASTs (local)<br>(longword, C)                                                         |
| <b>Blocking ASTs</b><br>-Incoming       | MNR_DLO\$L_BLKIN       | Count of lock manager blocking ASTs<br>(incoming) (longword, C)                                                      |
| <b>Blocking ASTs</b><br>-Outgoing       | MNR_DLO\$L_BLKOUT      | Count of lock manager blocking ASTs (outgoing)<br>(longword, C)                                                      |
| <b>Directory Functions</b><br>-Incoming | MNR_DLO\$L_DIRIN       | Count of directory functions (incoming)<br>(longword, C)                                                             |
| <b>Directory Functions</b><br>-Outgoing | MNR_DLO\$L_DIROUT      | Count of directory functions (outgoing)<br>(longword,C)                                                              |
| <b>Deadlock</b><br><b>Message Rate</b>  | MNR_DLO\$L_DLCKMSG     | Count of incoming and outgoing lock manager<br>messages required for deadlock detection<br>(longword, C)             |

**Table A-11 Descriptions of DLOCK Class Record Fields** 

#### **A.4.2.5**

#### **FCP Class Record**

The FCP class record contains data describing the operation of the file system ACPs. The FCP class record has a record type of 5 and a size of 61 bytes.

Figure A-12 illustrates the format of the FCP class record. Table A-12 describes the fields in the data block for the FCP class record.

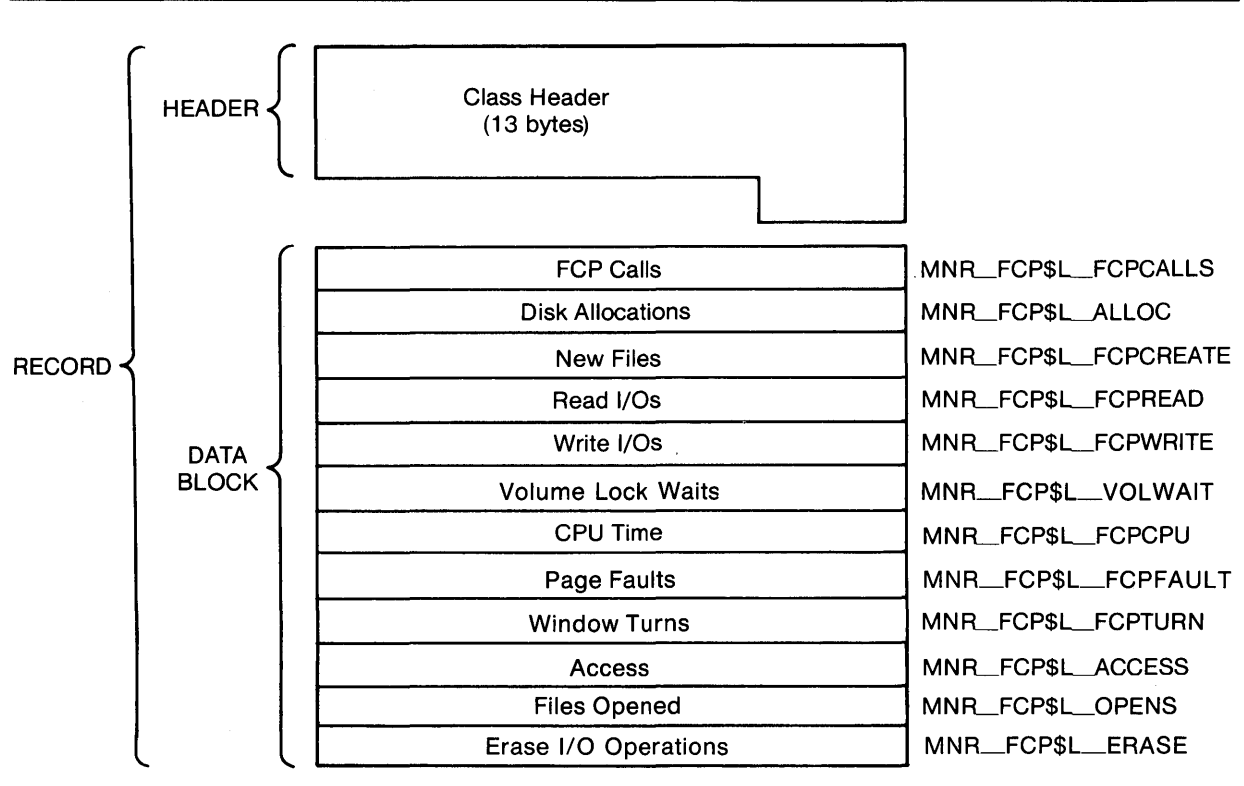

**Figure A-12 FCP Class Record Format** 

ZK-976-82

**Table A-12 Descriptions of FCP Class Record Fields** 

| <b>Field</b>             | <b>Symbolic Offset</b> | <b>Contents</b>                                                                                    |
|--------------------------|------------------------|----------------------------------------------------------------------------------------------------|
| <b>FCP Calls</b>         | MNR_FCP\$L_FCPCALLS    | Count of QIO requests received by the file system<br>(longword,C)                                  |
| <b>Disk Allocations</b>  | MNR_FCP\$L_ALLOC       | Count of QIO requests that caused allocation of<br>disk space (longword, C)                        |
| <b>New Files</b>         | MNR_FCP\$L_FCPCREATE   | Count of new files created (longword, C)                                                           |
| Read I/Os                | MNR_FCP\$L_FCPREAD     | Count of read I/O operations from the disk by the<br>file system (longword,C)                      |
| Write I/Os               | MNR_FCP\$L_FCPWRITE    | Count of write I/O operations to disk by the file<br>system (longword, C)                          |
| <b>Volume Lock Waits</b> | MNR_FCP\$L_VOLWAIT     | Number of times a wait state was entered by the<br>XQP due to volume lock contention (longword, C) |
| CPU Time                 | MNR_FCP\$L_FCPCPU      | Count of clock ticks (10-millisecond units) of CPU<br>time used by the file system (longword, C)   |
| <b>FCP Page Faults</b>   | MNR_FCP\$L_FCPFAULT    | Count of page faults for the file system<br>(longword,C)                                           |
| <b>Window Turns</b>      | MNR_FCP\$L_FCPTURN     | Count of file-map window misses (longword, C)                                                      |

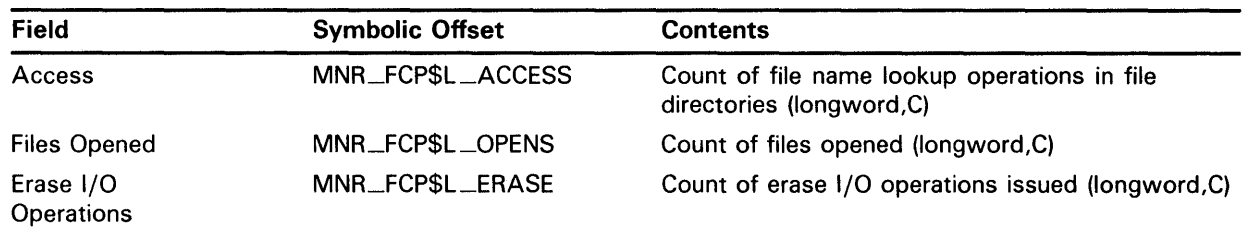

#### **Table A-12 (Cont.) Descriptions of FCP Class Record Fields**

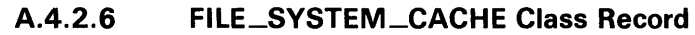

The FILE\_SYSTEM\_CACHE class record contains data describing the operation of the caches for the file system ACPs and XQPs. The FILE\_SYSTEM\_CACHE class record has a record type of 11 and a size of 69 bytes.

Figure A-13 illustrates the format of the FILE\_SYSTEM\_CACHE class record. Table A-13 describes the fields in the data block for the FILE\_SYSTEM\_CACHE class record.

## Figure A-13 FILE\_SVSTEM\_CACHE Class Record Format

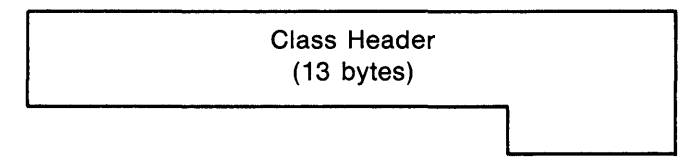

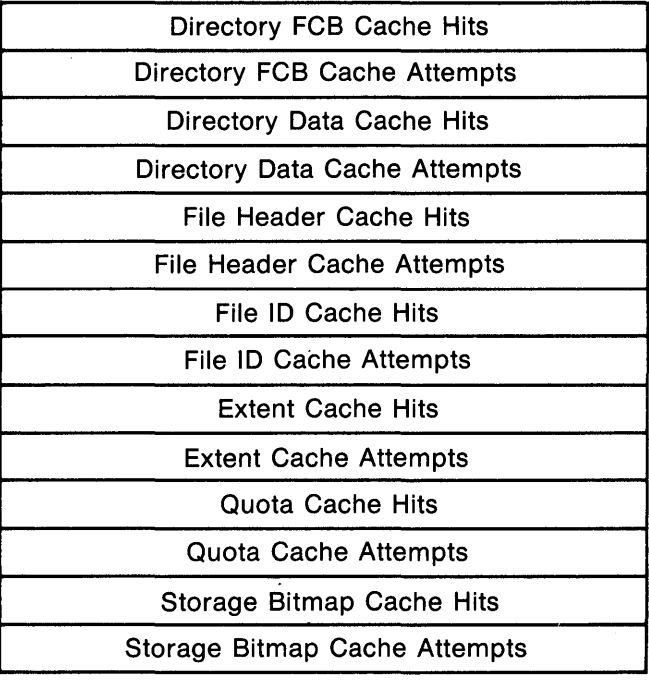

 $\mathcal{L}$ 

MNR\_FIL\$L\_DIRFCB\_HIT MNR\_FIL\$L\_DIRFCB\_ TRIES MNR\_FIL\$L\_DIRDATA\_HIT MNR\_FIL\$L\_DIRDATA\_TRIES MNR\_FIL\$L\_FILHDR\_HIT MNR\_FIL\$L\_FILHDR\_TRIES MNR\_FIL\$L\_FIDHIT MNR\_FIL\$L\_FID\_ TRIES MNR\_FIL\$L\_EXTHIT MNR\_FIL\$L\_EXT\_TRIES MNR\_FIL\$L\_QUOHIT MNR\_FIL\$L\_QUQ\_TRIES MNR\_FIL\$L\_STORAGMAP \_HIT MNR\_FIL\$L\_STORAGMAP\_TRIES

ZK-1985-84

| <b>Field</b>                            | <b>Symbolic Offset</b>     | <b>Contents</b>                                            |
|-----------------------------------------|----------------------------|------------------------------------------------------------|
| Directory FCB<br><b>Cache Hits</b>      | MNR_FIL\$L_DIRFCB_HIT      | Count of hits on Directory FCB cache<br>(longword,C)       |
| <b>Directory FCB</b><br>Cache Attempts  | MNR_FIL\$L_DIRFCB_TRIES    | Count of attempts on Directory FCB cache<br>(longword,C)   |
| Directory Data<br><b>Cache Hits</b>     | MNR_FIL\$L_DIRDATA_HIT     | Count of hits on Directory Data cache<br>(longword,C)      |
| Directory Data<br>Cache Attempts        | MNR_FIL\$L_DIRDATA_TRIES   | Count of attempts on Directory Data cache<br>(longword,C)  |
| <b>File Header</b><br><b>Cache Hits</b> | MNR_FIL\$L_FILHDR_HIT      | Count of hits on File Header cache<br>(longword, C)        |
| <b>File Header</b><br>Cache Attempts    | MNR_FIL\$L_FILHDR_TRIES    | Count of attempts on File Header cache<br>(longword,C)     |
| File ID<br><b>Cache Hits</b>            | MNR_FIL\$L_FIDHIT          | Count of hits on File ID cache (longword, C)               |
| File ID<br>Cache Attempts               | MNR_FIL\$L_FID_TRIES       | Count of attemps on File ID cache (longword, C)            |
| <b>Extent Cache</b><br>Hits             | MNR_FIL\$L_EXTHIT          | Count of hits on Extent cache (longword, C)                |
| <b>Extent Cache</b><br>Attempts         | MNR_FIL\$L_EXT_TRIES       | Count of attempts on Extent cache<br>(longword,C)          |
| Quota Cache<br><b>Hits</b>              | MNR_FIL\$L_QUOHIT          | Count of hits on Quota Cache (longword, C)                 |
| Quota Cache<br>Attempts                 | MNR_FIL\$L_QUO_TRIES       | Count of attempts on Quota cache<br>(longword, C)          |
| Storage Bitmap<br>Cache Hits            | MNR_FIL\$L_STORAGMAP_HIT   | Count of hits on Storage Bitmap cache<br>(longword,C)      |
| Storage Bitmap<br>Cache Attempts        | MNR_FIL\$L_STORAGMAP_TRIES | Count of attempts on Storage Bitmap cache<br>(longword, C) |

**Table A-13 Descriptions of FILE\_SVSTEM\_CACHE Class Record Fields** 

#### **A.4.2.7 1/0 Class Record**

The 1/0 class record contains data describing the operation of the 1/0 subsystem. The 1/0 class record has a record type of 4 and a size of 69 bytes.

Figure A-14 illustrates the format of the 1/0 class record. Table A-14 describes the fields in the data block for the 1/0 class record.

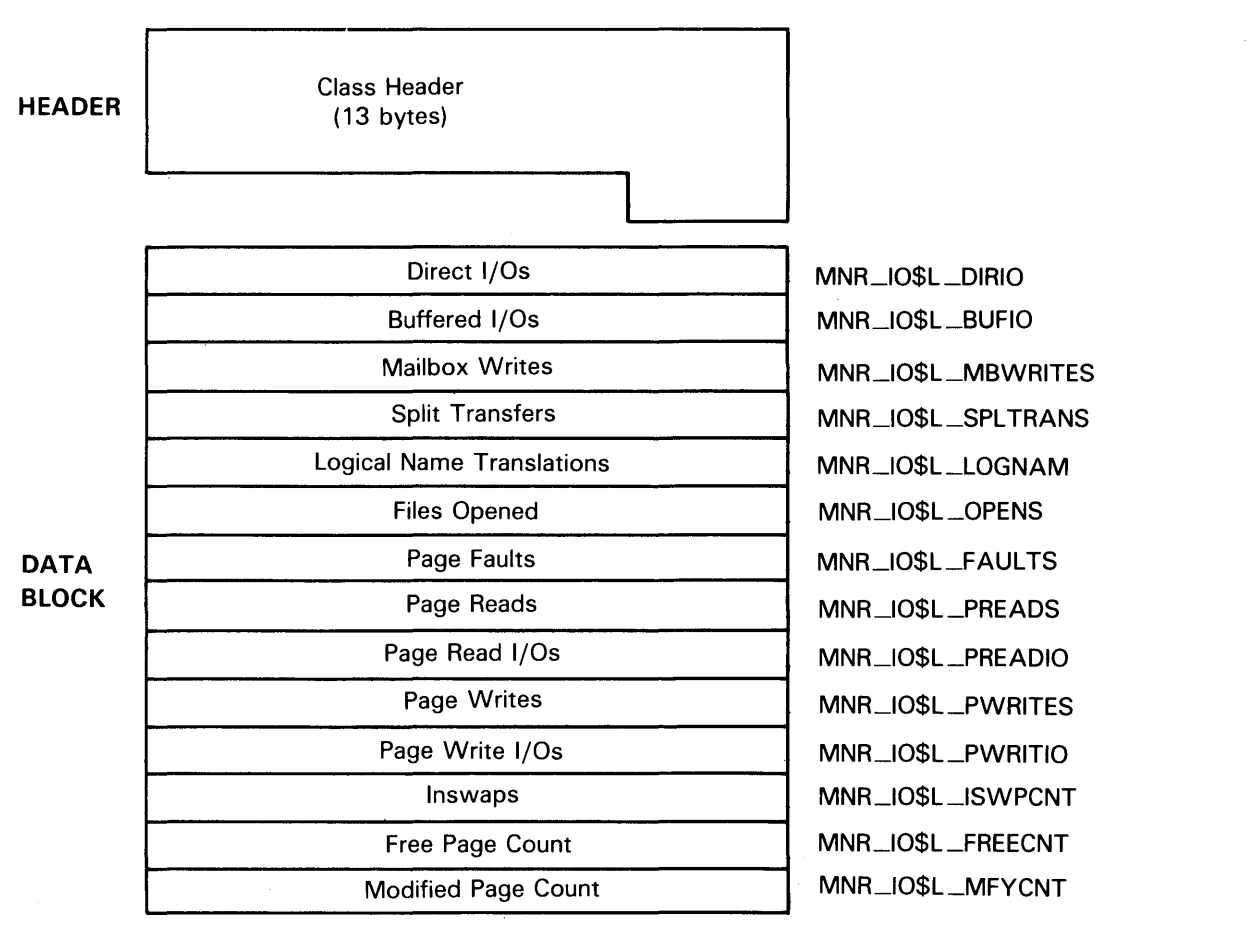

#### Figure A-14 1/0 Class Record Format

ZK-975-82

#### Table A-14 Descriptions of 1/0 Class Record Fields

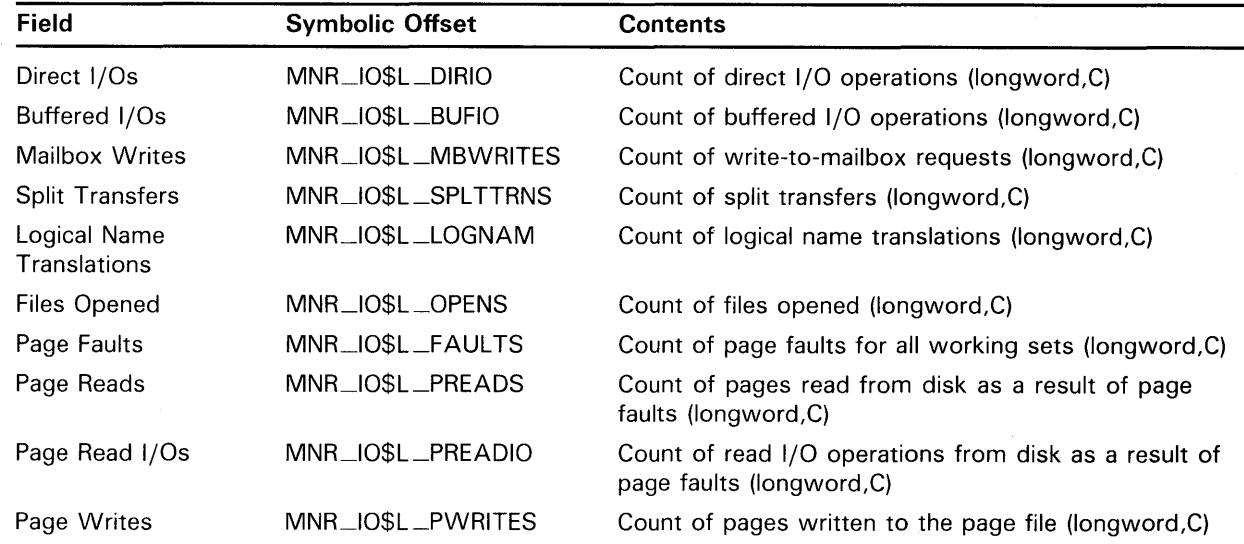

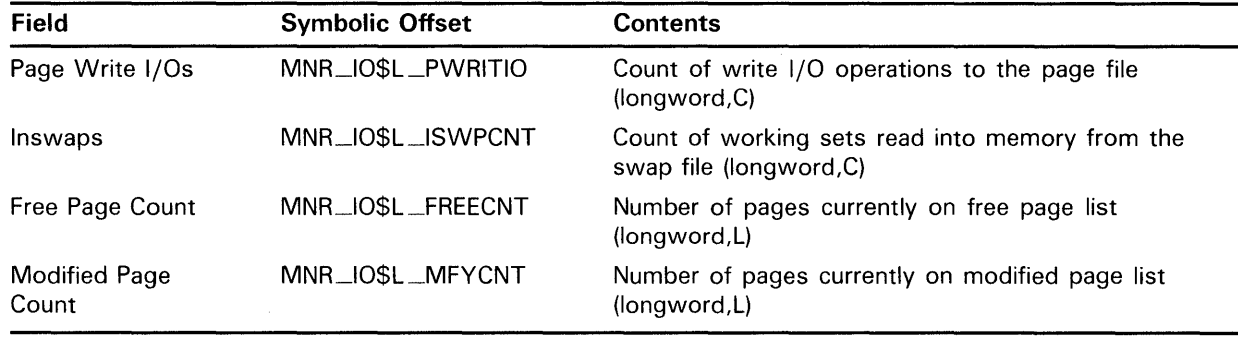

#### Table A-14 (Cont.) Descriptions of 1/0 Class Record Fields

#### A.4.2.8 LOCK Class Record

The LOCK class record contains data describing the operation of the lock management subsystem. The LOCK class record has a record type of 7 and a size of 53 bytes.

Figure A-15 illustrates the format of the LOCK class record. Table A-15 describes the fields in the data block for the LOCK class record.

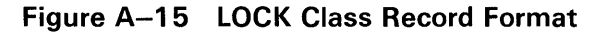

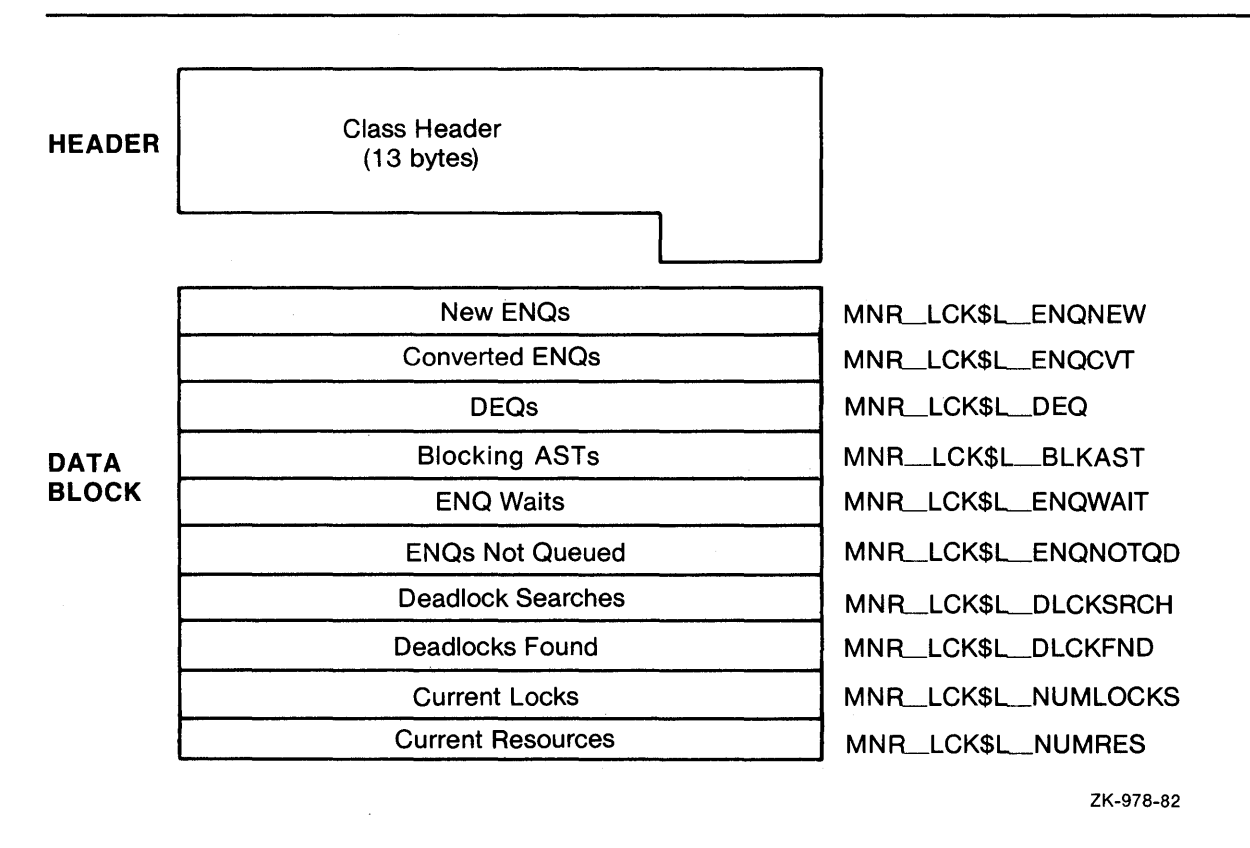

| Field                    | <b>Symbolic Offset</b> | <b>Contents</b>                                                                                                    |
|--------------------------|------------------------|----------------------------------------------------------------------------------------------------|
| New ENOs                 | MNR_LCK\$L_ENQNEW      | Count of new ENQ (lock) requests (longword, C)                                                                     |
| Converted ENOs           | MNR_LCK\$L_ENQCVT      | Count of converted ENQ (lock) requests (longword, C)                                                               |
| <b>DEQs</b>              | MNR_LCK\$L_DEQ         | Count of DEQ (unlock) requests (longword, C)                                                                       |
| <b>Blocking ASTs</b>     | MNR_LCK\$L_BLKAST      | Count of blocking ASTs queued (longword, C)                                                                        |
| <b>ENO Waits</b>         | MNR_LCK\$L_ENQWAIT     | Count of times a lock could not be granted immediately<br>and waited (longword, C)                                 |
| <b>ENOs Not Queued</b>   | MNR_LCK\$L_ENQNOTQD    | Count of times a lock could not be granted immediately<br>and got an error status instead of waiting (longword, C) |
| Deadlock Searches        | MNR_LCK\$L_DLCKSRCH    | Count of times that a deadlock search was performed<br>(longword, C)                                               |
| Deadlocks Found          | MNR_LCK\$L_DLCKFND     | Count of times that a deadlock was found (longword, C)                                                             |
| <b>Current Locks</b>     | MNR_LCK\$L_NUMLOCKS    | Number of locks currently in the system (longword, L)                                                              |
| <b>Current Resources</b> | MNR_LCK\$L_NUMRES      | Number of resources currently in the system<br>(longword,L)                                                        |

**Table A-15 Descriptions of LOCK Record Fields** 

#### **A.4.2.9 MODES Class Record**

The MODES class record contains data describing time spent in each of the processor modes. The MODES class record has a record type of 2; its size depends on the number of active CPUs on the system being monitored. The size, in bytes, is calculated by adding the size of the class header, the class prefix, and the data blocks contained in the record. This is shown in the following formula (The formula assumes that all CPUs are active.):

13 + 8 (33 \* MNR\_SYI\$B\_MPCPUS)

Figure A-16 illustrates the format of the MODES class record. Table A-16 describes the fields in the data block for the MODES class record.

# **Supplemental MONITOR Information--- Record Formats**

## **A.4 Class Records**

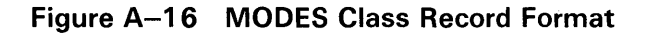

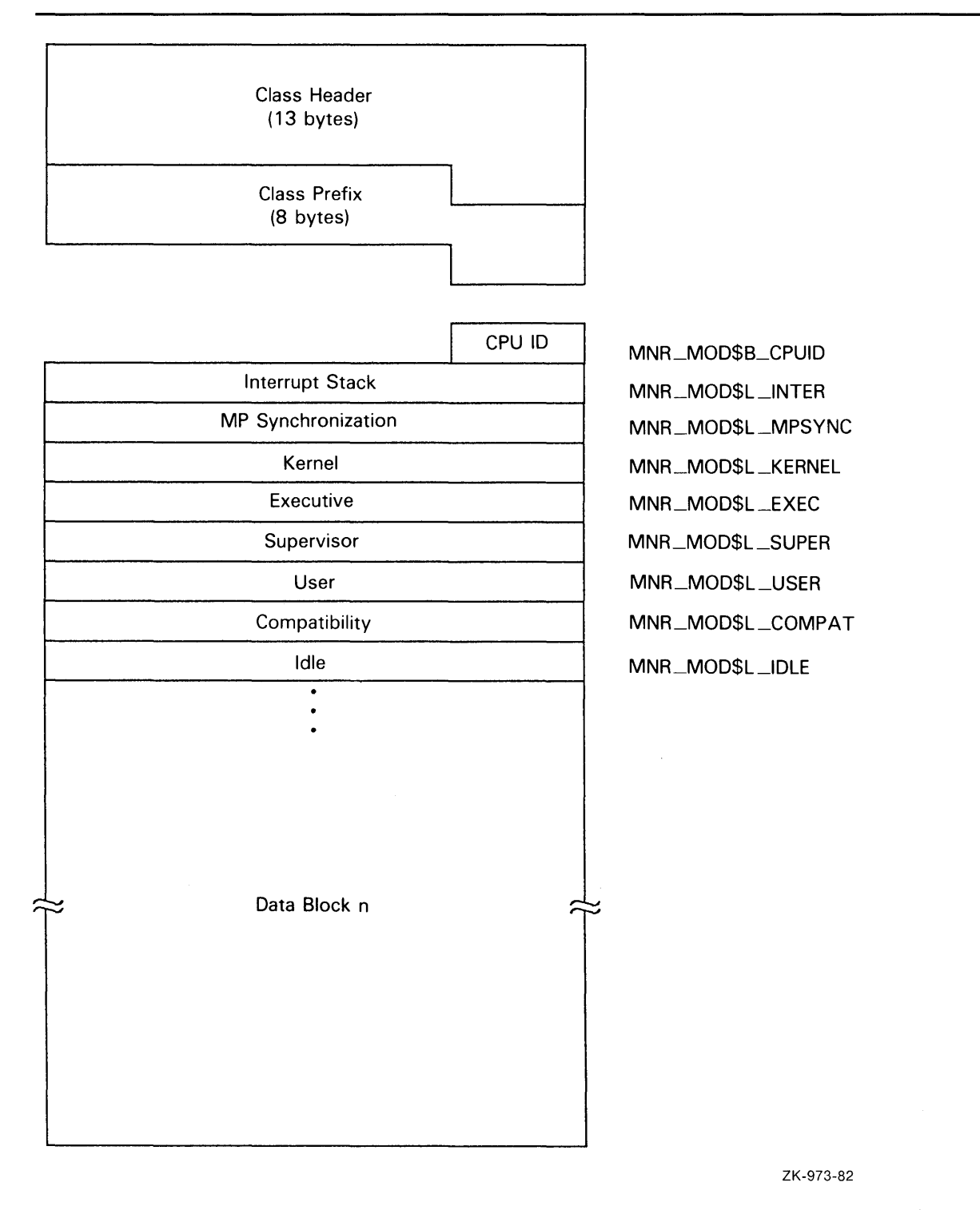

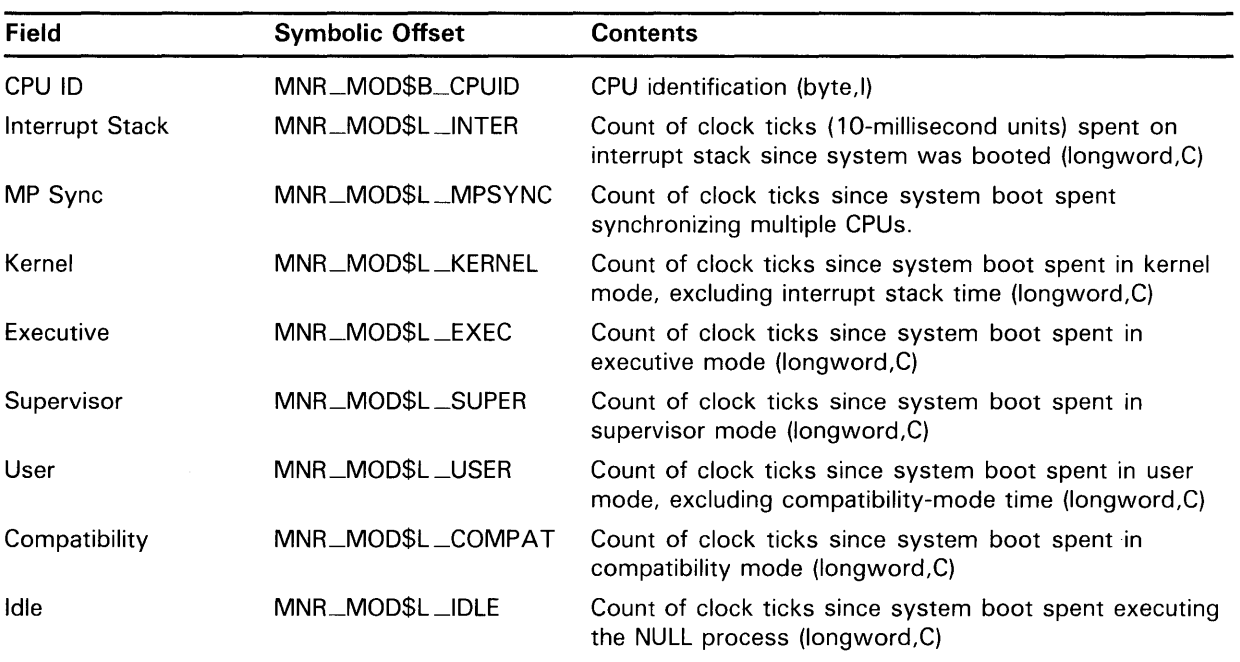

#### **Table A-16 Descriptions of MODES Class Record Fields**

#### **A.4.2.10 MSCP\_SERVER Class Record**

The MSCP\_SERVER class record contains data describing activities of the MSCP server. The MSCP\_SERVER class record has a record type of 21 and a size of 65 bytes.

Figure A-17 illustrates the format of the MSCP\_SERVER class record. Table A-17 describes the fields in the data block for the MSCP class record.

## Figure A-17 MSCP Class Record Format

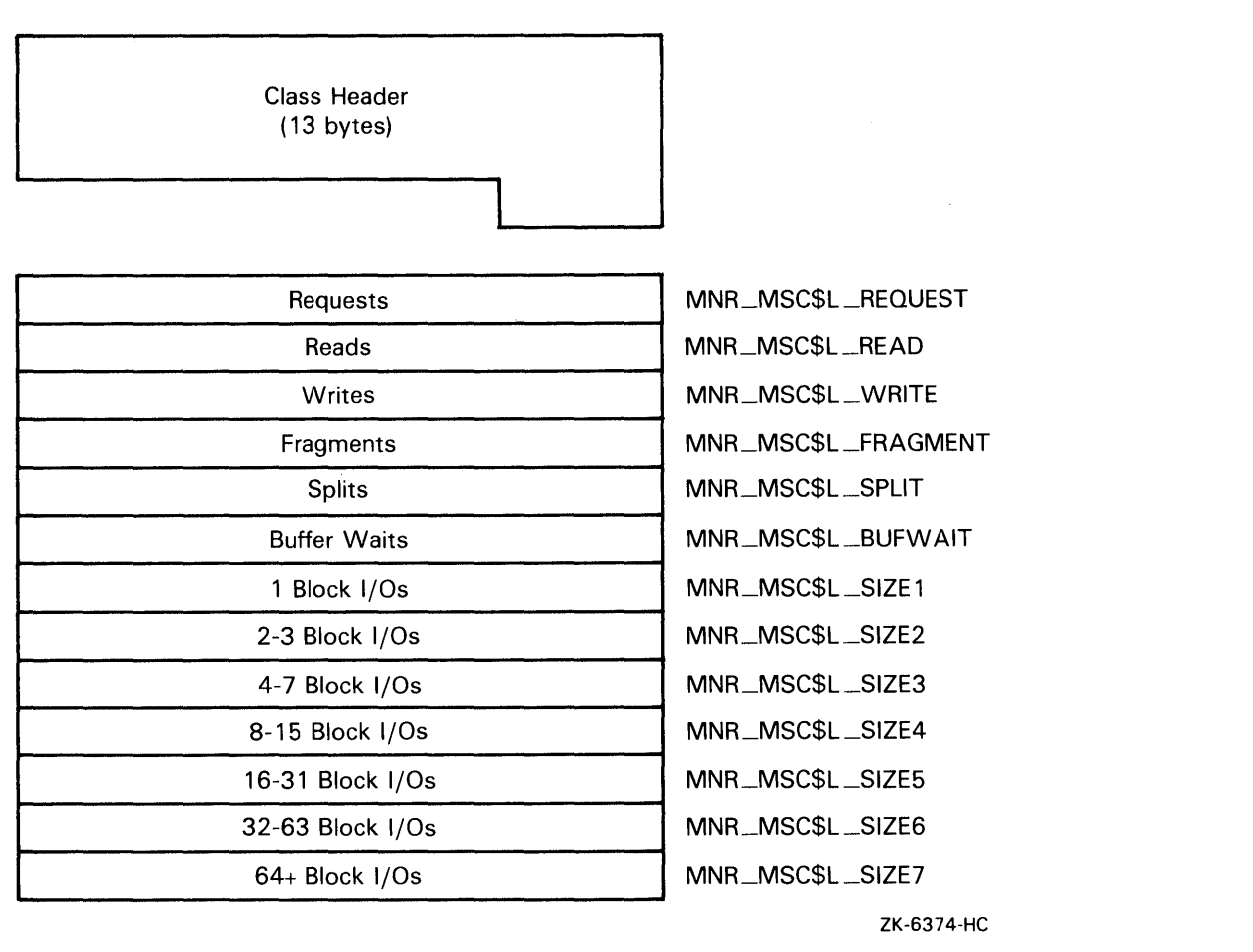

 $\sim$ 

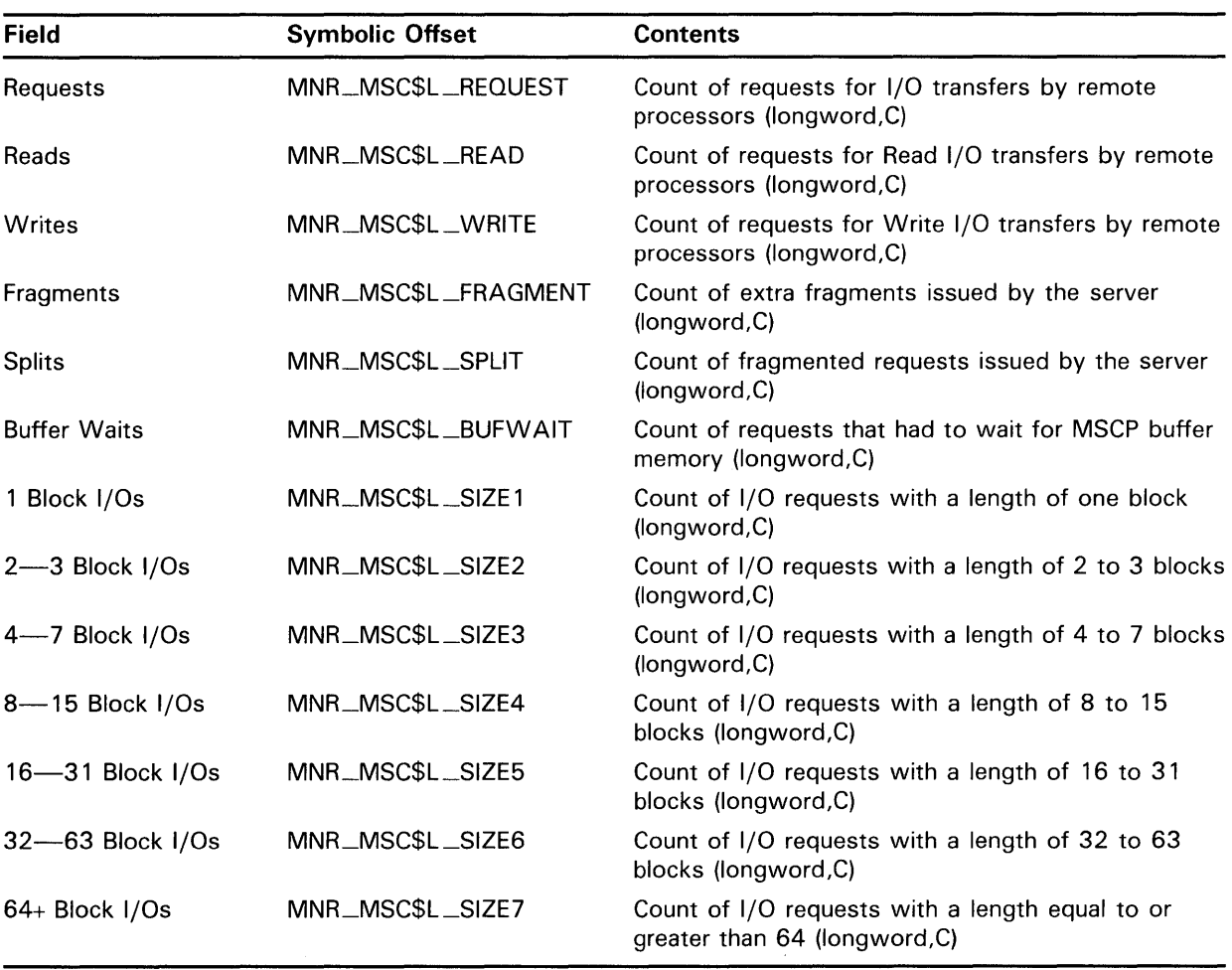

#### **Table A-17 Descriptions of MSCP \_SERVER Class Record Fields**

#### **A.4.2.11 PAGE Class Record**

The PAGE class record contains data describing the operation of the page management subsystem. The PAGE class record has a record type of 3 and a size of 65 bytes.

Figure A-18 illustrates the format of the PAGE class record. Table A-18 describes the fields in the data block for the PAGE class record.

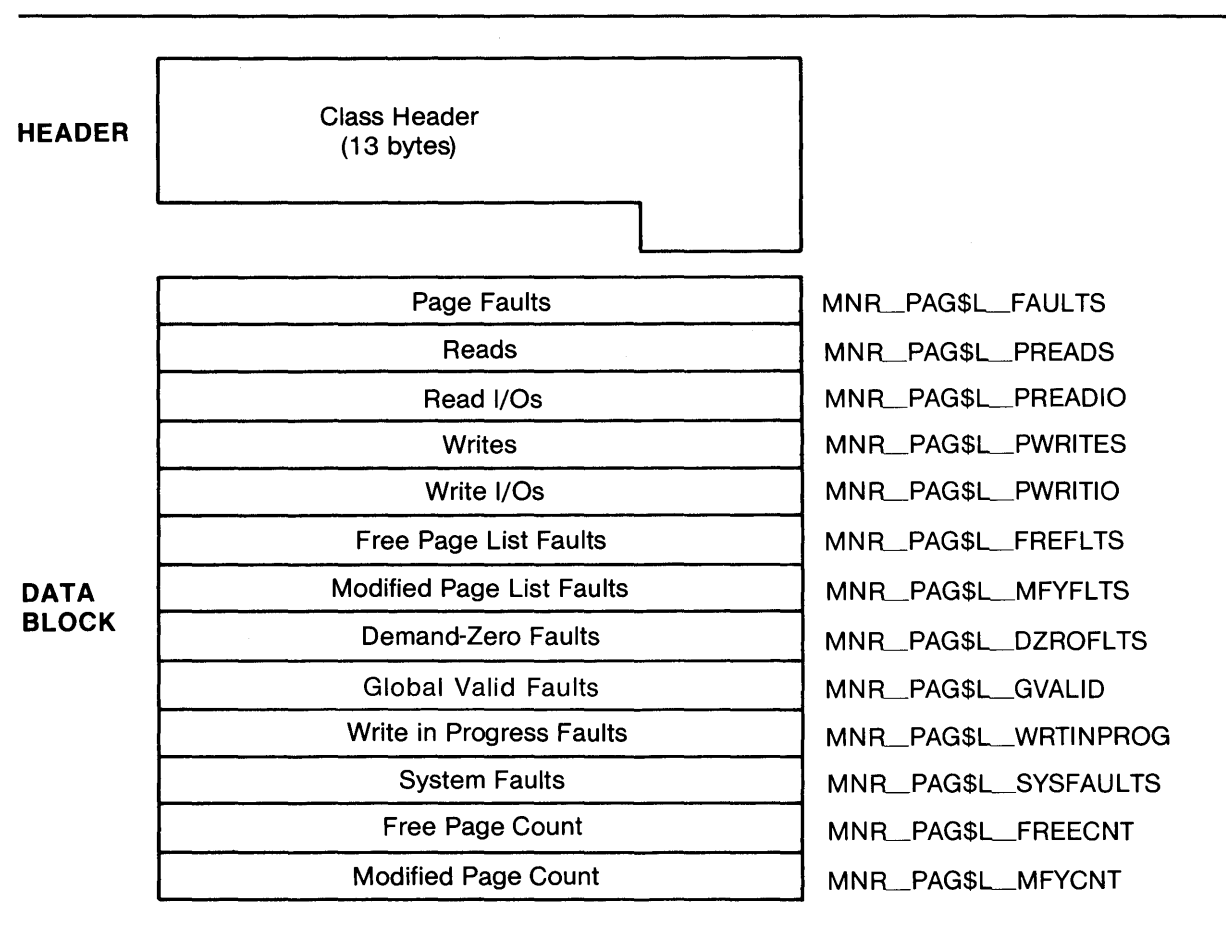

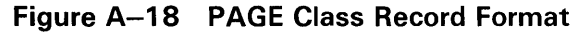

ZK-974-82

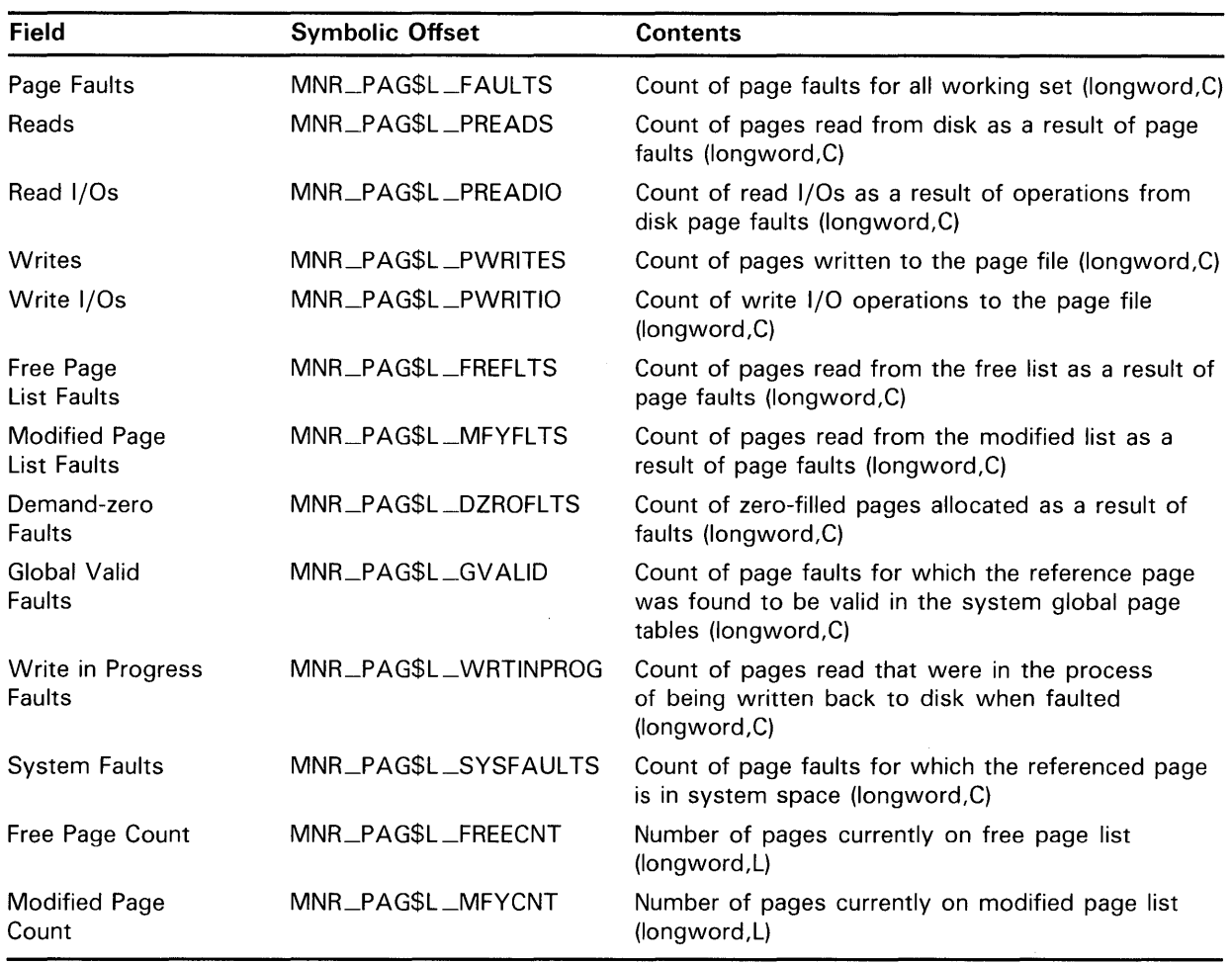

### **Table A-18 Descriptions of PAGE Class Record Fields**

#### **A.4.2.12 POOL Class Record**  The POOL class record contains data describing space allocation in the nonpaged dynamic pool. The POOL class record has a record type of 6 and a

size of 61 bytes.

Figure A-19 illustrates the format of the POOL class record. Table A-19 describes the fields in the data block for the POOL class record.
#### Figure A-19 POOL Class Record Format

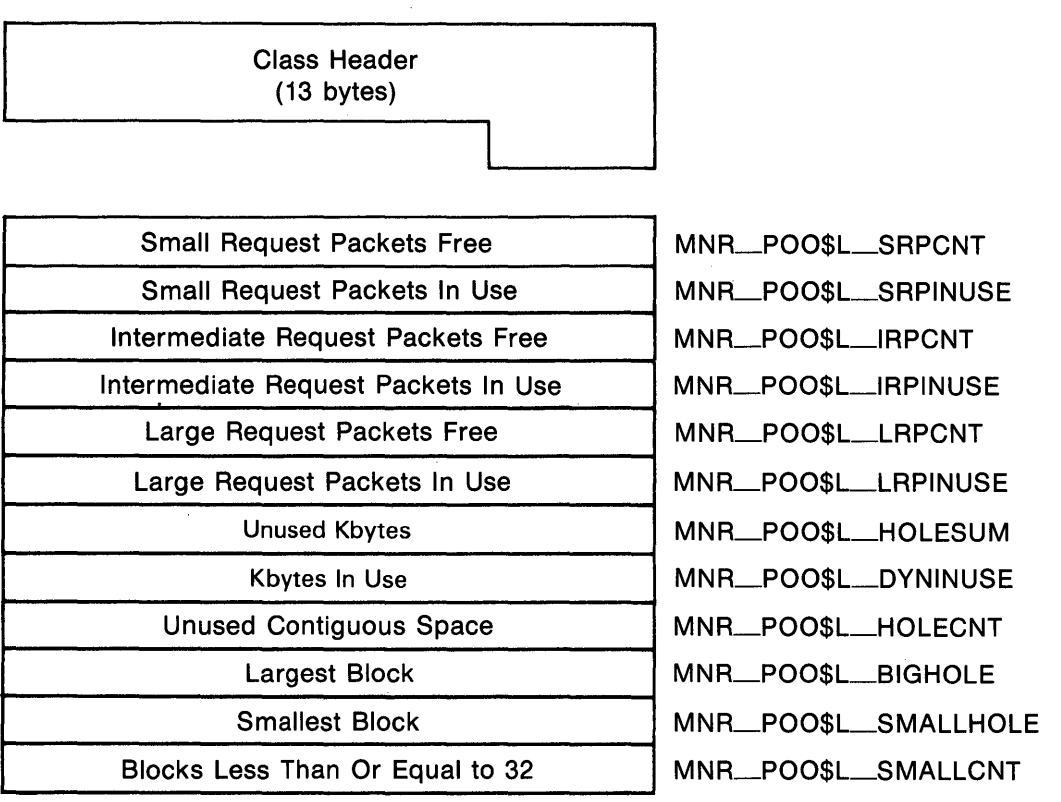

ZK-1988-84

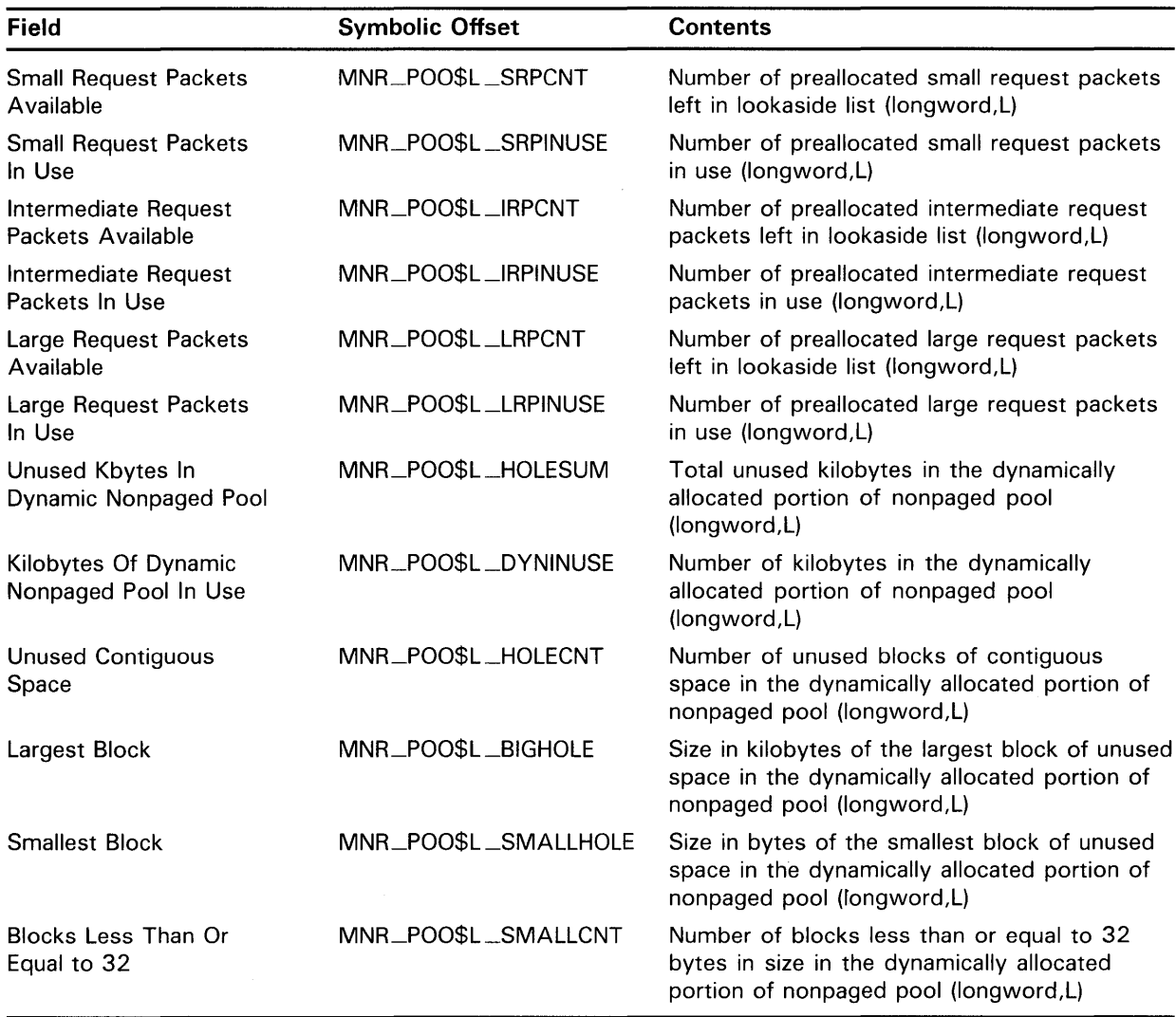

#### **Table A-19 Descriptions of POOL Class Record Fields**

#### **A.4.2.13 PROCESSES Class Record**

The PROCESSES class record contains data describing all processes in the system. The PROCESSES class record has a record type of O; its size depends on the number of processes being monitored. The size, in bytes, is calculated by adding the size of the class header, the class prefix, and the data blocks contained in the record. This is shown in the following formula:

13 + 8 + (63 \* the value of MNR\_CMP\$L\_ELTCT)

Figure A-20 illustrates the format of the PROCESSES class record. Table A-20 describes the fields in the data block for the PROCESSES class record.

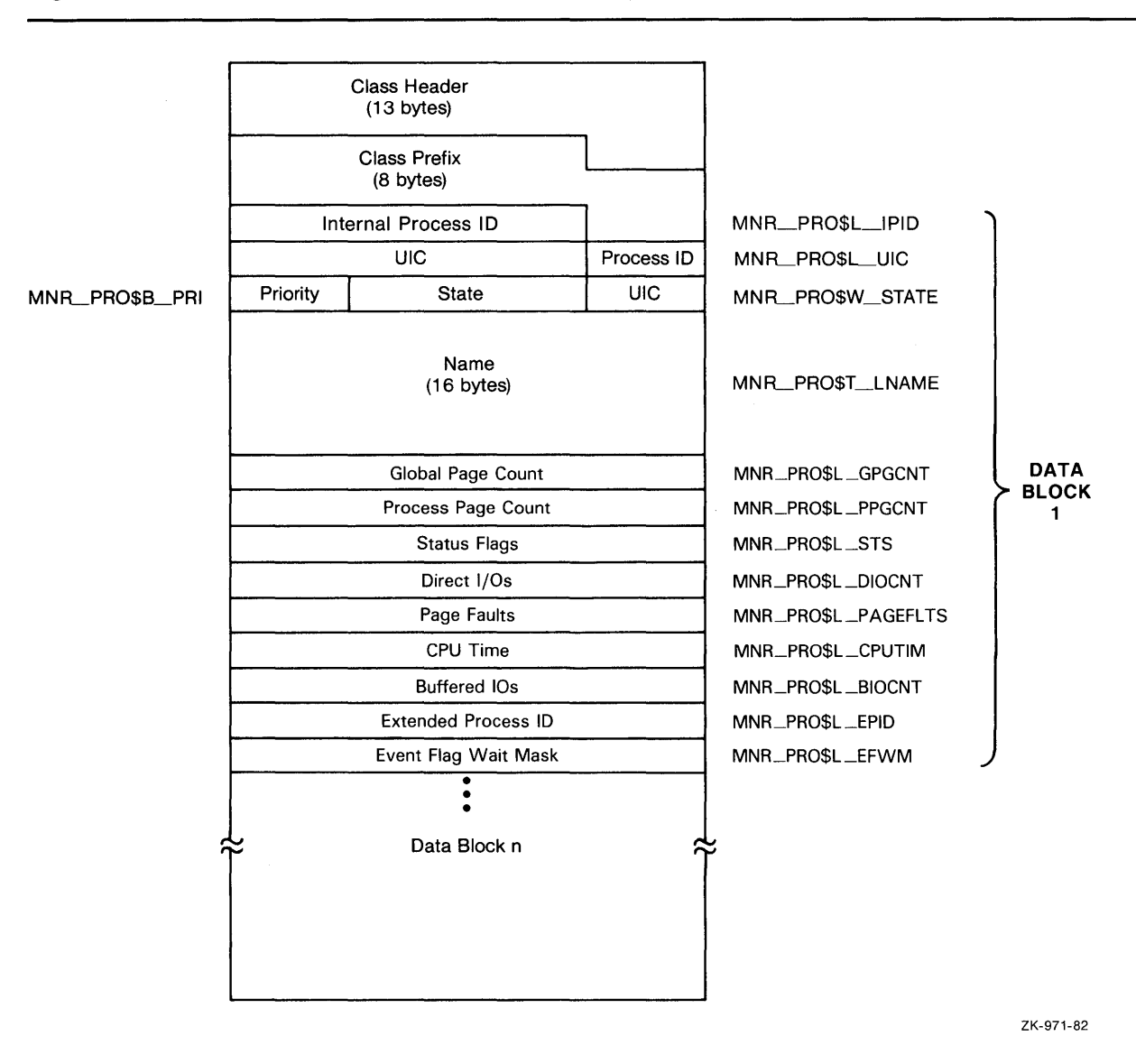

#### **Figure A-20 PROCESSES Class Record Format**

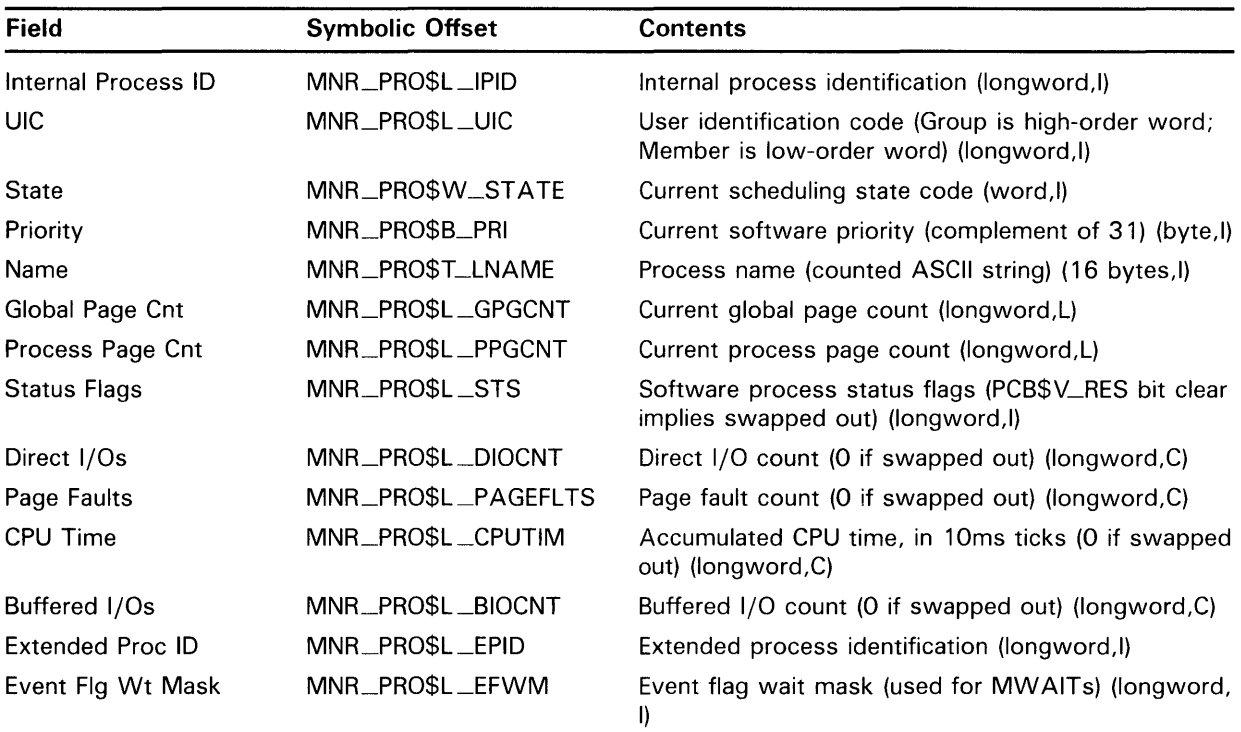

#### **Table A-20 Descriptions of PROCESSES Class Record Fields**

#### **A.4.2.14 RMS Class Record**

The RMS class record contains data describing Record Management Services for specified files. The RMS class record has a record type of 20. Use the following formula to calculate the record size (The formula calculates the size by adding the size of the class header, the class prefix, and the data blocks contained in the record):

13 + 8 + (273 \* MNR\_CMP\$L\_ELTCT)

Figure A-21 illustrates the format of the RMS class record. Table A-21 describes the fields in the data block for the RMS class record.

| <b>Class Header</b><br>(13 bytes) |          |                        |
|-----------------------------------|----------|------------------------|
| <b>Class Prefix</b><br>(8 bytes)  |          |                        |
|                                   | File Num | MNR_RMS\$B_FILNUM      |
| File Org                          |          | MNR_RMS\$L_ORG         |
| (Reserved)                        |          | MNR_RMS\$L_RESERVED1   |
| <b>Sequential Gets</b>            |          | MNR_RMS\$L_SEQGETS     |
| <b>Key Gets</b>                   |          | MNR_RMS\$L_KEYGETS     |
| <b>RFA Gets</b>                   |          | MNR_RMS\$L_RFAGETS     |
| <b>Get Bytes</b><br>(8 bytes)     |          | MNR_RMS\$Q_GETBYTES    |
| <b>Sequential Puts</b>            |          | MNR_RMS\$L_SEQPUTS     |
| <b>Key Puts</b>                   |          | MNR_RMS\$L_KEYPUTS     |
| Put Bytes<br>(8 bytes)            |          | MNR_RMS\$Q_PUTBYTES    |
| Updates                           |          | MNR_RMS\$L_UPDATES     |
| <b>Update Bytes</b><br>(8 bytes)  |          | MNR_RMS\$Q_UPDATEBYTES |
| Deletes                           |          | MNR_RMS\$L_DELETES     |
| <b>Truncates</b>                  |          | MNR_RMS\$L_TRUNCATES   |
| <b>Truncate Blocks</b>            |          | MNR_RMS\$L_TRUNCBLKS   |
| <b>Sequential Finds</b>           |          | MNR_RMS\$L_SEQFINDS    |
| Key Finds                         |          | MNR_RMS\$L_KEYFINDS    |
| <b>RFA Finds</b>                  |          | MNR_RMS\$L_RFAFINDS    |
| Reads                             |          | MNR_RMS\$L_READS       |
| <b>Read Bytes</b><br>(8 bytes)    |          | MNR_RMS\$Q_READBYTES   |
| Connects                          |          | MNR_RMS\$L_CONNECTS    |
| Disconnects                       |          | MNR_RMS\$L_DISCONNECTS |
|                                   |          | ZK-6108/1-HC           |

**Figure A-21 RMS Class Record Format** 

**Figure A-21 Cont'd. on next page** 

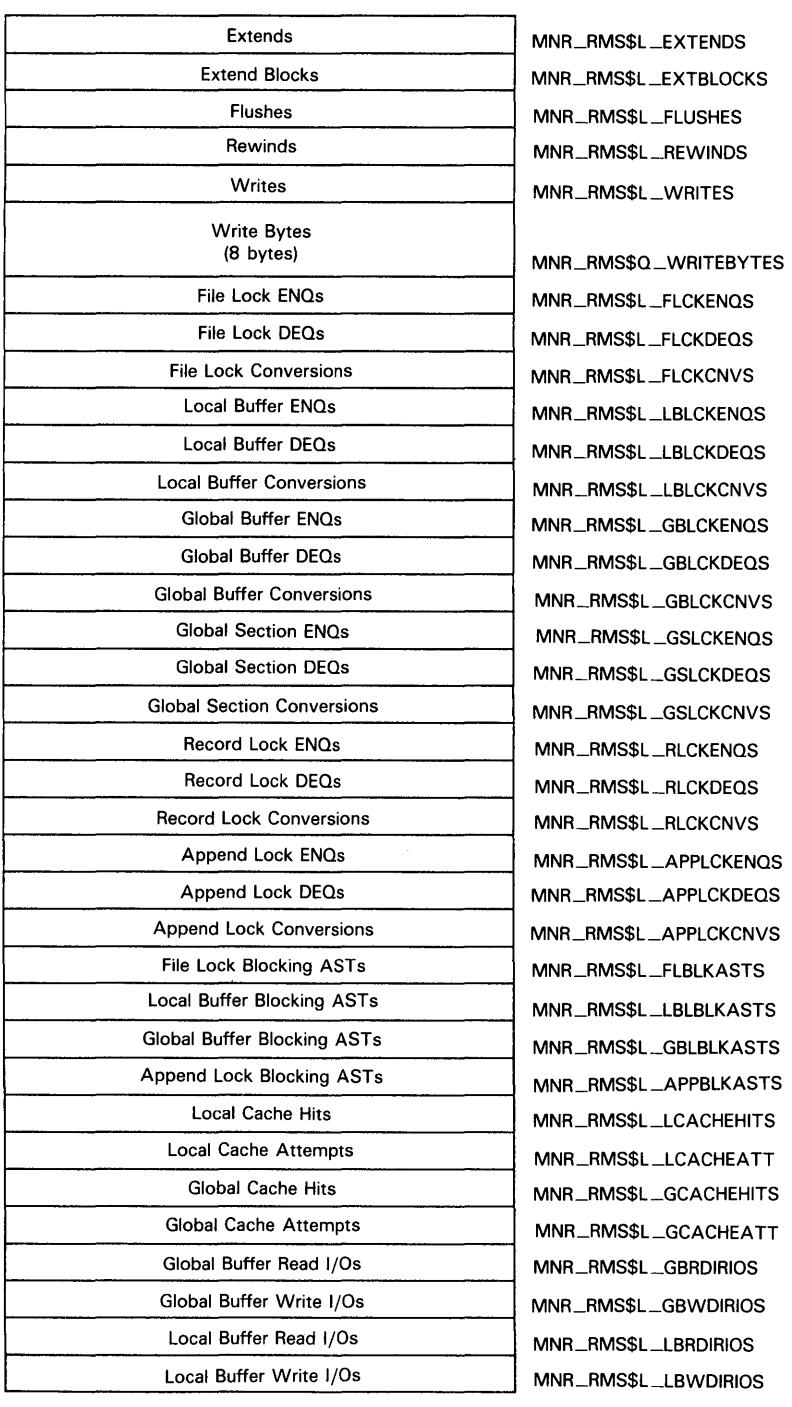

#### **Figure A-21 (Cont.) RMS Class Record Format**

**Figure A-21 Cont'd. on next page** 

ZK-6108/2-HC

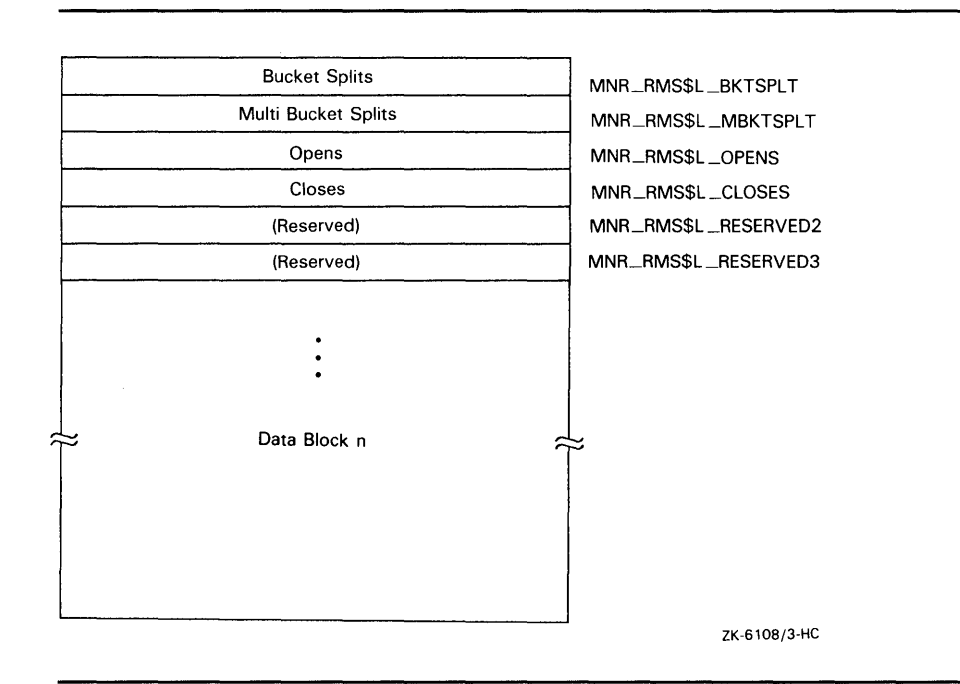

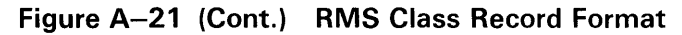

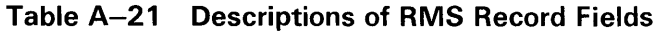

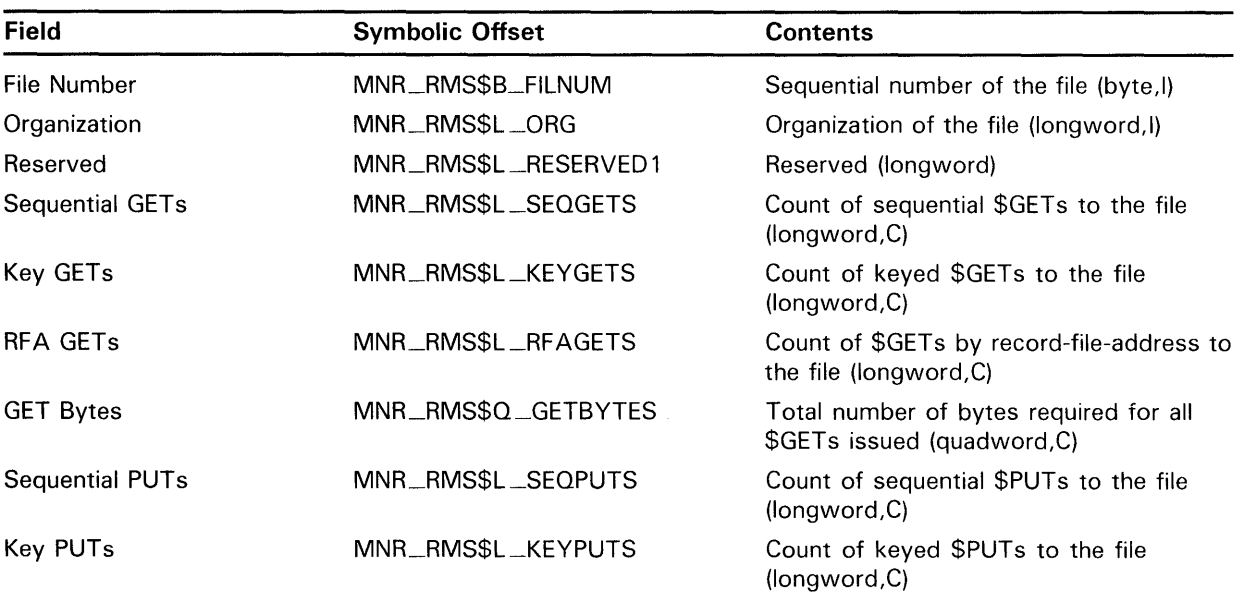

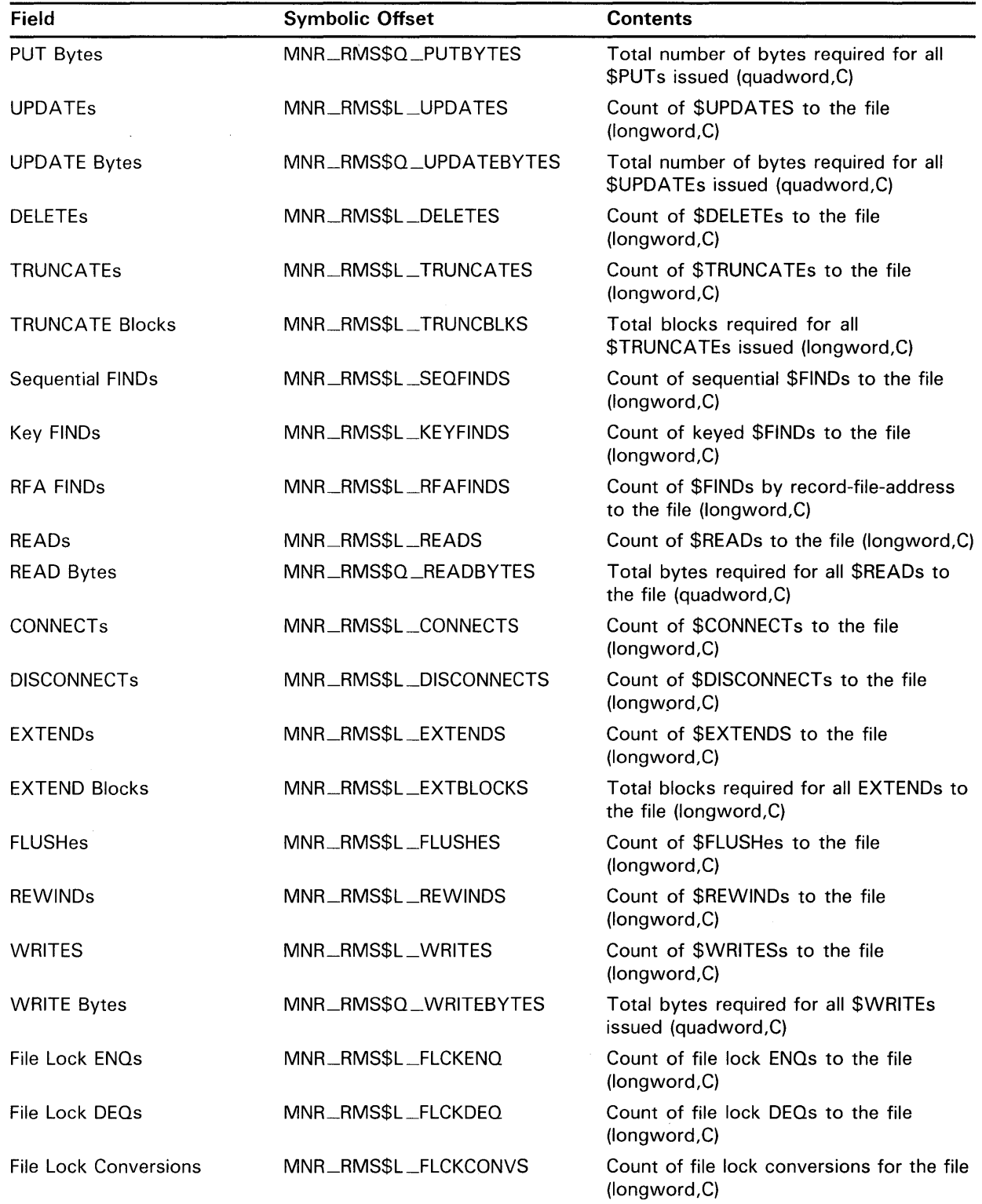

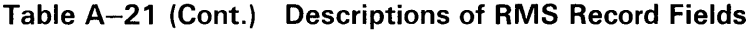

| Field                               | <b>Symbolic Offset</b> | <b>Contents</b>                                                    |
|-------------------------------------|------------------------|--------------------------------------------------------------------|
| Local Buffer ENQs                   | MNR_RMS\$L_LBLCKENQS   | Count of local buffer ENQs to the file<br>(longword, C)            |
| Local Buffer DEQs                   | MNR_RMS\$L_LBLCKDEQS   | Count of local buffer DEQs to the file<br>(longword, C)            |
| <b>Local Buffer Conversions</b>     | MNR_RMS\$L_LBLCKCNVS   | Count of local buffer conversions for the<br>file (longword, C)    |
| <b>Global Buffer ENOs</b>           | MNR_RMS\$L_GBLCKENQS   | Count of global buffer ENQs to the file<br>(longword, C)           |
| Global Buffer DEQs                  | MNR_RMS\$L_GBLCKDEQS   | Count of global buffer DEQs to the file<br>(longword,C)            |
| <b>Global Buffer Conversions</b>    | MNR_RMS\$L_GBLCKCNVS   | Count of global buffer conversions for<br>the file (longword, C)   |
| <b>Global Section ENQs</b>          | MNR_RMS\$L_GSLCKENQS   | Count of global section ENQs to the file<br>(longword, C)          |
| <b>Global Section DEQs</b>          | MNR_RMS\$L_GSLCKDEQS   | Count of global section DEQs to the file<br>(longword, C)          |
| <b>Global Section Conversions</b>   | MNR_RMS\$L_GSLCKCNVS   | Count of global section conversions for<br>the file (longword, C)  |
| Record Lock ENQs                    | MNR_RMS\$L_RLCKENQS    | Count of record lock ENQs to the file<br>(longword,C)              |
| Record Lock DEQs                    | MNR_RMS\$L_RLCKDEQS    | Count of record lock DEQs to the file<br>(longword, C)             |
| <b>Record Lock Conversions</b>      | MNR_RMS\$L_RLCKCNVS    | Count of record lock conversions for the<br>file (longword, C)     |
| Append Lock ENQs                    | MNR_RMS\$L_APPLCKENQS  | Count of append lock ENQs to the file<br>(longword, C)             |
| Append Lock DEQs                    | MNR_RMS\$L_APPLCKDEQS  | Count of append lock DEQS to the file<br>(longword,C)              |
| <b>Append Lock Conversions</b>      | MNR_RMS\$L_APPLCKCNVS  | Count of append lock conversions for the<br>file (longword, C)     |
| <b>File Lock Blocking ASTs</b>      | MNR_RMS\$L_FLBLKASTS   | Count of file lock blocking ASTs for the<br>file (longword, C)     |
| Local Buffer Blocking ASTs          | MNR_RMS\$L_LBLBLKASTS  | Count of local buffer blocking ASTs for<br>the file (longword, C)  |
| Global Buffer Blocking<br>ASTs      | MNR_RMS\$L_GBLBLKASTS  | Count of global buffer blocking ASTs for<br>the file (longword, C) |
| Append Lock Blocking<br><b>ASTs</b> | MNR_RMS\$L_APPBLKASTS  | Count of apppend lock blocking ASTs<br>for the file (longword, C)  |
| <b>Local Cache Hits</b>             | MNR_RMS\$L_LCACHEHITS  | Count of local cache hits for the file<br>(longword, C)            |
| Local Cache Attempts                | MNR_RMS\$L_LCACHEATT   | Count of local cache attempts for the file<br>(longword, C)        |
| <b>Global Cache Hits</b>            | MNR_RMS\$L_GCACHEHITS  | Count of global cache hits for the file<br>(longword, C)           |

**Table A-21 (Cont.) Descriptions of RMS Record Fields** 

| Field                     | <b>Symbolic Offset</b> | <b>Contents</b>                                                 |
|---------------------------|------------------------|-----------------------------------------------------------------|
| Global Cache Attempts     | MNR_RMS\$L_GCACHEATT   | Count of global cache attempts<br>(longword, C)                 |
| Global Buffer Read I/Os   | MNR_RMS\$L_GBRDIRIOS   | Count of global buffer read I/Os for the<br>file (longword, C)  |
| Global Buffer Write I/Os  | MNR_RMS\$L_GBWDIRIOS   | Count of global buffer write I/Os for the<br>file (longword, C) |
| Local Buffer Read I/Os    | MNR_RMS\$L_LBRDIRIOS   | Count of local buffer read I/Os for the file<br>longword, C     |
| Local Buffer Write I/Os   | MNR_RMS\$L_LBWDIRIOS   | Count of local buffer write I/Os for the<br>file (longword, C)  |
| <b>Bucket Splits</b>      | MNR_RMS\$L_BKTSPLT     | Count of bucket splits for the file<br>(longword, C)            |
| <b>Multibucket Splits</b> | MNR_RMS\$L_MBKTSPLT    | Count of multibucket splits for the file<br>longword, C         |
| Opens                     | MNR_RMS\$L_OPENS       | Count of the times the file was opened<br>(longword,C)          |
| Closes                    | MNR_RMS\$L_CLOSES      | Count of the times the file was closed<br>(longword,C)          |
| Reserved                  | MNR_RMS\$L_RESERVED2   | Reserved (longword)                                             |
| Reserved                  | MNR_RMS\$L_RESERVED3   | Reserved (longword)                                             |

**Table A-21 (Cont.) Descriptions of RMS Record Fields** 

#### **A.4.2.15 SCS Class Record**

The SCS class record contains data describing SCS (System Communication Services) activity for all SCS connections in the system, on a per-node basis. The SCS class record has a record type of 15; its size depends on the number of nodes being monitored. The size, in bytes, is calculated by adding the size of the class header, the class prefix, and the data blocks contained in the record. This is shown in the following formula:

 $13 + 8 + (56 * the value of MNR_CMP$L_ELTCT)$ 

Figure A-22 illustrates the format of the SCS class record. Table A-22 describes the fields in the data block for the SCS class record.

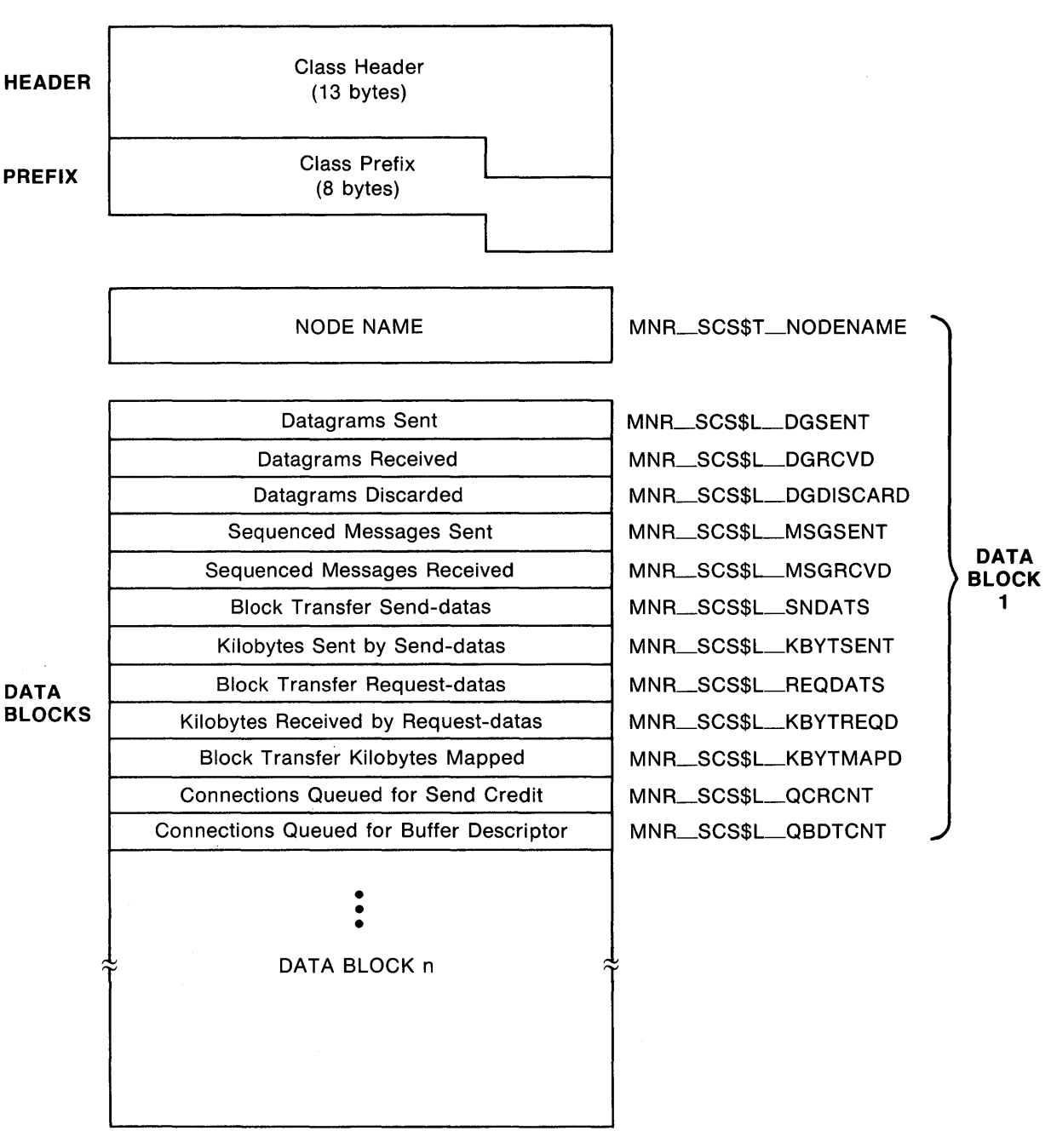

#### Figure A-22 SCS Class Record Format

ZK-1670-84

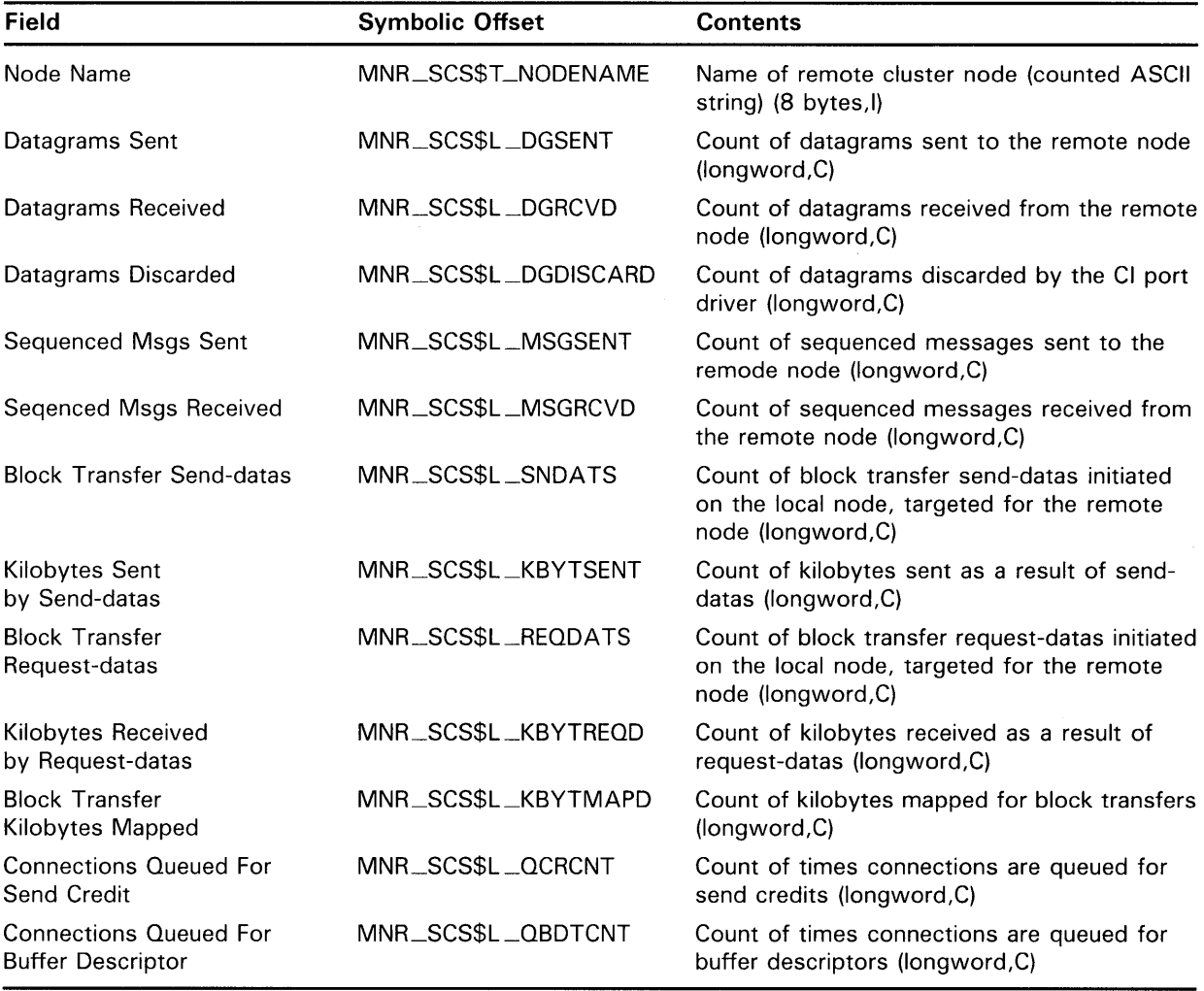

#### **Table A-22 Descriptions of SCS Class Record Fields**

#### **A.4.2.16 STATES Class Record**

The STATES class record contains data describing the number of processes in each of the scheduler states. The STATES class record has a record type of 1 and a size of 69 bytes.

Figure A-23 illustrates the format of the STATES class record. Table A-23 describes the fields in the data block for the STATES class record.

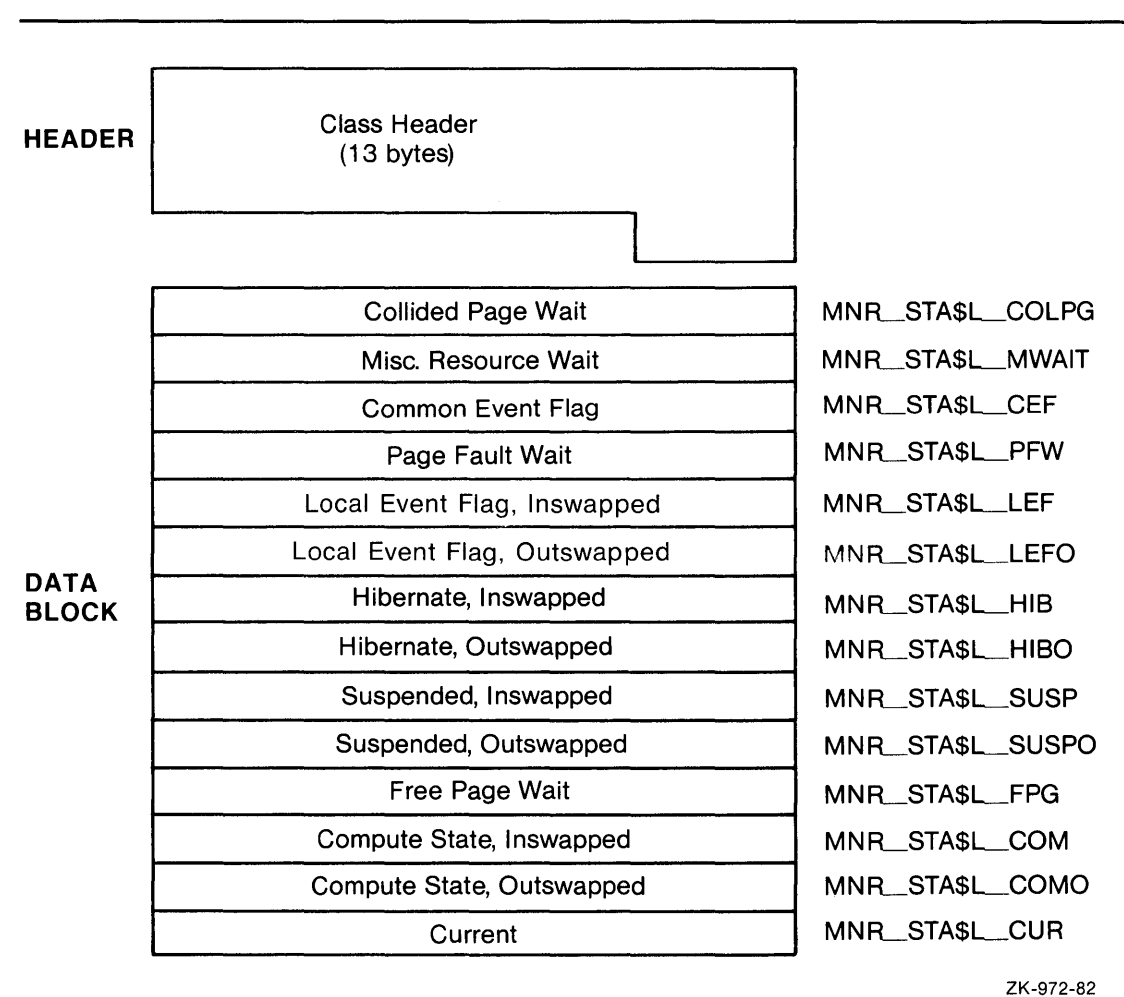

#### Figure A-23 STATES Class Record Format

 $A-44$ 

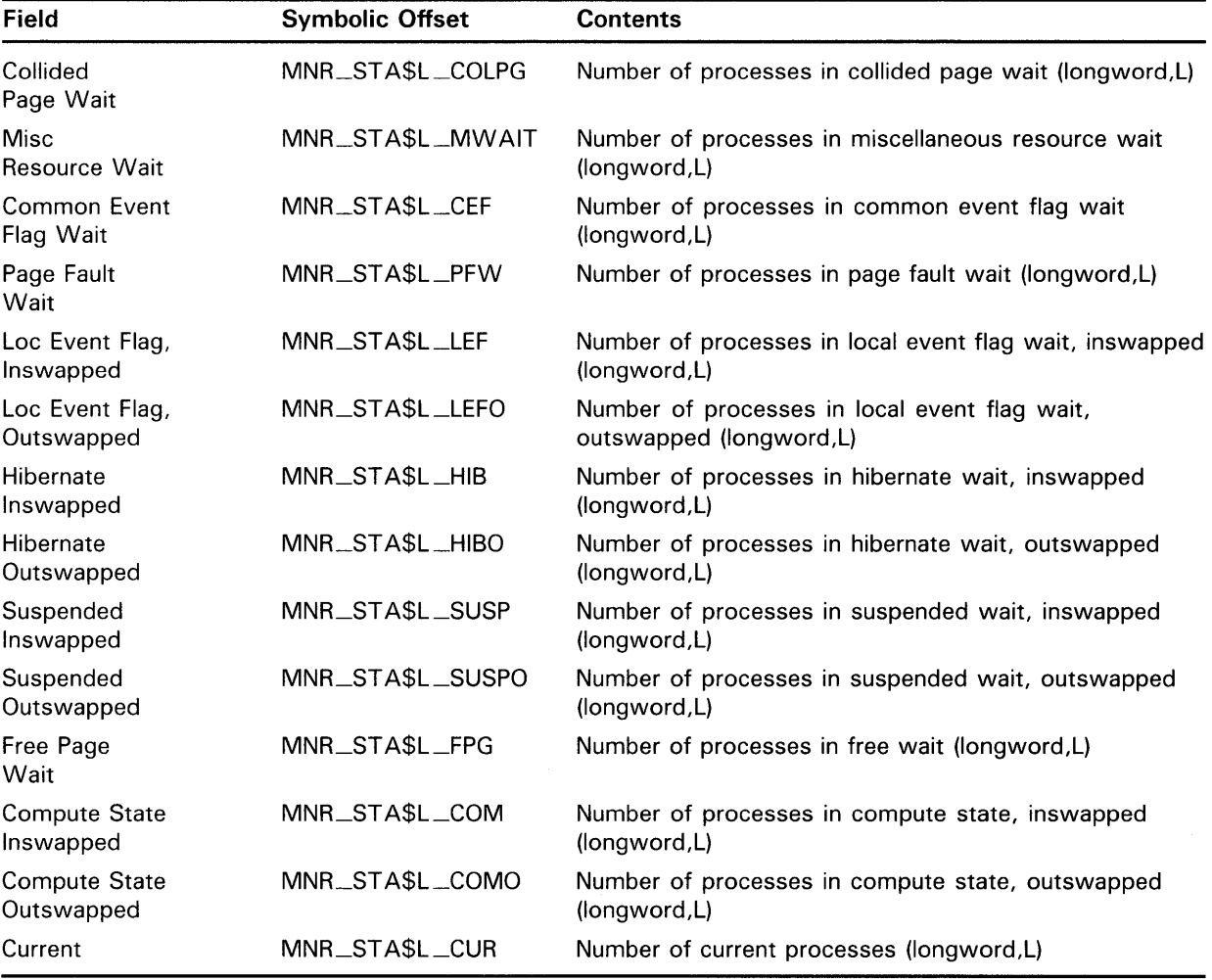

#### Table A-23 Descriptions of STATES Class Record Fields

#### A.4.2.17 SYSTEM Class Record

The SYSTEM class record contains data describing the overall operation of the three major system components (CPU, memory, I/O). The SYSTEM class record has a record type of 17 and a size of 49 bytes. Note that when the SYSTEM class is recorded, the PROCESSES, STATES, and MODES classes are also recorded, even if not explicitly requested.

Figure A-24 illustrates the format of the SYSTEM class record. Table A-24 describes the fields in the data block for the SYSTEM class record.

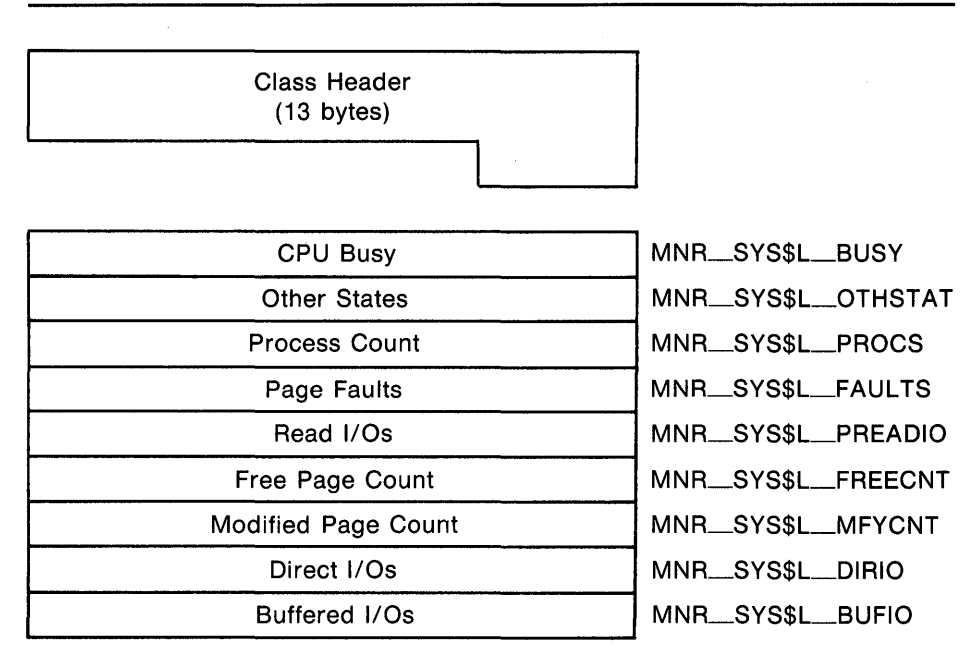

Figure A-24 SYSTEM Class Record Format

ZK-1986-84

Table A-24 Descriptions of SYSTEM Class Record Fields

| Field               | <b>Symbolic Offset</b> | <b>Contents</b>                                                                                               |
|---------------------|------------------------|----------------------------------------------------------------------------------------------------|
| CPU Busy            | MNR_SYS\$L_BUSY        | Count of clock ticks (10-millisecond units) spent<br>in all CPU modes since system was booted<br>(longword,C) |
| Other States        | MNR_SYS\$L_OTHSTAT     | Number of processes in states other than LEF,<br>LEFO, HIB, HIBO, COM, COMO, PFW, and MWAIT<br>(longword,L)   |
| Process Count       | MNR_SYS\$L_PROCS       | Number of processes in system (longword, L)                                                                   |
| Page Faults         | MNR_SYS\$L_FAULTS      | Count of page faults for all working sets<br>(longword,C)                                                     |
| Read I/Os           | MNR_SYS\$L_PREADIO     | Count of read I/Os resulting from disk page faults<br>(longword, C)                                           |
| Free Page Count     | MNR_SYS\$L_FREECNT     | Number of pages currently on free page list<br>(longword,L)                                                   |
| Modified Page Count | MNR_SYS\$L_MFYCNT      | Number of pages currently on modified page list<br>(longword,L)                                               |
| Direct I/Os         | MNR_SYS\$L_DIRIO       | Count of direct I/O operations (longword, C)                                                                  |
| Buffered I/Os       | MNR_SYS\$L_BUFIO       | Count of buffered I/O operations (longword, C)                                                                |

## **Index**

## **B**

/BEGINNING qualifier• MON-18 /BY \_NODE qualifier• MON-19

# **c**

Class-name qualifier• MON-2 /ALL• MON-38 /A VERA GE• MON-38 /CPU• MON-61 /CURRENT• MON-38 /ITEM•MON-46, MON-78 /MAXIMUM• MON-38 /MINIMUM• MON-38 /PERCENT• MON-46 /TOPBIO •MON-71 /TOPCPU •MON-71 /TOPDIO • MON-7 1 /TOPFAULT · MON-71 Class type component classes• MON-2 system classes• MON-2 CLUSTER class record• A-12 Cluster performance statistics• MON-40 Collection interval• MON-25 /COMMENT qualifier• MON-20 CONVERT command• MON-33

## **D**

DECNET class record • A-13 DISK class record ● A-14 Disk file output • MON-9 Disk statistics • MON-46 Display data • MON-5 Display output • MON-4 /DISPLAY qualifier• MON-2 1 Distributed lock management statistics• MON-49 DLOCK class record • A-16

## **E**

/ENDING qualifier• MON-22 Examples cluster multifile summary• MON-94 concurrent display and recording• MON-91 live display monitoring• MON-90 live recording • MON-90 playback• MON-92 remote playback • MON-93 rerecording• MON-93 EXECUTE command• MON-34 EXIT command• MON-35

## **F**

FCP class record • A-18 File primitive statistics• MON-51 File space• MON-9 File system cache (ACP) SYSGEN parameters• MON-56 File system cache statistics• MON-53 FILE\_SYSTEM\_CACHE class record• A-20 /FLUSH\_INTERVAL qualifier• MON-23

## **H**

I

HELP command• MON-36

1/0 statistics•MON-57 INITIALIZE command• MON-37 /INPUT qualifier• MON-24 /INTERVAL qualifier• MON-25 relationship of qualifier and event• MON-25 specifying for playback • MON-25

# **L**

LOCK class record• A-24 LOCK management statistics · MON-59

# **M**

MODES class record• A-25 MONITOR ALL \_CLASSES command• MON-38 MONITOR CLUSTER command• MON-40 MONITOR DECNET command• MON-44 MONITOR DISK command• MON-46 MONITOR DLOCK command • MON-49 MONITOR FCP command• MON-51 MONITOR FILE\_SYSTEM\_CACHE command• MON-53 MONITOR IO command . MON-57 MONITOR LOCK command• MON-59 MONITOR MODES command• MON-61 MONITOR MSCP\_SERVER command · MON-65 MONITOR PAGE command• MON-67 MONITOR POOL command• MON-69 MONITOR PROCESSES command• MON-71 MONITOR RMS command•MON-74 MONITOR SCS command• MON-78 MONITOR STATES command · MON-82 MONITOR SYSTEM command• MON-85 Monitor Utility (MONITOR) commands• MON-32 to MON-89 DCL qualifiers • MON-17 to MON-31 directing output • MON-16 examples• MON-90 to MON-97 exiting• MON-16 invoking• MON-15 recording file record formats • A-1 to A-13 MONITOR\_SERVER process log file• MON-42 network startup• MON-4 1 purpose• MON-41 startup time · MON-42 MSCP\_SERVER class record• A-27 Multifile summaries• MON-9

# **N**

Network statistics • MON-44

/NODE qualifier• MON-27 Nonpaged pool statistics ● MON-69

# **0**

/OUTPUT qualifier• MON-28 Output types• MON-4

## **p**

PAGE class record• A-29 Page management statistics ● MON-67 POOL class record• A-31 Process activity statistics • MON-71 PROCESSES class record• A-33 Processor modes statistics• MON-61 Process states statistics• MON-82

## **R**

Recording file class header • A-10 class prefix for component classes • A-10 class records• A-8 class types• A-9 data block• A-11 description ● A-1 DIGIT AL control records• A-3 file header record • A-3 function in MONITOR• MON-8 1/0 class record• A-22 node transition record• A-7 RMS class record• A-35 RMS file record• A-7 SCS class record• A-41 system information record • A-5 version compatibility• MON-9 /RECORD qualifier• MON-29 Record type• A-1 RMS statistics • MON-7 4

**s** 

Screen format• MON-5

SET DEFAULT command• MON-88 SHOW DEFAULT command• MON-89 STATES class record • A-43 Summary output• MON-9 /SUMMARY qualifier• MON-30 SYSTEM class record ● A-45 System communication services statistics• MON-78 System overview statistics• MON-85

## **v**

/VIEWING\_TIME qualifier · MON-31

### **Reader's Comments VMS Monitor Utility**

Please use this postage-paid form to comment on this manual. If you require a written reply to a software problem and are eligible to receive one under Software Performance Report (SPR) service, submit your comments on an SPR form.

Thank you for your assistance.

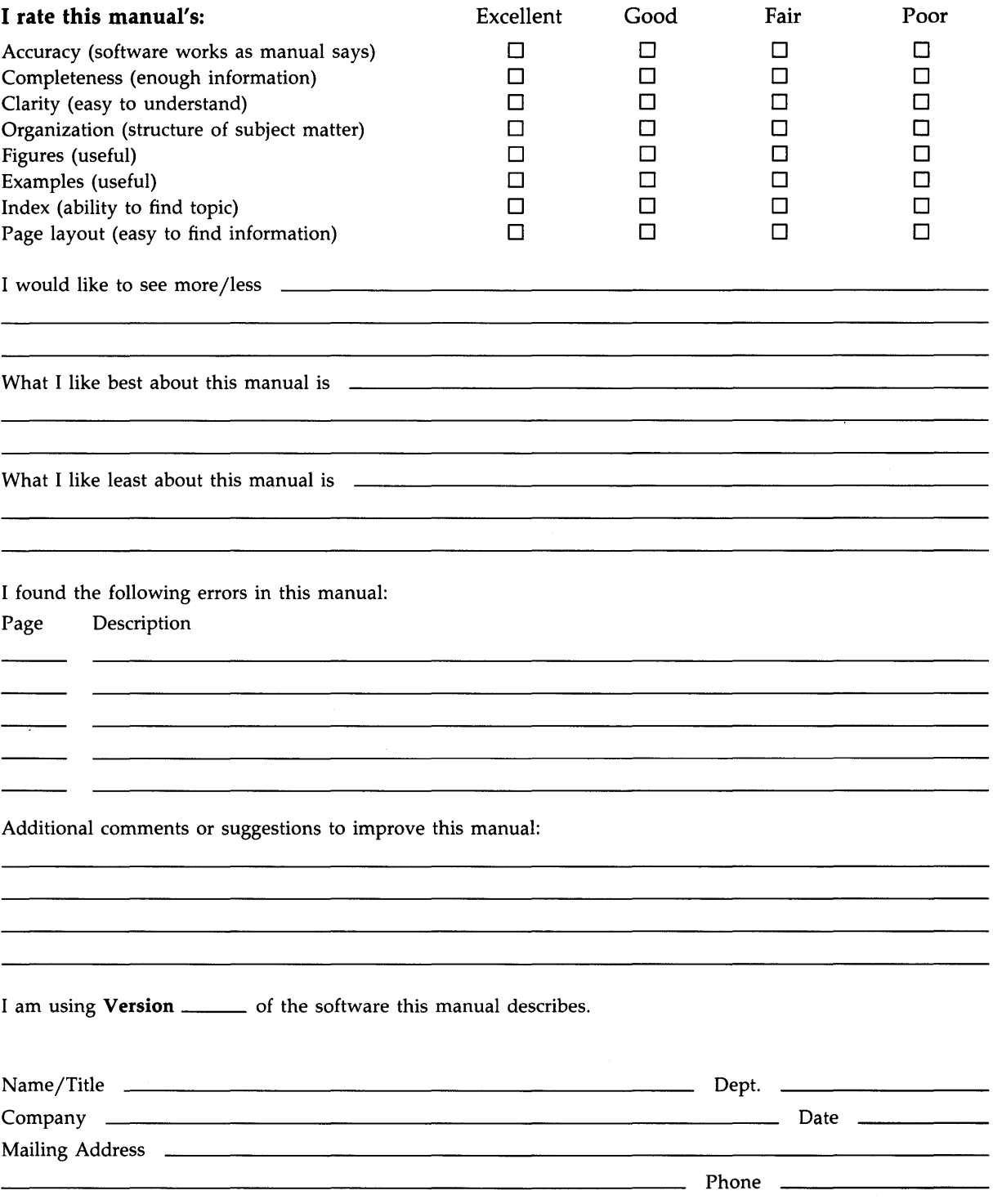

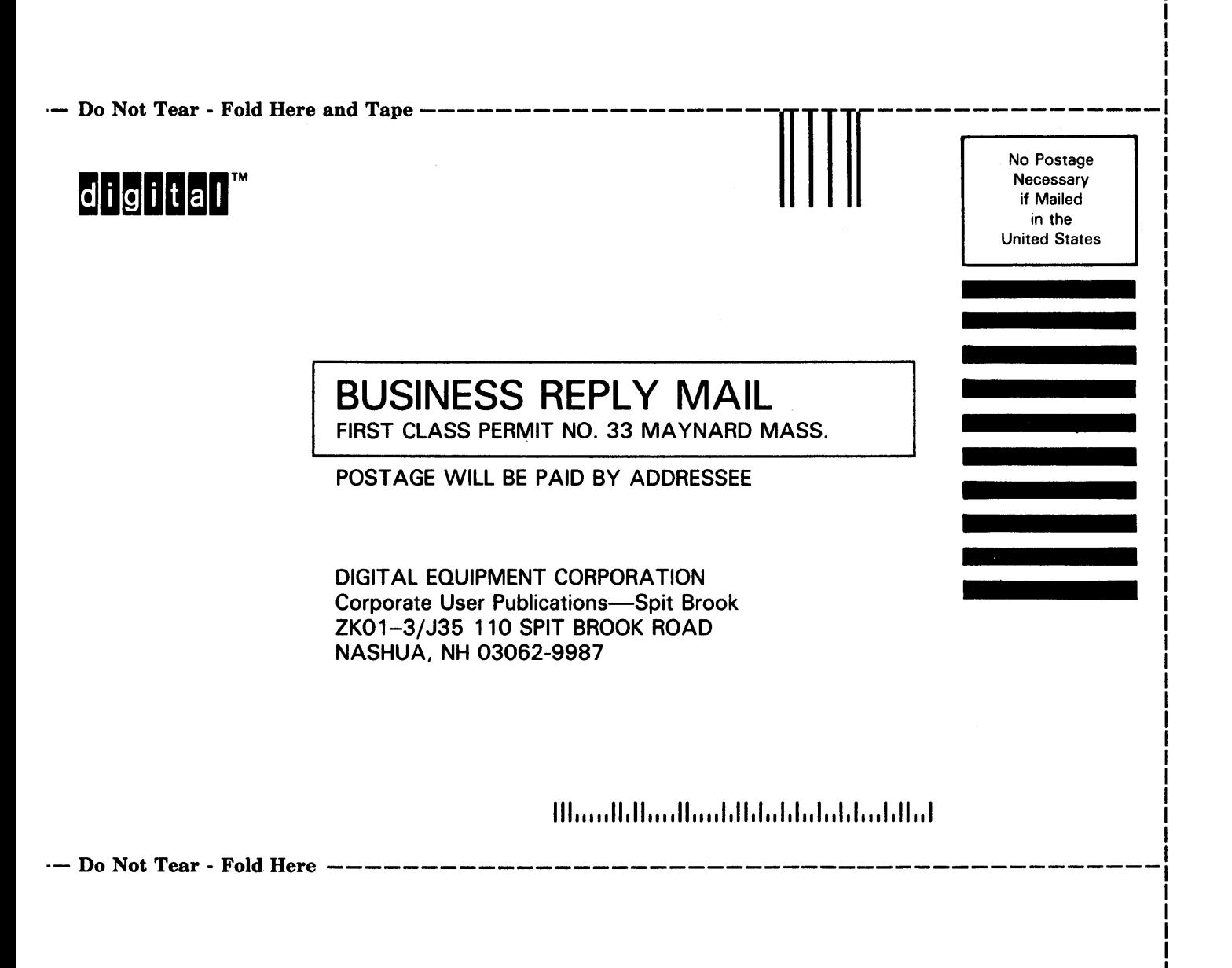

i t

## **Reader's Comments**

 $\hat{\boldsymbol{\beta}}$ 

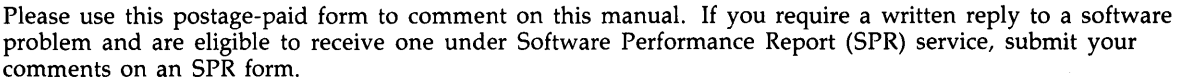

Thank you for your assistance.

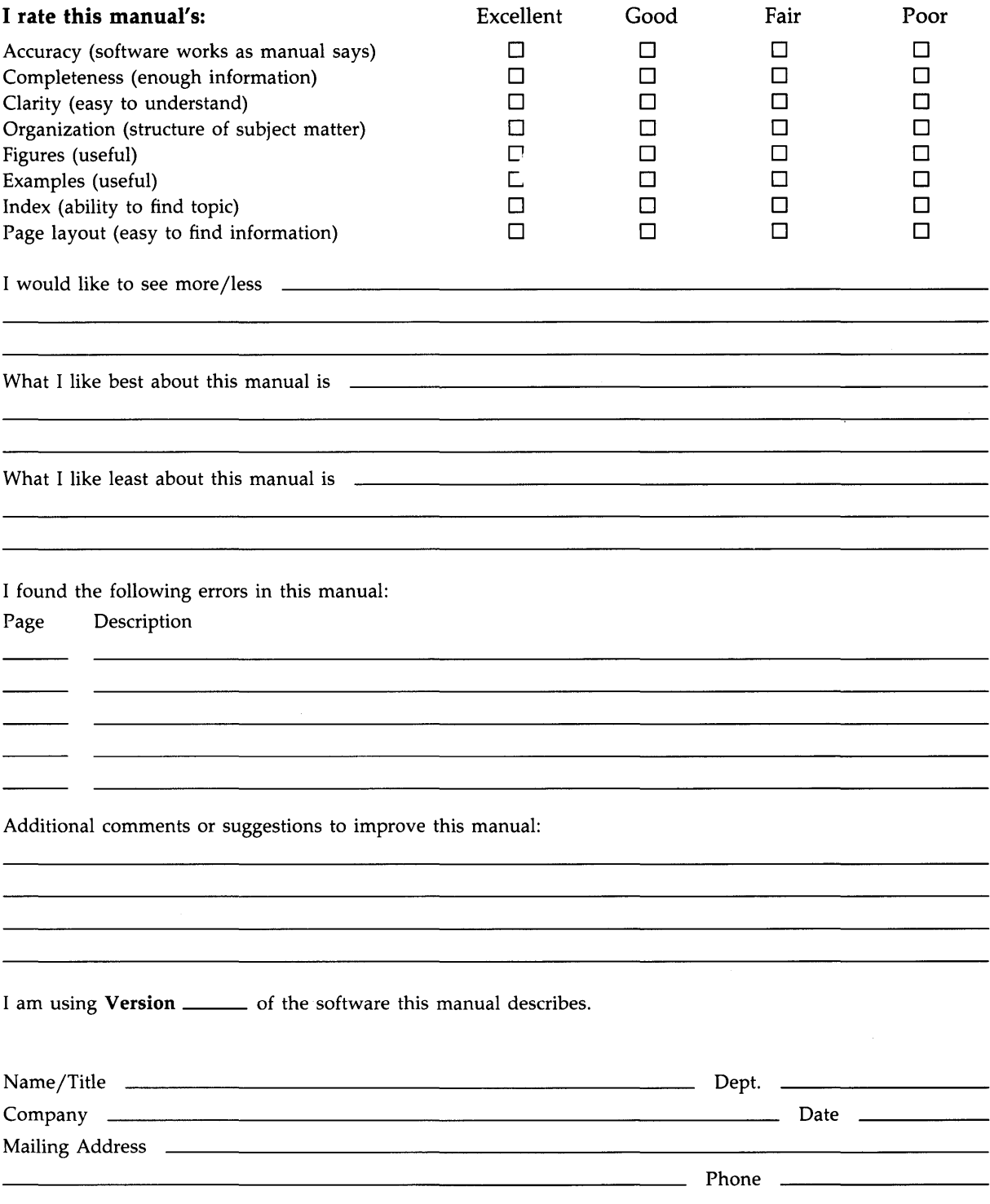

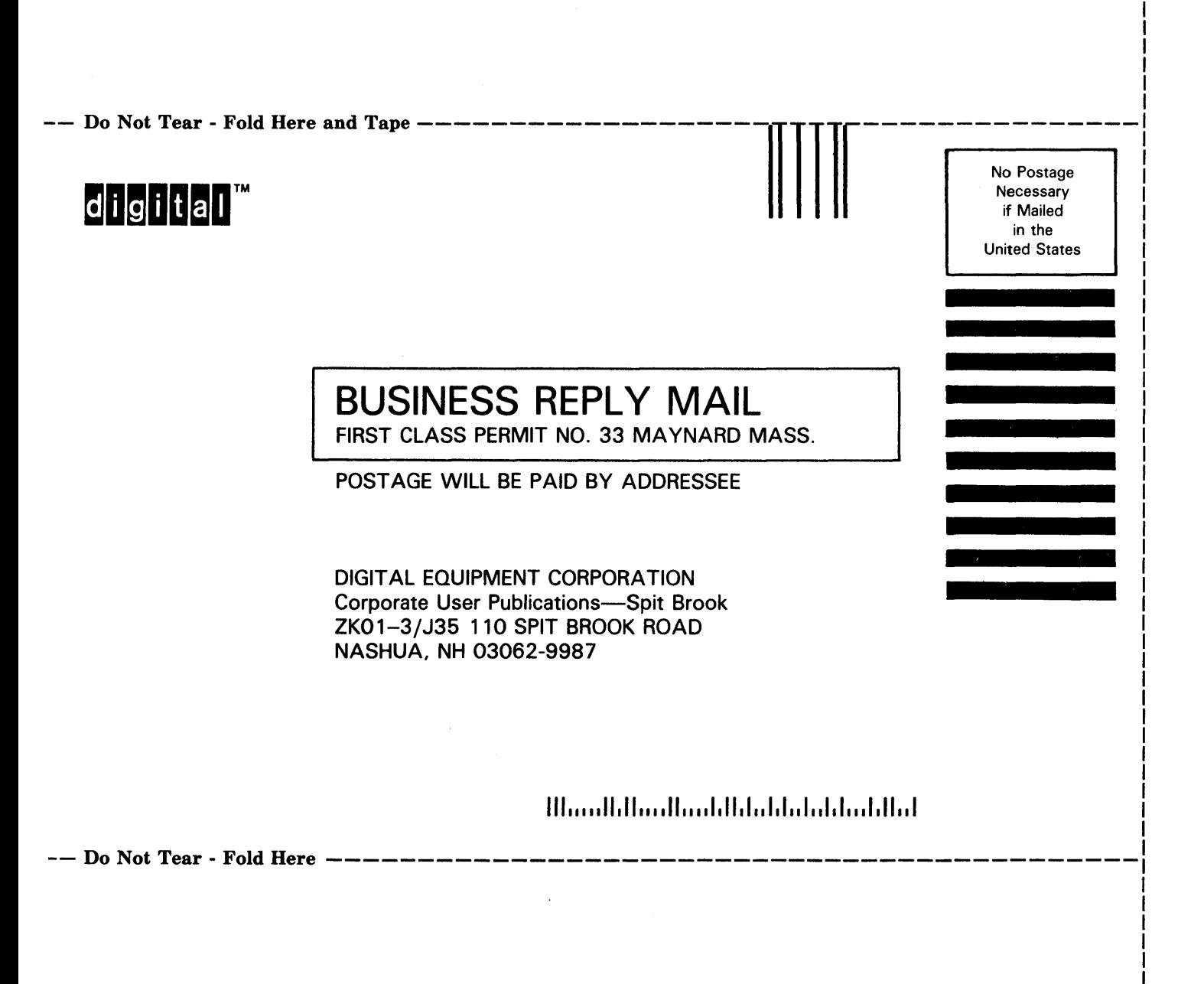

I